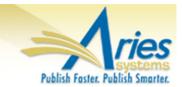

### **CONFIDENTIAL AND PROPRIETARY**

# Release Notification

emEditorial Manager® PmProduXion Manager®

Commerce Manager™

Editorial Manager/ProduXion Manager 13.0 General Release Notification 06/15/2016 Draft – Subject to Change

Copyright © 2016, Aries Systems Corporation

This document is the confidential and proprietary information of Aries Systems Corporation, and may not be disseminated or copied without the express written permission of Aries Systems Corporation. The information contained in this document is tentative, and is provided solely for planning purposes of the recipient. The features *described* for this software release are likely to change before the release design and content are finalized. Aries Systems Corporation assumes no liability or responsibility for decisions made by third parties based upon the contents of this document, and shall in no way be bound to performance therefore.

#### Document Change Log

| Date     | Version      | Change                      |
|----------|--------------|-----------------------------|
| 03/18/16 | Beta Release | Beta version                |
| 06/15/16 | Gamma & GR   | Proposal enhancements added |
|          |              | Books Supplement added      |
|          |              |                             |

#### Editorial Manager/ProduXion Manager 13.0 Release Notification

| GENERAL ENHANCEMENTS                                                                               |     |
|----------------------------------------------------------------------------------------------------|-----|
| Restrict File Types for Submission Items                                                           | 1   |
| CRediT Taxonomy for Authors                                                                        | 7   |
| Reporting                                                                                          |     |
| Transmittals                                                                                       |     |
| Submission Transfers                                                                               |     |
| Required Reviews Reset Event                                                                       |     |
| Editor Access to Reviewer PDF                                                                      |     |
| Upload Author List File (ALF) for Invited Submission Workflows                                     |     |
| Enhanced Author List Change Visibility                                                             | 35  |
| Enhanced Security for Files Downloaded from PDF                                                    |     |
| Customized PDF Build Page Text                                                                     |     |
| Customized PDF Watermarks                                                                          |     |
| PowerGrid Added to Additional Areas                                                                |     |
| Proxy as User after Proxy Registration                                                             |     |
| Customizable Funding Information Checkbox Text                                                     |     |
| checkCIF Integration                                                                               |     |
| PolicyManager                                                                                      |     |
| RoleManager                                                                                        |     |
| IMPORT ENHANCEMENTS                                                                                |     |
| ScholarOne Import to ProduXion Manager                                                             |     |
| ScholarOne Import to Transferred Submissions Folder<br>PUBLICATION CHARGES PROCESSING ENHANCEMENTS |     |
| Enhanced Resend Payment Request Availability                                                       |     |
| Trigger Payment Due in Production                                                                  |     |
| Send Additional Metadata to Payment System via Custom Metadata ID                                  |     |
| Custom Questions                                                                                   |     |
| Additional Manuscript Details                                                                      |     |
| Publication Charges Processing for 'Editor Use Only' Article Types                                 |     |
| PROPOSAL ENHANCEMENTS                                                                              |     |
| Add Proposals to Schedule Groups                                                                   |     |
| Predefine Invited Article Title                                                                    |     |
| REPORTING ENHANCEMENTS                                                                             |     |
| Automated Reminders for Invited Authors                                                            |     |
| MERGE FIELD ENHANCEMENTS                                                                           |     |
| %ALL_AUTHORS_WITH_SELECTED_METADATA% Enhancement                                                   |     |
| Author Contributor Roles Merge Field                                                               |     |
| All Authors and Contributor Roles Merge Field                                                      |     |
| ORCID Authentication Deep Link                                                                     | 100 |
| checkCIF Results Merge Field                                                                       |     |
| APPENDIX: BOOKS PROCESSING                                                                         | 103 |
| Book Processing                                                                                    | 103 |
| General Workflow                                                                                   |     |
| Add Regular Submissions to a Book-related Schedule Group                                           | 111 |
| Close Book Schedule Group                                                                          | 112 |
| Reporting                                                                                          |     |
| Configuration                                                                                      | 113 |

#### **GENERAL ENHANCEMENTS**

#### **Restrict File Types for Submission Items**

In EM version 12.2, Authors may upload virtually any type of file when submitting a paper, provided that the publication has configured the Submission Item accordingly. While an Administrator may set the maximum file size of uploaded files on the 'Set Maximum Size of Uploaded File' in *PolicyManager*, there currently aren't any other restrictions that the publication can place upon incoming source files.

In EM version 13.0, publications can choose to restrict the types of files that the Author may submit on the 'Attach Files' page for New and Revised Submissions. Configuration of these restrictions takes place on the 'Add/Edit Submission Item Type' page after adding a new Submission Item or editing an existing item from the 'Edit Submission Items' page in *PolicyManager*.

NOTE: A Submission Item's file restrictions are extended to Editors & Publishers during an 'Edit Submission' session unless the Editor or Publisher has the new "Bypass 'Restricted File Types' Requirements" permission under the 'Edit Submission' section of *RoleManager.* 

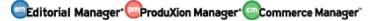

## Sample Edit Submission Item Type page in PolicyManager. File Type restrictions have been enabled for both New Submissions (Exclusive) and Revised Submissions (inclusive)

| ``````````````````````````````````````                                                                                                    | ·                                                                                                    |  |  |  |
|----------------------------------------------------------------------------------------------------|----------------------------------------------------------------------------------------------------|--|--|--|
| Edit Submission Item Type                                                                                                    |                                                                                                    |  |  |  |
|                                                                                                    | Insert Special Character                                                                                                    |  |  |  |
| Item Type: Final Manuscript                                                                                                    |                                                                                                    |  |  |  |
|                                                                                                    | Maximum 256 characters                                                                                                    |  |  |  |
| Item Type Family: Default                                                                                                    |                                                                                                    |  |  |  |
| This Submission Item Type is a Companion File (not                                                                                                    | built into PDF)                                                                                                    |  |  |  |
| Reviewer PDF Handling Build Item into PDF                                                                                                    | <b>v</b>                                                                                                    |  |  |  |
| Author/Editor PDF Handling Build Item into PDF                                                                                                    |                                                                                                    |  |  |  |
| Important Note: If 'Build Hyperlink to the Item into the<br>files are checked for viruses.                                                                                                    | PDF(Item Not Displayed in PDF)' is selected, there is no restriction on the uploaded file's extension or content. All uploaded                             |  |  |  |
| URL/URI/External Resource Entry (in lieu of file upload)                                                                                                    | : Hidden 💌                                                                                                    |  |  |  |
| Display with automatic line number                                                                                                    | ering in PDF                                                                                                    |  |  |  |
| Include this Item Type for Artwork                                                                                                    |                                                                                                    |  |  |  |
| Include this Item Type for check0                                                                                                    |                                                                                                    |  |  |  |
| Include this Item Type for Referen                                                                                                    |                                                                                                    |  |  |  |
| This Item Type will contain refe                                                                                                    | rence annotations. Example                                                                                                    |  |  |  |
| [                                                                                                    | Restricted File Types                                                                                                    |  |  |  |
| You can restrict the types of files that can be uploaded                                                                                                    | for a Submission Item on the Attach Files page for both New and Revised submissions, with one exception: compressed files                                  |  |  |  |
| (zip, gz, tgz, and tar) cannot be restricted.                                                                                                    |                                                                                                    |  |  |  |
| For a file that will be built into a Reviewer PDF or Author<br>which is based on the file types supported by the syster                                                                                                    | /Editor PDF, you can allow all file types supported by the system for PDFs, or define either an exclusive list or an inclusive list<br>n for PDF handling: |  |  |  |
| <ul> <li>Allow all file types supported for PDFs (no publica)</li> <li>Exclusive: Allow all file types on the list except the support of the support of the support</li></ul> | ation file restrictions)                                                                                                    |  |  |  |
| Inclusive: Allow only the file types selected on the                                                                                                    |                                                                                                    |  |  |  |
| New Submission                                                                                                    | Revised Submission                                                                                                    |  |  |  |
| C Allow all file types                                                                                                    | Allow all file types                                                                                                    |  |  |  |
| Exclusive: Allow all file types on the list except                                                                                                    | Exclusive: Allow all file types on the list except                                                                                                    |  |  |  |
| the ones selected.<br>Excel 97-2003 Spreadsheet (XLS)                                                                                                    | the ones selected. Open Office PowerPoint (OPD)                                                                                                    |  |  |  |
| PICT Image (PCT PICT)<br>TeX Document (TEX)                                                                                                    | Open Office Word (ODT)<br>Open Office Excel (ODS)                                                                                                    |  |  |  |
| WordPerfect Document (WPD WPG)<br>Word 97-2003 Compatible Document (DOC RTF HTM HTML TX1                                                                                                    | PowerPoint 2007 (PPTM PPTX)                                                                                                    |  |  |  |
| PDF Document (PDF) PostScript (PS EPS)                                                                                                    | Word 2007 (DOCX DOCM DOTM DOTX)                                                                                                    |  |  |  |
|                                                                                                    | Compiled LaTeX File (DVI)                                                                                                    |  |  |  |
| Inclusive: Allow only these files types     Open Office PowerPoint (OPD)                                                                                                    | Inclusive: Allow only these files types      PICT Image (PCT PICT)                                                                                         |  |  |  |
| Open Office Word (OD)<br>Open Office Excel (ODS)                                                                                                    | TeX Document (TEX)<br>WordParfect Document (WPD WPG)                                                                                                    |  |  |  |
| PowerPoint 2007 (PPTM PPTX)<br>Excel 2007 (XLSB XLSM XLSX)                                                                                                    | Word 97-2003 Compatible Document (DOC RTF HTM HTML TXT)<br>PDE Document (PDE)                                                                              |  |  |  |
| Word 2007 (DOCX DOCM DOTM DOTX)                                                                                                    | PostScript (PS EPS)                                                                                                    |  |  |  |
| Compiled LaTeX File (DVI)                                                                                                    | General Image (JPG JPEG GIF BMP PSD PNG)                                                                                                    |  |  |  |
| Cancel Submit                                                                                                    |                                                                                                    |  |  |  |
|                                                                                                    |                                                                                                    |  |  |  |
| 1                                                                                                    |                                                                                                    |  |  |  |

A new section is added to the 'Add/Edit Submission Item Type' below the current Item Type configurations: 'Restricted File Types.' From this section, Administrators have the option to allow all file types (current, default functionality), allow all file types with discrete exclusions ("Exclusive" multi-selector box), or allow only the selected file types ("Inclusive" multi-selector box) for the Author attaching the submission item on the 'Attach Files' page. Different restrictions may be placed on the Submission Item Type for New Submissions and Revised Submissions submitted to the publication.

NOTE: The 'Restricted File Types' section of the page is only visible when the "URL/URI/External Resource Entry (in lieu of file upload)" option is set to 'Hidden' or 'Optional.'

🕮 Editorial Manager 🕮 ProduXion Manager 🗐 Commerce Manager

NOTE: Compressed files (zip, gz, tgz, and tar) cannot be restricted. If the compressed files are unpacked, each uncompressed file will be subject to the publication's file type restrictions.

Submissions Items that are configured to *not* build into the PDF may not be fully restricted with this feature. For example, if a publication excludes 'TeX Documents' by selecting it on the 'Exclusive' multi-selector box, a user would be prevented from uploading TeX files, but could upload all unselected file types as well as any file type not listed in the multi-selector box. To put more stringent constraints on uploads of files not built into the PDF, select file types from the "Inclusive" multi-selector box.

Authors (as well as Editors and Publishers who do not have "Bypass 'Restricted File Types' Requirements" permission) are restricted based on the publication's file type restriction for an item, both when uploading a file and changing the Item Type of an uploaded item.

#### **TO CONFIGURE:**

In *PolicyManager*, go to the 'Submission Policies' section and click 'Edit Submission Items'. Add or Edit any existing Submission Item.

The 'Restricted File Types' section should be displayed unless the 'URL/URI/External Resource Entry (in lieu of file upload)' option is set to 'Required.'

From this section, Administrators have the option to allow all file types (current, default functionality), allow all file types with discrete exclusions ("Exclusive" multi-selector box), or allow only the selected file types ("Inclusive" multi-selector box) for the Author attaching the submission item on the 'Attach Files' page. Different restrictions may be placed on the Submission Item Type for New Submissions and Revised Submissions submitted to the publication.

NOTE: Submissions Items that are configured to *not* build into the PDF may not be fully restricted with this feature if the 'Exclusive' setting is used.

To select more than one file from the multi-selector box, hold down the 'Control' key on your keyboard while clicking the desired file types.

Sample Edit Submission Item Type page: This Submission Item is configured to NOT build into the PDF. For New Submissions, Authors (and Editors & Publishers without 'Bypass' permission) will only be able to upload PDF files for this Submission Item ('Inclusive' box). For revisions, all file types are allowed to be uploaded for this Submission Item (including files types not on the Exclusive list) except for PCT/PICT and Word Perfect files ('Exclusive' box).

|                                                                                                    | Insert Sp                                                                                                    | ecial Character                                                                                                    |
|----------------------------------------------------------------------------------------------------|----------------------------------------------------------------------------------------------------|----------------------------------------------------------------------------------------------------|
| New Trees Maria                                                                                                    |                                                                                                    |                                                                                                    |
| Item Type: Møvie                                                                                                    | Maximum                                                                                                    | 256 characters                                                                                                    |
|                                                                                                    | Hoximum                                                                                                    | 200 0101000013                                                                                                    |
| Item Type Family: Supplemental 🗸                                                                                                    |                                                                                                    |                                                                                                    |
| This Submission Item Type is a Companion File (not built into                                                                                                    | PDF)                                                                                                    |                                                                                                    |
|                                                                                                    |                                                                                                    |                                                                                                    |
| Reviewer PDF Handling None Author/Editor PDF Handling None                                                                                                    |                                                                                                    |                                                                                                    |
| Author/Eutor PDF Handling                                                                                                    |                                                                                                    |                                                                                                    |
| URL/URI/External Resource Entry (in lieu of file upload) : Hidder                                                                                                    | 1 🗸                                                                                                    |                                                                                                    |
| Display with automatic line numbering in PD                                                                                                    | F                                                                                                    |                                                                                                    |
| Do Not Unpack Archive files (.ZIP, .tar) of th                                                                                                    | nis Type                                                                                                    |                                                                                                    |
| Include this Item Type for checkCIF                                                                                                    |                                                                                                    |                                                                                                    |
| Include this Item Type for Reference Checki<br>This Item Type will contain reference ann                                                                                                    |                                                                                                    |                                                                                                    |
| inis item rype win contain reference ann                                                                                                    | oracions. Exampl                                                                                              | u                                                                                                    |
|                                                                                                    | Restricte                                                                                                    | d File Types                                                                                                    |
| For a file that will not be built into either a Reviewer PDF or an A<br>• Allow all file types supported by the system (no publicatio                                                                                                    | uthor/Editor PDF, y<br>n file restrictions)                                                                   | Item on the Attach Files page for both New and Revised submissions, with one<br>ou can allow all file types, or define either an exclusive list or an inclusive list.                                                                                                    |
| For a file that will not be built into either a Reviewer PDF or an A<br>Allow all file types supported by the system (no publicatio<br>Exclusive: Do not allow the file types selected on the list.<br>Inclusive: Allow only the file types selected on the list.                                                                                                    | uthor/Editor PDF, y<br>n file restrictions)                                                                   | ou can allow all file types, or define either an exclusive list or an inclusive list.<br>e list are allowed.                                                                                                    |
| For a file that will not be built into either a Reviewer PDF or an A<br>Allow all file types supported by the system (no publicatio<br>Exclusive: Do not allow the file types selected on the list.                                                                                                    | uthor/Editor PDF, y<br>n file restrictions)                                                                   | ou can allow all file types, or define either an exclusive list or an inclusive list.                                                                                                    |
| For a file that will not be built into either a Reviewer PDF or an A<br>Allow all file types supported by the system (no publicatio<br>Exclusive: Do not allow the file types selected on the list.<br>Inclusive: Allow only the file types selected on the list.<br>New Submission<br>Allow all file types<br>Exclusive: Allow all file types on the list except the                                                                                                    | uthor/Editor PDF, y<br>n file restrictions)                                                                   | ou can allow all file types, or define either an exclusive list or an inclusive list.<br>e list are allowed.                                                                                                    |
| For a file that will not be built into either a Reviewer PDF or an A<br>Allow all file types supported by the system (no publicatio<br>Exclusive: Do not allow the file types selected on the list.<br>Inclusive: Allow only the file types selected on the list.<br>New Submission<br>Allow all file types<br>Exclusive: Allow all file types on the list except the<br>ones selected.                                                                                                    | uthor/Editor PDF, y<br>n file restrictions)                                                                   | ou can allow all file types, or define either an exclusive list or an inclusive list.<br>e list are allowed.                                                                                                    |
| For a file that will not be built into either a Reviewer PDF or an A<br>Allow all file types supported by the system (no publicatio<br>Exclusive: Do not allow the file types selected on the list.<br>Inclusive: Allow and the file types selected on the list.<br>New Submission<br>Allow all file types<br>Exclusive: Allow all file types on the list except the<br>ones selected.<br>Open Office PowerPoint (OPD)<br>Open Office Vord (ODT)                                                                                                    | uthor/Editor PDF, y<br>n file restrictions)                                                                   | ou can allow all file types, or define either an exclusive list or an inclusive list.<br>e list are allowed.                                                                                                    |
| For a file that will not be built into either a Reviewer PDF or an A<br>Allow all file types supported by the system (no publicatio<br>Exclusive: Do not allow the file types selected on the list.<br>Inclusive: Allow and the file types selected on the list.<br>Allow all file types<br>Exclusive: Allow all file types on the list except the<br>ones selected.<br>Open Office PowerPoint (OPD)<br>Open Office Excel (ODS)<br>PowerPoint 2007 (PDTM) PPTX)                                                                                                    | uthor/Editor PDF, y<br>n file restrictions)                                                                   | Ou can allow all file types, or define either an exclusive list or an inclusive list. e list are allowed.  Revised Submission Allow all file types  Exclusive: Allow all file types on the list except the ones selected.  MacDraw PICT (PCT PICT) SuperPaint 97-2003 Spreadsheet (XLS)                                                                                                    |
| For a file that will not be built into either a Reviewer PDF or an A<br>Allow all file types supported by the system (no publicatio<br>Exclusive: Do not allow the file types selected on the list.<br>Inclusive: Allow only the file types selected on the list.<br>New Submission<br>Allow all file types<br>Exclusive: Allow all file types on the list except the<br>ones selected.<br>Open Office PowerPoint (OPD)<br>Open Office Word (ODT)<br>Open Office Word (ODT)<br>Open Office Word (ODT)<br>ComerDoint (DPD)<br>ComerDoint (DPD                                                                                                    | uthor/Editor PDF, y<br>n file restrictions)                                                                   | ou can allow all file types, or define either an exclusive list or an inclusive list.<br>e list are allowed.                                                                                                    |
| For a file that will not be built into either a Reviewer PDF or an Ai<br>Allow all file types supported by the system (no publicatio<br>Exclusive: Do not allow the file types selected on the list.<br>Inclusive: Allow only the file types selected on the list.<br>New Submission<br>Allow all file types<br>Exclusive: Allow all file types on the list except the<br>ones selected.<br>Open Office PowerPoint (OPD)<br>Open Office Word (ODT)<br>Open Office Word (ODT)<br>Open Office Word (ODT)<br>Open Office RoverPoint (PPTX)<br>Excel 2007 (PLSB XLSX)<br>Word 2007 (DOCX DOCM DOTM DOTX)<br>Compiled LaTeX File (DVI)                                                                                                    | uthor/Editor PDF, y<br>n file restrictions)                                                                   | Du can allow all file types, or define either an exclusive list or an inclusive list. e list are allowed.                                                                                                    |
| For a file that will not be built into either a Reviewer PDF or an Alex Allow all file types supported by the system (no publication Exclusive: Do not allow the file types selected on the list.          Texclusive: Allow only the file types selected on the list.          Wew Submission          Allow all file types          Allow all file types          Allow all file types          Allow all file types          Allow all file types          Allow all file types          Allow all file types          Allow all file types          Allow all file types          Allow all file types          Open Office PowerPoint (OPD)         Open Office Evec(IODS)         PowerPoint 2007 (PTM PPTX)          Evec12007 (ALS & XLSM XLSX)          Word 2007 (DOCX DOCM DOTM DOTX)          Compile LaTeX File (DVI)          Inclusive: Allow only these files types          PICT Image (PCT PICT)          Evec12007 (VET PICT)          Evec12007 (VET PICT)          POwerPoint 2007 (PTM PTX)          Evec12007 (VETM PTX)          Evec12007 (VETM PTX)          Evec12007                                                                                                    | uthor/Editor PDF, y<br>n file restrictions)                                                                   | Du can allow all file types, or define either an exclusive list or an inclusive list.         e list are allowed.         Revised Submission         Allow all file types         Exclusive: Allow all file types on the list except the ones selected.         MacDraw PiCT (PCT PICT)         SuperPaint PICT (PCT PICT)         Pexcel 57:2003 Spreadsheet (XLS)         FIG:1 Inappe (PCT FIGT)         Tex Document (TPX)         WoodFeeted Document (WPD WPG)         O Inclusive: Allow only these files types         Open Office PowerPoint (OPD)                                                                                                    |
| For a file that will not be built into either a Reviewer PDF or an Al<br>Allow all file types supported by the system (no publicatio<br>Exclusive: Do not allow the file types selected on the list.<br>Inclusive: Allow only the file types selected on the list.<br>New Submission<br>Allow all file types<br>Exclusive: Allow all file types on the list except the<br>ones selected.<br>Open Office PowerPoint (OPD)<br>Open Office Vere(IODS)<br>PowerPoint 2007 (PDT) PDTX)<br>Exect 2007 (VLSB XLSM XLSX)<br>Word 2007 (DOCX DOCM DOTM DOTX)<br>Compile LaTeX File (DV)<br>Inclusive: Allow only these files types<br>FilcT Image (PCT PICT)<br>TeX Document (TEX)<br>WordPerfect Document (WPD WPG)                                                                                                    | uthor/Editor PDF, y<br>n file restrictions)                                                                   | Du can allow all file types, or define either an exclusive list or an inclusive list.         e list are allowed.         Revised Submission         Allow all file types         Exclusive: Allow all file types on the list except the ones selected.         MacDraw PiCT (PCT PICT)         SuperPaint PICT (PCT PICT)         Excel 197-2003 Spreadsheer (VLS)         FIG:1 Image (PCT FIGT)         Tex Document (WPD WPG)         O Inclusive: Allow only these files types         Open Office PowerPoint (OPD)         Open Office Excel (ODS)                                                                                                    |
| For a file that will not be built into either a Reviewer PDF or an Al<br>Allow all file types supported by the system (no publicatio<br>Exclusive: Do not allow the file types selected on the list.<br>Inclusive: Allow only the file types selected on the list.<br>New Submission<br>Allow all file types<br>Exclusive: Allow all file types on the list except the<br>ones selected.<br>Open Office PowerPoint (OPD)<br>Open Office Exel (ODS)<br>PowerPoint 2007 (PDTM PPTX)<br>Exel 2007 (VLS BXLSM XLSX)<br>Word 2007 (DOCX DOCM DOTM DOTX)<br>Compiled LaTeX File (DVI)<br>Inclusive: Allow only these files types<br>PICT Image (PCT PICT)<br>TeX Document (TEX)<br>Word Perfect Document (WPD WPG)<br>Word PFrest Document (WPD WPG)<br>Word PFrest (PDF)                                                                                                    | uthor/Editor PDF, y<br>n file restrictions)                                                                   | Du can allow all file types, or define either an exclusive list or an inclusive list.         e list are allowed.         Revised Submission         Allow all file types         Exclusive: Allow all file types on the list except the ones selected.         MacDraw PiCT (PCT PICT)         SuperPaint PICT (PCT PICT)         Excel 100 Spreadsheet (VLS)         FBG71 Image (PCT FIGT)         Tex Document (WPD WPG)         O Inclusive: Allow only these files types         Open Office PowerPoint (OPP)         Open Office Excel (ODS)         PowerPoint 2007 (PPTM PPTX)         Excel 107 (ULS & XLSX) (ULS)                                                                                                    |
| For a file that will not be built into either a Reviewer PDF or an Ai<br>Allow all file types supported by the system (no publicatio<br>Exclusive: Do not allow the file types selected on the list.<br>Inclusive: Allow only the file types selected on the list.<br>New Submission<br>Allow all file types<br>Exclusive: Allow all file types on the list except the<br>ones selected.<br>Open Office PowerPoint (OPD)<br>Open Office Vord (ODT)<br>Open Office Vord (ODT)<br>Open Office Vord (ODT)<br>Open Office Vord (ODT)<br>Open Office List XLSM XLSMX<br>Word 2007 (DCCX DOCM DOTM DOTX)<br>Compiled List Allow only these files types<br>PICT Image (PCT PICT)<br>TeX Document (TEX)<br>Word 97-2003 Competible Document (WPD WPG)<br>Word 97-2003 Competible Document (DOC RTF HTM HTML TXT)                                                                                                    | uthor/Editor PDF, y<br>n file restrictions)                                                                   | Du can allow all file types, or define either an exclusive list or an inclusive list.         e list are allowed. <b>Revised Submission</b> <ul> <li>Allow all file types</li> <li>Exclusive: Allow all file types on the list except the ones selected.</li> <li>MacDraw PICT (PCT PICT)             </li></ul> <li>SuperPain PICT (PCT PICT)             <ul> <li>PowerPoint 97-2003 Spreadsheek (VLS)</li> <li>PIGF Image (PCF PICT)</li> <li>WordPerfect Document (WPD WPG)</li> <li>Inclusive: Allow only these files types</li> <li>Open Office PowerPoint (OPD)</li> <li>Open Office Excel (ODS)</li> <li>PowerPoint 2007 (PTM PPTX)</li> </ul> </li>                                                                                                    |
| For a file that will not be built into either a Reviewer PDF or an A<br>Allow all file types supported by the system (no publicatio<br>Exclusive: Do not allow the file types selected on the list.<br>Inclusive: Allow only the file types selected on the list.<br>New Submission<br>Allow all file types<br>Exclusive: Allow all file types on the list except the<br>ones selected.<br>Open Office PowerPoint (OPD)<br>Open Office Verd (ODT)<br>Open Office Verd (ODT)<br>Open Office Verd (ODT)<br>Open Office Verd (ODT)<br>Open Office Verd (ODT)<br>Open Office Verd (ODT)<br>Open Office Verd (ODT)<br>Open Office Verd (ODT)<br>Open Office Verd (ODT)<br>Open Office Verd (ODT)<br>Open Office Verd (ODT)<br>Open Office Verd (ODT)<br>Open Office Verd (VD WPD)<br>Word Perfet LISS NLSM XLSX)<br>Word Perfet Document (WPD WPG)<br>Word 97-2003 Compatible Document (DOC RTF HTM HTML TXT)<br>PostScript (PS EPS)<br>General Image (JPG JPEG GIF BMP PSD PNG)                                                                                                    | uthor/Editor PDF, y<br>n file restrictions)<br>File types not on th                                           | Du can allow all file types, or define either an exclusive list or an inclusive list.         e list are allowed.         Revised Submission <ul> <li>Allow all file types</li> <li>Exclusive: Allow all file types on the list except the ones selected.</li> <li>MacDraw PiCT (PCT PICT)</li> <li>SuperPaint PICT (PCT PICT)</li> <li>Excel 197-2003 Spreadsheet (VLS)</li> <li>FIGT Image (PCT FIGT)</li> <li>Tex Document (WPD WPG)</li> <li>O Inclusive: Allow only these files types</li> <li>Open Office PowerPoint (OPP)</li> <li>Open Office PowerPoint (OPP)</li> <li>Open Office Excel (ODS)</li> <li>PowerPoint 2007 (PDTM PDTX)</li> <li>Excel 2007 (DOCX DOCM DOTM DOTX)</li> <li>Complet LaTeX File (DVI)</li> </ul>                                                                                                    |
| For a file that will not be built into either a Reviewer PDF or an Ai<br>Allow all file types supported by the system (no publicatio<br>Exclusive: Do not allow the file types selected on the list.<br><b>New Submission</b><br>Allow all file types<br>Catulative: Allow all file types on the list except the<br>cones selected.<br>Den Office PowerPoint (OPD)<br>Open Office PowerPoint (OPD)<br>Open Office PowerPoint (OPD)<br>Open Office PowerPoint (OPD)<br>Open Office PowerPoint (SPS)<br>PowerPoint 2007 (VESP XLSX)<br>Word 2007 (VLSB XLSX)<br>Word 2007 (VDCX DOCM DOTM DOTX)<br>Compiled LaTeX File (DVI)<br>PICT Image (PCT PICT)<br>TeX Document (TEX)<br>Word Perfect Document (WPD WPG)<br>Word Perfect Document (WPD WPG)<br>Word PFoint Ser SPS)<br>Centeral Image (JPG JPEG GIF BMP PSD PNG)<br>Catulations of the ser Ser Ser Ser Ser Ser Ser Ser Ser Ser S                                                                                                    | uthor/Editor PDF, y<br>n file restrictions)<br>File types not on th                                           | Du can allow all file types, or define either an exclusive list or an inclusive list.         e list are allowed.            • Revised Submission         • Allow all file types         • Exclusive: Allow all file types on the list except the         ones selected.             • MacDraw PICT (PCT PICT)         SuperPaint PICT (PCT PICT)         PowerPoint 97-2003 Spreadsheet (LS)             Field Image (PCF PICT)             Pixel 97-2003 Spreadsheet (LS)             Field Image (PCF PICT)             PowerPoint (PEX)             WordPerfect Document (WPD WPG)             O Inclusive: Allow only these files types             Open Office PowerPoint (OPD)         Open Office Excel (ODS)         PowerPoint 2007 (PTM PPTX)         Excel 2007 (LSB XLSM XLSX)         Word 2007 (DCCX DOCK MOCM DOTM DOTX) |
| For a file that will not be built into either a Reviewer PDF or an Ai<br>Allow all file types supported by the system (no publicatio<br>Exclusive: Do not allow the file types selected on the list.<br>Inclusive: Allow only the file types selected on the list.<br>Mew Submission<br>Allow all file types<br>Catulasive: Allow all file types on the list except the<br>ones selected.<br>Open Office PowerPoint (OPD)<br>Open Office PowerPoint (OPD)<br>Open Office PowerPoint (OPD)<br>Open Office Verd (ODT)<br>Open Office Verd (ODT)<br>Open Of                                                                                                    | uthor/Editor PDF, y<br>n file restrictions)<br>File types not on th                                           | ou can allow all file types, or define either an exclusive list or an inclusive list.<br>e list are allowed.                                                                                                    |
| For a file that will not be built into either a Reviewer PDF or an Ai<br>Allow all file types supported by the system (no publicatio<br>Exclusive: Do not allow the file types selected on the list.<br>Inclusive: Allow only the file types selected on the list.<br>Mew Submission<br>Allow all file types<br>Callow all file types<br>Callow all file types<br>Construction<br>Composition Forware/out (OPD)<br>Copen Office PowerPoint (OPD)<br>Copen Office PowerPoint (OPD)<br>Copen Office PowerPoint (OPD)<br>Copen Office PowerPoint (OPD)<br>Copen Office PowerPoint (OPD)<br>Composition (Callow Allow All file types on the list except the<br>ness selected.<br>PowerPoint 2007 (PPTM PPTX)<br>Excel 2007 (LOS BX LSM XLSX)<br>Word 2007 (DOCX DOCM DOTM DOTX)<br>Compiled LateX File (DVI)<br>Word 97-2003 Comment (WPD WPG)<br>Word 97-2003 Comment (WPD WPG)<br>Word 97-2003 Comment (DPC RTF HTM HTML TXT)<br><u>Collection (Callow Allow Allow Allow Allow Allow Allow Allow Allow Allow Allow Allow Allow Allow Allow Allow Allow<br/>Central Image (JPG JPEG GIF BMP PSD PNG)<br/>Collection<br/>Collection<br/>Collecti</u> | uthor/Editor PDF, y<br>n file restrictions)<br>File types not on th<br>or Codes for<br>et he default color of | ou can allow all file types, or define either an exclusive list or an inclusive list.<br>e list are allowed.                                                                                                    |
| Allow all file types supported by the system (no publicatio<br>Exclusive: Do not allow the file types selected on the list.     Inclusive: Allow only the file types selected on the list.     Mew Submission     Allow all file types     Allow all file types     Allow all file types     Allow all file types     Allow all file types     Development     Development     Developm                                                                                                    | uthor/Editor PDF, y<br>n file restrictions)<br>File types not on th<br>or Codes for<br>et he default color of | ou can allow all file types, or define either an exclusive list or an inclusive list.<br>e list are allowed.                                                                                                    |

As in existing functionality, the configured Submission Item may then be set to "Hidden," "Optional," or "Required" for each Article Type.

To allow an Editor or Publisher the ability to upload any and all file types for a restricted Submission Item, the new "Bypass 'Restricted File Types' Requirements" permission must be enabled in *RoleManager* for an Editor or Publisher Role. This new permission may be found in the "Edit Submission" section of the respective Editor and Publisher *RoleManager* pages.

Editorial Manager ProduXion Manager Commerce Manager"

NOTE: Upon upgrade, no Submission Item File Type restrictions will be imposed. Therefore, this submission is selected by default upon a publication's upgrade to 13.0.

| Edit Role Definition                                                                                                    |                                                                                                    |  |  |  |  |
|----------------------------------------------------------------------------------------------------|----------------------------------------------------------------------------------------------------|--|--|--|--|
| Role Name:*                                                                                                    | Managing Editor                                                                                     |  |  |  |  |
|                                                                                                    | Maximum Role name is 40 characters.                                                                 |  |  |  |  |
|                                                                                                    | tted to perform. Note: in boxes with multiple rows<br>Itiple terms by holding down the CTRL (PC) or |  |  |  |  |
| Expand A                                                                                                    | II Collapse All                                                                                     |  |  |  |  |
| The submissions     ■ New Submissions     ■                                                                                                    |                                                                                                    |  |  |  |  |
| 🗄 Editor Assignment                                                                                                    |                                                                                                    |  |  |  |  |
| Reviewer Invitations                                                                                                    |                                                                                                    |  |  |  |  |
| Editor Decisions                                                                                                    |                                                                                                    |  |  |  |  |
| Proposals/Commentaries                                                                                                    |                                                                                                    |  |  |  |  |
| <ul> <li>General Searching and Viewing</li> <li>Edit Submission</li> </ul>                                                                                                    |                                                                                                    |  |  |  |  |
| Edit Submission     Edit Submission Before Decision                                                                                                    | -                                                                                                   |  |  |  |  |
| View Reviewer PDF After                                                                                                    |                                                                                                    |  |  |  |  |
|                                                                                                    |                                                                                                    |  |  |  |  |
|                                                                                                    | eviewer PDF After Edit Submission                                                                   |  |  |  |  |
| Edit Submission After Decision                                                                                                    | and Final Disposition                                                                               |  |  |  |  |
| Download Source Files                                                                                                    |                                                                                                    |  |  |  |  |
| Download Companion Files                                                                                                    |                                                                                                    |  |  |  |  |
| Upload, Hide and Restore                                                                                                    |                                                                                                    |  |  |  |  |
| <ul> <li>Assign Manuscript Classification</li> </ul>                                                                                                    | IS                                                                                                  |  |  |  |  |
| Manage Other Authors                                                                                                    |                                                                                                    |  |  |  |  |
| Edit Other Author E-mail                                                                                                    | Address                                                                                             |  |  |  |  |
| Bypass 'Restricted File Types' R                                                                                                    | Requirements                                                                                        |  |  |  |  |
| Discussion Forums                                                                                                    |                                                                                                    |  |  |  |  |
| Transmittal Form                                                                                                    |                                                                                                    |  |  |  |  |
| E Sending E-mail     □                                                                                                    |                                                                                                    |  |  |  |  |
|                                                                                                    |                                                                                                    |  |  |  |  |
| <ul> <li>         • Flag Icons         • Proxy Activities         • Proxy Activities         • Pr</li></ul> |                                                                                                    |  |  |  |  |
| Administrative and Reporting Functions                                                                                                    |                                                                                                    |  |  |  |  |
| Cross-Publication Login                                                                                                    |                                                                                                    |  |  |  |  |
| ProduXion Manager                                                                                                    |                                                                                                    |  |  |  |  |
|                                                                                                    |                                                                                                    |  |  |  |  |
| Cancel Submit                                                                                                    |                                                                                                    |  |  |  |  |
|                                                                                                    |                                                                                                    |  |  |  |  |
|                                                                                                    |                                                                                                    |  |  |  |  |
| L                                                                                                    |                                                                                                    |  |  |  |  |

Sample Editor RoleManager page

Editorial Manager ProduXion Manager Commerce Manager"

|                         | nple Publisher RoleManager page                |
|-------------------------|------------------------------------------------|
| E                       | Edit Role Definition                           |
| Role Name:*             | * Publisher                                    |
| Check the fun           | ctions that this role is permitted to perform. |
|                         | Expand All Collapse All                        |
| • General Searching and | Viewing                                        |
| ∃ Flag Icons            |                                                |
| 🗄 Transmittal Form      |                                                |
| Edit Submission         |                                                |
| 🗹 Edit Submission       | Before Decision                                |
| Edit Submission         | After Decision and Final Disposition           |
| Bypass 'Restricte       | ed File Types' Requirements                    |
|                         |                                                |
| Cross-Publication Logi  | n                                              |
| ProduXion Manager       |                                                |
|                         |                                                |
|                         | Cancel Submit                                  |
|                         |                                                |

1. D. 1. 1. . 1. D-1-14 a

Commerce Manager

#### **CRediT Taxonomy for Authors**

There is a new open standard emerging for expressing/classifying the diverse roles played in the work leading to a research output. The classification includes but is not limited to traditional authorship roles. *Project CRediT (Contributor Roles Taxonomy)* has created an initial taxonomy that classifies fourteen different 'Contributor Roles'. Each person contributing to a piece of research may be assigned multiple roles. For more information on *Project CRediT*, see: <u>http://casrai.org/CRediT</u>

Some publications are already using CRediT Contributor Roles terminology to capture more granular information about contributing Authors. In EM version 12.2, this is done by using Custom Submission Questions for Authors and Co-Authors.

New in EM version 13.0, CRediT Taxonomy is integrated into Editorial Manager so Corresponding Authors may select Contributor Roles and the Degrees of Contribution for themselves and co-Authors during a submission session. Similarly, Editors may select or change Contributor Roles for Authors during an Edit Submission session. Once configured for the publication, Contributor Roles may be made 'Optional' or 'Required' by Article Type.

Editorial Manager ProduXion Manager Commerce Manager

*Sample* Enter Author Details *window on the* Add/Edit/Remove Authors *submission step displaying the new* Contributor Roles *field* 

| Enter Author Details |                                       |
|----------------------|---------------------------------------|
|                      | Open Special Character Palette        |
| Given/First Name*    |                                       |
| Middle Name          |                                       |
| Family/Last Name*    |                                       |
| Academic Degree(s)   |                                       |
| Affiliation          |                                       |
|                      |                                       |
| E-mail Address*      |                                       |
| ORCID                | Fetch                                 |
|                      | What is ORCID?                        |
| Institution          |                                       |
| Department           |                                       |
| City                 |                                       |
| State                |                                       |
| Zip or Postal Code   |                                       |
| Country*             | Please choose a country               |
| Contributor Roles    | . Click here to select roles          |
| ()<br>()             | This is the corresponding author      |
|                      | Deceased Status                       |
|                      | Equal Contribution Status             |
|                      | Post-Publication Corresponding Author |
|                      |                                       |

🔤 Editorial Manager 🔤 ProduXion Manager 💿 Commerce Manager"

*Sample* Enter Author Details *interface where the* Contributor Roles *section has been expanded and the publication has been configured to collect* Degrees of Contribution *as well as an optional 'Other'* field.

| Enter Author Details | ×                                                          |
|----------------------|------------------------------------------------------------|
| B B ♠ m              | Open Special Character Palette                             |
| Title                |                                                            |
| Given/First Name*    | :                                                          |
| Middle Name          |                                                            |
| Family/Last Name*    |                                                            |
| Academic Degree(s    |                                                            |
| Affiliation          |                                                            |
|                      | U III                                                      |
|                      |                                                            |
| E-mail Address       | 5                                                          |
| ISN                  |                                                            |
| ORCIE                |                                                            |
| -                    | What is ORCID?                                             |
| Position             |                                                            |
| Institution          |                                                            |
| Departmen            | · · · · · · · · · · · · · · · · · · ·                      |
| City                 | /                                                          |
| State                |                                                            |
| Country              | Please choose a country                                    |
| Contributor Roles    | ; 💾 🗮 Instructions                                         |
|                      | Conceptualization                                          |
|                      |                                                            |
|                      | ☐ Formal analysis<br>✓ Funding acquisition Select degree N |
|                      | Lead 😽                                                     |
|                      | Investigation     Equal     Methodology     Supporting     |
|                      | Project administration                                     |
|                      |                                                            |
|                      | Software                                                   |
|                      |                                                            |
|                      | □ Validation<br>□ Visualization                            |
|                      | Writing – original draft                                   |
|                      | Writing – review & editing                                 |
|                      | Other:                                                     |
|                      | feets and the st                                           |
|                      | This is the corresponding author<br>Deceased Status        |
|                      | Deceased Status<br>Equal Contribution Status               |
|                      | Post-Publication Corresponding Author                      |
|                      | , est resident corresponding nation                        |

Editorial Manager
 ProduXion Manager
 Commerce Manager

When a Co-Author is asked to verify their contribution to a submission, the Co-Author Verification e-mail can include the set of Contributor Roles attributed to them by means of the new merge field **%AUTHOR\_CONTRIBUTOR\_ROLES%**.

NOTE: A Co-Author cannot edit their own Contributor Role metadata within EM. If there is confusion about a Co-author's Contributor Role and/or Degree, they must contact either the Corresponding Author or the publication.

Contributor Roles (as well as Degrees of Contribution) can be configured to be displayed on the PDF Cover Page and the Transmittal Form (as well as the %TRANSMITTAL\_FORM% merge field). The *Author Details* page (accessed from the main *Details* page for the submission) is enhanced to display the Contributor Roles metadata.

A Corresponding Author who has the permission 'View Other Author Status' and/or the permission 'Manage Other Authors' may access the Author Details page by clicking the Action Link 'Author Status' in various Author main menu folders. An Editor who has the permission 'Manage Other Authors' may click the 'Author Status' link on the 'Details' page to view the Author Details page, which is enhanced to display the Contributor Roles metadata. This enhancement allows the Editor to view (but not edit) all the Contributor Roles metadata for all Authors in one location.

|                                              | Author Details for Manuscript Number: Unassigned<br>Contrib |                   |                                                                                                    |                         |                     |                       |                        |                   |         |
|----------------------------------------------|-------------------------------------------------------------|-------------------|----------------------------------------------------------------------------------------------------|-------------------------|---------------------|-----------------------|------------------------|-------------------|---------|
|                                              |                                                             |                   |                                                                                                    |                         | Close               |                       |                        |                   |         |
| Correspo                                     | onding Author Status                                        | _                 |                                                                                                    |                         |                     |                       |                        |                   |         |
| Order                                        | Author Name                                                 | c                 | Contributor Roles                                                                                                    | -mail Address           | ORCID Identifier    | Academic<br>Degree(s) | Affiliation            | Options           |         |
| 1                                            | Mary Shelby Roman                                           | Fo                | onceptualization (<br>(Equal) (<br>(Supporting)<br>nvestigation<br>(Supporting)<br>rriting – original draft<br>(Lead)                                   | mahoney@ariessys.c<br>m | 0000-0003-4038-9543 |                       | Institution of Editors | View Author Detai | ls      |
|                                              | uthor Status                                                |                   |                                                                                                    | -                       |                     |                       |                        |                   |         |
| Order<br>▲▼                                  | Author Name                                                 | Added in Revision | Contributor Roles                                                                                                    | I -mail Address         |                     | Academic<br>Degree(s) |                        | Confirmed?        | Options |
| 2                                            | David Jones                                                 | RO                | Formal analysis<br>(Equal)<br>Funding acquisition<br>(Equal)<br>Project administration<br>(Equal)<br>Resources<br>(Supporting)<br>Supervision<br>(Lead) | n                       |                     | M.D.                  |                        | No Response       |         |
| Removed Authors There are no removed authors |                                                             |                   |                                                                                                    |                         |                     |                       |                        |                   |         |
|                                              |                                                             |                   |                                                                                                    |                         | Close               |                       |                        |                   |         |

Sample Author Details page for Editor with 'Manage Other Authors' permission

The *View Author Details* page is also enhanced to display the Contributor Roles metadata. This page is available to Editors and Authors who have the appropriate permissions.

| View Author Detail                    |                                                                                                    |  |  |  |
|---------------------------------------|----------------------------------------------------------------------------------------------------|--|--|--|
|                                       |                                                                                                    |  |  |  |
| Given/First Name*                     | Mary                                                                                                    |  |  |  |
| Middle Name                           | Shelby                                                                                                    |  |  |  |
| Family/Last Name*                     | Roman                                                                                                    |  |  |  |
| Academic Degree(s)                    |                                                                                                    |  |  |  |
| Affiliation                           | Institution of Editors                                                                                                 |  |  |  |
| E-mail Address                        | kmahoney@ariessys.com                                                                                                  |  |  |  |
| ISNI                                  | 213543                                                                                                    |  |  |  |
| ORCID                                 | 0000-0003-4038-9543                                                                                                    |  |  |  |
|                                       | What is ORCID?                                                                                                    |  |  |  |
| Position                              | Position                                                                                                    |  |  |  |
| Institution                           | Institution of Editors                                                                                                 |  |  |  |
| Department                            | Dept. of Editors                                                                                                    |  |  |  |
| City                                  | North Andover                                                                                                    |  |  |  |
| State                                 | Ма                                                                                                    |  |  |  |
| Country                               | UNITED STATES                                                                                                    |  |  |  |
| Contributor Roles                     | Conceptualization: Equal<br>Formal analysis: Supporting<br>Investigation: Supporting<br>Writing – original draft: Lead |  |  |  |
| Equal Contribution Status             |                                                                                                    |  |  |  |
| Post-Publication Corresponding Author | Yes                                                                                                    |  |  |  |
| Close                                 |                                                                                                    |  |  |  |

Sample View Author Detail page, accessed by an Editor with 'Manage Other Authors' permission by clicking the View Author Details link from the Author Status page, located on the Details page.

#### Reporting

Contributor Roles are available for reporting – tables containing the publication's selected CRediT Taxonomy version and Contributor Roles/Degrees of Contribution have been added to General Data Export.

A 'Contributor Roles' field is added to the following reporting views for Custom Reports:

- Authors & Personal Identifiers View
- Submissions & All Authors Questionnaires View
- Submissions and Author Questionnaires View

Additionally, an 'All Authors and Contributor Roles' field is added to the Authors & Submissions View for Custom Reporting.

For publications using Enterprise Analytics Reporting, the 'Contributor Roles' field is available for inclusion in reports in the 'Fields' tab.

For publications using Cross-Publication Enterprise Analytics Reporting, the Contributor Roles field is added to the 'Cross-Publication Submissions & Author Questionnaires View' and the 'All Authors and Contributor Roles' field is added to the 'Cross-Publication Authors & Submissions View'.

#### Transmittals

Contributor Roles metadata is added to the following existing general Transmittal Methods that use JATS:

- Submission Production Task Transmittal Methods
  - o JATS 1.0A Production Task Export
  - JATS 1.1A Production Task Export
  - o JATS 1.1A DTD V2 Production Task Export
- Editorial Manager Transmittal Methods
  - Single Destination Transmittal: JATS 1.0A
  - Single Destination Transmittal: JATS 1.1A

The <role> element is used to transmit Author Contributor Role information: <role content-type="Conceptualization"/>

If Degrees of Contribution are collected by the publication, the <role>element will display the Contributor Role and Degree of Contribution separated by a colon: <role content-type="Conceptualization:Lead"/>

If the publication has used the 'Other' field to allow Authors to enter Contributor Roles not included in the configured version of the publication's taxonomy, the text string will be transmitted in the <role> element as entered by the Author.

#### **Submission Transfers**

The Contributor Roles metadata for all Authors is included in submission transfers to other EM sites (both Portal and non-Portal based) if the submission to be transferred has any Contributor Roles attributed to any of its Authors for any versions of the submission. The version of the taxonomy used to collect the roles is transferred with the submission metadata.

Once transferred to the target publication and edited, the submission must meet the configuration for Contributor Roles on the target publication before the submission PDF can be built. The Author metadata should be pre-populated with any Contributor Role information provided on the source journal, but editing the Contributor Roles on the target publication will use that publication's configured version of the taxonomy.

NOTE: Contributor Roles metadata is not transferred for submission transferred to a non-EM publication.

#### **TO CONFIGURE:**

To use CRediT Taxonomy within EM, go to the new 'Configure Contributor Roles' page in the 'Submission Policies' section of *PolicyManager*.

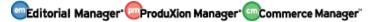

## *Sample* PolicyManager *main page, location of 'Configure Contributor Roles' outlined in green*

| Expand All Collapse                                               | e All |
|-------------------------------------------------------------------|-------|
| Registration and Login Policies                                   |       |
| Status Policies                                                   |       |
| Submission Policies                                               |       |
| Edit Article Types                                                |       |
| Edit Submission Items                                             |       |
| Configure Color Codes for Companion Files                         |       |
| Edit Sections/Categories                                          |       |
| Set Classifications Display Policy                                |       |
| Edit Classifications                                              |       |
| Edit Request Authenticated ORCID iD Instruction                   | s     |
| Define PDF Cover Page Layouts                                     |       |
| Configure PDF Watermarks                                          |       |
| Select Author's Reviewer Preferences                              |       |
| Set Request Editor or Assign Editor Display Optio                 | ons   |
| Edit Manuscript Geographic Region of Origin                       |       |
| Edit Manuscript Submission Instructions                           |       |
| Configure Instructions for New Submission Redire                  | ect   |
| Configure Manuscript Services Icon                                |       |
| Set Maximum Size of Uploaded File                                 |       |
| Set Other Author Parameters                                       |       |
| Configure Contributor Roles<br>Set Revision File Selection Option |       |
| Configure Duplicate Submission Check                              |       |
| Configure Technical Check                                         |       |
| Configure checkCIF                                                |       |
| Configure Office 2007 and Higher Support                          |       |
| Configure Office 2007 and higher Support                          |       |
|                                                                   |       |
| Questionnaire Policies                                            |       |
| Additional Data Policies                                          |       |
| Editor Assignment Policies                                        |       |
| Reviewer and Editor Form Policies                                 |       |
| E-mail and Letter Policies                                        |       |
| General Policies                                                  |       |
| Discussion Forums                                                 |       |
| E Linked Submissions Policies                                     |       |
| Conference Submission Policies                                    |       |
| Transmittal Policies                                              |       |
| ProduXion Manager                                                 |       |

Editorial Manager
 ComproduXion Manager
 Commerce Manager

Once on the new 'Configure Contributor Roles' page, select a version of the CRediT Taxonomy your publication will be using to collect Author & Co-Author information. Options to collect 'Degrees of Contribution' and to provide a free text entry 'Other' box for Contributor Roles are also available.

On the Add/Edit/Authors submission step, an 'Instructions' link is located on the 'Edit/Enter Author Details' page pop up when the 'Contributor Roles' section has been expanded. These instructions may be customized in the text field at the bottom of the 'Configure Contributor Roles' page in *PolicyManager*.

🔤 Editorial Manager 🔤 ProduXion Manager 💿 Commerce Manager"

Sample Configure Contributor Roles page, Taxonomy "Version O" has been selected and the publication has opted to also collect 'Degrees of Contribution' and to display an 'Other' box for free text entry of a Contributor Role that may not be covered by the standard, selected version of CRediT Taxonomy

| Conf                                                                                                    | Configure Contributor Roles                                                                                                    |  |  |  |
|----------------------------------------------------------------------------------------------------|----------------------------------------------------------------------------------------------------|--|--|--|
| of the taxonomy, specify the metadata to l<br>users when attributing roles. Then on the S<br>Contributor Roles for your publication (alor                                                                                                    | Contributor Roles can be attributed to each Author of a submission. On this page, you may choose your version<br>of the taxonomy, specify the metadata to be collected, and define the custom instructions to be displayed to<br>users when attributing roles. Then on the <i>Set Other Author Parameters</i> page, you can specify whether to collect<br>Contributor Roles for your publication (along with the other parameters for Authors). Then on the <i>Edit Article</i><br><i>Type</i> page, you can specify whether Contributor Roles are Required or Optional for an Article Type. |  |  |  |
| For more information on Contributor Roles                                                                                                    | and Project CRediT, click here: http://credit.casrai.org                                                                                                    |  |  |  |
| S                                                                                                    | et Taxonomy Version                                                                                                    |  |  |  |
| Select a version of the CRediT Taxonomy's                                                                                                    | Contributor Roles from the dropdown menu.                                                                                                    |  |  |  |
| Choose Tax                                                                                                    | onomy: Version 0 💦 View Taxonomy                                                                                                    |  |  |  |
| Select Addi                                                                                                    | tional Metadata to be Collected                                                                                                    |  |  |  |
|                                                                                                    | whether to collect a Degree of Contribution for each Contributor Role<br>olay a text box to allow the Corresponding Author to enter a name or<br>nomy.                                                                                                    |  |  |  |
| Collect 'Degrees of Contribution'<br>Display 'Other' field for free-text                                                                                                    | entry of a role name                                                                                                    |  |  |  |
|                                                                                                    | Edit Instructions                                                                                                    |  |  |  |
| Enter any instructions that you would like t<br>Contributor Roles for an Author.                                                                                                    | o appear when a user clicks the 'Instructions' link while editing the                                                                                                    |  |  |  |
| Area                                                                                                    | Instructions                                                                                                    |  |  |  |
| Contributor Roles Instructions                                                                                                    | Insert Special Character                                                                                                    |  |  |  |
| The roles listed are from the CRedit Taxonomy,<br>a classification standard used to ensure that<br>Authors are credited for their contributions<br>toward published scholarly works. Please visit<br><a <br="" href="http://credit.casrai.org">target="_blank"&gt;http://credit.casrai.org</a><br>for more information.<br><br><br>You may select one or more<br>Contributor Roles for each Author of a |                                                                                                    |  |  |  |
| Cancel Submit                                                                                                    |                                                                                                    |  |  |  |

Once a version of CRediT Taxonomy has been selected, the 'Contributor Roles' must be set to 'Display' on the 'Set Other Author Parameters' page in *PolicyManager*. The link to this page is located directly above the 'Configure Contributor Roles' link in the Submission Policies section.

*Sample* Set Other Author Parameters *page in* PolicyManager: Contributor Roles *preference has been set to 'Display'* 

| Set Other Author Parameters                                                                                                    | 5                                |                                          |
|----------------------------------------------------------------------------------------------------|----------------------------------|------------------------------------------|
| You may request additional information about Other Authors entered on the <b>Ad</b><br>manuscript submission step. Information gathered here is stored with the subm<br>'Hidden', 'Optional', or 'Required'. If your Publication chooses to require Other A<br>for any Article Type, you may want to select E-mail or other address fields as re<br>that you will have a means of contacting Other Authors. | ission. Fields<br>uthor verifica | can be set as<br>tion or registration    |
| Deceased Status, Equal Contribution Status and Post-Publication Corresponding<br>'Display'. If these fields are set to display, the Add/Edit/Remove Authors submis<br>so that an Author(s) can be designated as deceased or an equal contributor on<br>Corresponding Author designation does not impact the editorial workflow in any<br>indicated on the published article.                                | ssion step will<br>the paper. Th | display a checkbox<br>e Post-Publication |
| The %ALL_AUTHORS_WITH_SELECTED_METADATA% merge field pulls in your of<br>all Authors (including the Corresponding Author) to use in letters. To specify me<br>field, select the checkbox in the 'Include in Merge Field' column for all elements                                                                                                    | tadata for inc                   | lusion in this merge                     |
| Cancel Submit                                                                                                    |                                  |                                          |
| Other Author Parameters                                                                                                    |                                  | Include in<br>Merge Field?               |
| Set "Title" Text Entry Box Preference:                                                                                                    | Optional V                       |                                          |
| Given/First Name                                                                                                    | Required                         |                                          |
| Set "Secondary Given/First Name" Text Entry Box Preference:                                                                                                    | Hidden <b>v</b>                  |                                          |
| Set "Middle Name" Text Entry Box Preference:                                                                                                    | Optional V                       |                                          |
| Family/Last Name                                                                                                    | Required                         |                                          |
| Set "Secondary Family/Last Name" Text Entry Box Preference:                                                                                                    | Hidden <b>v</b>                  |                                          |
| Entire list of parameters not sh                                                                                                    | lown                             |                                          |
| Set "Zip or Postal Code" Text Entry Box Preference:                                                                                                    | Hidden v                         |                                          |
| Set "Country" Preference:                                                                                                    | Optional •                       |                                          |
| Set "Contributor Roles" Preference:                                                                                                    | Display                          |                                          |
| Set "Deceased Status" Checkbox Preference:                                                                                                    | Display V                        |                                          |
| Set "Equal Contribution Status" Checkbox Preference:                                                                                                    | Display V                        |                                          |
| Set "Post-Publication Corresponding Author" Checkbox Preference:                                                                                                    | Display V                        |                                          |
| Cancel Submit                                                                                                    |                                  |                                          |

Once the 'Contributor Roles' preference has been set to 'Display', this field will be available for data collection during the submission process for new submissions going forward. By default, the collection of this metadata will be optional.

Editorial Manager ProduXion Manager Commerce Manager

NOTE: Once a version of CRediT Taxonomy has been associated with a submission, it is fixed for the lifetime of the submission, even if the publication decides to switch versions of the taxonomy midway through a submission's workflow. The only exception to this rule is when a new Revision is submitted that previously had not collected and saved any Author Contributor Roles.

Contributor Role metadata collection can be made 'Required' for a Corresponding Author submitting a new submission by configuring the Article Type.

On the 'Edit Article Types' page in *PolicyManager*, add or edit any existing Article Type. Scroll to the new 'All Authors Parameters' section of the page (located underneath the Co-Author Parameters section). From the drop down menu labeled 'Contributor Roles,' select the 'Required' option. When an Author submits a new submission using this Article Type, they will be required to enter their own Contributor Role(s) as well as the Contributor Roles of all Co-Authors.

*Sample of the* Edit Article Types *page (partial) – new* All Authors Parameters *section outlined in green* 

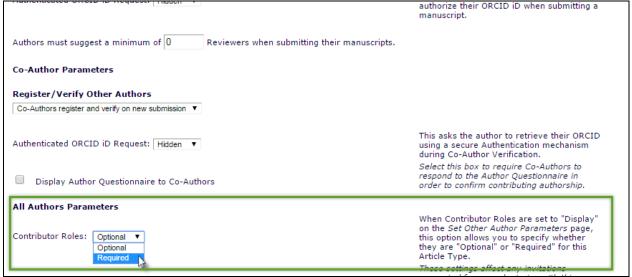

To configure Author & Co-Author Contributor Role metadata on the PDF cover page, go to the 'Define PDF Page Layouts' page in the 'Submission Policies' section of *PolicyManager*. Add a new layout, copy an existing layout, or edit an existing layout to proceed. Once on the 'Add/Edit PDF Cover Page Layout' page, click the 'Select Items for Display' link.

In the 'Information Submitted by Author' section, select 'All Authors and Contributing Roles (*List including Corresponding Author*)'. As in existing functionality, once the data is selected to display on the PDF Cover page, an Administrator can rearrange the order when returned to the 'Add/Edit PDF Cover Page Layout' page.

Sample Select Items to Display page

|             | Select the information to appear on the PDF Cover Page.                       |
|-------------|-------------------------------------------------------------------------------|
|             | Expand All Collapse All                                                       |
| Informat    | ion Submitted by Author                                                       |
| 🗹 Ar        | ticle Type                                                                    |
| 🗆 Fu        | II Title                                                                      |
| 🗆 se        | econdary Full Title                                                           |
| 🗆 si        | nort Title                                                                    |
| 🗆 se        | econdary Short Title                                                          |
| 🗹 Fi        | rst Author                                                                    |
| 🗆 Fi        | rst Author Secondary Information                                              |
| € Country)  | prresponding Author (First, Middle and Last Name, Institute, City, State, and |
| 🗆 Co        | prresponding Author Secondary Information                                     |
| C (         | prresponding Author E-Mail                                                    |
| C (         | prresponding Author Institution                                               |
| C (         | prresponding Author Secondary Institution                                     |
| 🗆 ot        | her Authors (List excluding Corresponding Author)                             |
| ✓ AI        | Authors (List including Corresponding Author)                                 |
| <b>₽</b> AI | Authors and Contributing Roles (List including Corresponding Author)          |
|             | Authors Secondary Information (List including Corresponding Author)           |
| 🗆 Fu        | inding Information                                                            |
| 🗹 Al        | ostract                                                                       |
|             | econdary Abstract                                                             |
|             | omplete metadata options not shown                                            |
|             | pposed Reviewers                                                              |
| _           | esponse to Reviewers                                                          |
|             | fanuscript Information                                                        |
| Generali    |                                                                               |
|             | Expand All Collapse All                                                       |
|             | Cancel Submit                                                                 |

Editorial Manager ProduXion Manager Commerce Manager

To configure Contributor Role metadata to display and transmit with submission transmittals and transfers, 'Contributor Roles' must be selected on the 'Select Corresponding Author Metadata Fields' page (located in the 'Transmittal Policies' section of *PolicyManager*).

| •                                                                                                    |                                                                                                    |                                         |
|----------------------------------------------------------------------------------------------------|----------------------------------------------------------------------------------------------------|-----------------------------------------|
|                                                                                                    | Select Corresponding Author Metadata I                                                                                                    | Fields                                  |
|                                                                                                    | Cancel Save                                                                                                    |                                         |
| -                                                                                                    |                                                                                                    | 11 - 11 - 14 - 14 - 14 - 14 - 14 - 14 - |
| Please select the infor                                                                                                    | ntains the metadata information that Editorial Manager stores for<br>mation you would like transmitted to the production system. If a<br>y your journal. If the field you are looking for is not in the list belo<br>Fields. | field is checked, it has been           |
|                                                                                                    | Check All Clear All                                                                                                    |                                         |
| Select                                                                                                    |                                                                                                    |                                         |
| Field                                                                                                    | Field Name                                                                                                    |                                         |
|                                                                                                    | People Unique ID                                                                                                    | Help                                    |
|                                                                                                    | Author's Order                                                                                                    | Help                                    |
| Image: A start of the start of the start | Title                                                                                                    | Help                                    |
|                                                                                                    | First Name                                                                                                    | Help                                    |
|                                                                                                    | Middle Name                                                                                                    | Help                                    |
| <b>\$</b>                                                                                                    | Last Name                                                                                                    | Help                                    |
|                                                                                                    | Nickname                                                                                                    | Help                                    |
| Ce                                                                                                    | omplete list of Author metadata not                                                                                                    | shown                                   |
|                                                                                                    | Scopus Author ID                                                                                                    | Help                                    |
|                                                                                                    | Alternate Address Start Date                                                                                                    | Help                                    |
|                                                                                                    | Alternate Address End Date                                                                                                    | Help                                    |
|                                                                                                    | Unavailable Start Date                                                                                                    | Help                                    |
|                                                                                                    | Unavailable End Date                                                                                                    | Help                                    |
|                                                                                                    | Deceased Status                                                                                                    | Help                                    |
| T.s                                                                                                    | Contributor Roles                                                                                                    | Help                                    |
|                                                                                                    | Equal Contribution Status                                                                                                    | Help                                    |
|                                                                                                    | Post-Publication Corresponding Author                                                                                                    | Help                                    |
|                                                                                                    | Secondary Author First Name Field                                                                                                    | Help                                    |
|                                                                                                    | Secondary Last Name Field                                                                                                    | Help                                    |
|                                                                                                    | Secondary Degree Information Field                                                                                                    | Help                                    |
|                                                                                                    | Secondary Author Position Information Field                                                                                                    | Help                                    |
|                                                                                                    | Secondary Author Institution Information                                                                                                    | Help                                    |
|                                                                                                    | Secondary Author Department Field                                                                                                    | Help                                    |
|                                                                                                    | Secondary Author Street Address Line 1                                                                                                    | Help                                    |
|                                                                                                    | Secondary Author Street Address Line 2                                                                                                    | Help                                    |
|                                                                                                    | Secondary Author Street Address Line 3                                                                                                    | Help                                    |
|                                                                                                    | Secondary Author Street Address Line 4                                                                                                    | Help                                    |
|                                                                                                    | Secondary Author City Field                                                                                                    | Help                                    |
|                                                                                                    | Secondary Author State Field                                                                                                    | Help                                    |
|                                                                                                    | Check All Clear All                                                                                                    |                                         |
|                                                                                                    | Cancel                                                                                                    |                                         |

Sample Select Corresponding Author Metadata Fields' page

Editorial Manager ProduXion Manager Commerce Manager

To display and transmit Contributor Role metadata on the Transmittal Form for Co-Authors, 'Contributor' Roles must be selected on the 'Select Co-Author Metadata Fields' page (also located in the 'Transmittal Policies' section of *PolicyManager*).

| Sample Select Co-Author Metadata Fields' page |  |
|-----------------------------------------------|--|
|                                               |  |

|                                                                                                    | Select Co-Author Metada                                                                                                    | ta Fields                                |
|----------------------------------------------------------------------------------------------------|----------------------------------------------------------------------------------------------------|------------------------------------------|
|                                                                                                    | Cancel Save                                                                                                    |                                          |
| the information you                                                                                                    | ontains the metadata information that Editorial Mana<br>would like transmitted to the production system. If a<br>rnal. If the field you are looking for is not in the list | field is checked, it has been previously |
|                                                                                                    | Check All Clear All                                                                                                    |                                          |
| Select<br>Field                                                                                                    | Field Name                                                                                                    |                                          |
|                                                                                                    | Co-Author: People Unique ID                                                                                                    | Нер                                      |
| <b>v</b>                                                                                                    | Co-Author: Author's Order                                                                                                    | Help                                     |
| •                                                                                                    | Co-Author: Title                                                                                                    | Help                                     |
| •                                                                                                    | Co-Author: First Name                                                                                                    | Help                                     |
| •                                                                                                    | Co-Author: Middle Name                                                                                                    | Help                                     |
|                                                                                                    | Co-Author: Last Name                                                                                                    | Help                                     |
|                                                                                                    | Co-Author: Degree                                                                                                    | Help                                     |
|                                                                                                    | Co-Author: Nickname                                                                                                    | Help                                     |
| <b>v</b>                                                                                                    | Co-Author: E-mail Address                                                                                                    | Help                                     |
| <b>v</b>                                                                                                    | Co-Author: Position                                                                                                    | Help                                     |
| <b>\$</b>                                                                                                    | Co-Author: Institution                                                                                                    | Help                                     |
| s.                                                                                                    | Co-Author: Department                                                                                                    | Неір                                     |
| s.                                                                                                    | Co-Author: Author's Affiliation                                                                                                    | Неір                                     |
| s.                                                                                                    | Co-Author: Address Line 1                                                                                                    | Неір                                     |
|                                                                                                    | Co-Author: Address Line 2                                                                                                    | Help                                     |
|                                                                                                    | Co-Author: Address Line 3                                                                                                    | Help                                     |
|                                                                                                    | Co-Author: Address Line 4                                                                                                    | Help                                     |
|                                                                                                    | Co-Author: City                                                                                                    | Help                                     |
|                                                                                                    | Co-Author: State                                                                                                    | Help                                     |
|                                                                                                    | Co-Author: Zip                                                                                                    | Help                                     |
| <b></b>                                                                                                    | Co-Author: Country                                                                                                    | Help                                     |
| <b>v</b>                                                                                                    | Co-Author: ISNI                                                                                                    | Help                                     |
| <b>\$</b>                                                                                                    | Co-Author: ORCID                                                                                                    | Help                                     |
| station and the state of the state of the st | Co-Author: ORCID Authenticated                                                                                                    | Help                                     |
| s.                                                                                                    | Co-Author: PubMed Author ID                                                                                                    | Help                                     |
| s.                                                                                                    | Co-Author: ResearcherID                                                                                                    | Help                                     |
| <b>v</b>                                                                                                    | Co-Author: Scopus Author ID                                                                                                    | Help                                     |
|                                                                                                    | Co-Author: Deceased Status                                                                                                    | Help                                     |
| 5                                                                                                    | Co-Author: Contributor Roles                                                                                                    | Help                                     |
| <b>v</b>                                                                                                    | Co-Author: Equal Contribution Status                                                                                                    | Help                                     |
| <b>v</b>                                                                                                    | Co-Author: Post-Publication Corresponding Author                                                                                                    | Help                                     |
|                                                                                                    | Check All Clear All                                                                                                    |                                          |
|                                                                                                    |                                                                                                    |                                          |
|                                                                                                    | Cancel Save                                                                                                    |                                          |
|                                                                                                    |                                                                                                    |                                          |

NOTE: If the 'Contributor Roles' metadata has been configured to display on the Transmittal Form for the Corresponding Author and/or Co-Authors, the information will also be included in the existing **%TRANSMITTAL\_FORM%** merge field.

#### **Required Reviews Reset Event**

In EM version 12.2, the 'Required Reviews Complete' *ActionManager* event is triggered when the number of Required Reviews Complete configured in the submission's Article Type settings is satisfied. The document status changes to 'Required Reviews Complete,' but does not take into consideration any increase of the number of Reviews Required made on the 'Reviewer Selection Summary' page. If an Editor increases the number of Required Reviews on the 'Reviewer Selection Summary' page, the document status will remain as 'Required Reviews Complete' even though that is no longer true.

New in EM version 13.0, publications have access to a new event in *ActionManager* that is triggered by an Editor increasing the number of Required Reviews when the existing number of completed reviews is less than the new value: 'Required Reviews Reset.' Triggering this event can send letters to users associated with the submission (if configured in the Role's *ActionManager* grid) as well as return the Document Status to the publication's 'Under Review' status (if configured in the Document Status Table in *ActionManager*).

NOTE: Upon upgrade to 13.0, the 'Required Reviews Reset' event has a Document Status of "NO CHANGE." System Administrators will need to go to the Document Status table in *ActionManager* and select the desired status triggered by the event.

|              |                                                  | ActionManager              |          |                                    |
|--------------|--------------------------------------------------|----------------------------|----------|------------------------------------|
| Registration |                                                  |                            |          |                                    |
|              | Event                                            | New Document Status        | Warnings | Alternative<br>Text for<br>Authors |
|              | New User Registers                               | No Change                  |          |                                    |
|              | Forgot Username or Password                      | No Change                  |          |                                    |
|              | Forced Username Change                           | No Change                  |          |                                    |
|              | Merged Duplicate Users                           | No Change                  |          |                                    |
|              | F                                                | Rest of page unchange      | d        |                                    |
|              | Editor Redirected                                | No Change                  |          |                                    |
| Reviewer Ass | signed                                           |                            |          |                                    |
|              | Event                                            | New Document Status        | Warnings | Alternative<br>Text for<br>Authors |
|              | Request Unregistered Reviewer                    | No Change                  |          |                                    |
|              | Reviewer Invited                                 | Under Review V             | 1        |                                    |
|              | Reviewer Assigned (Not Invited)                  | No Change 🔻                | ]        |                                    |
|              | Reviewer Agree                                   | No Change 🔻                | ]        |                                    |
|              | Reviewer Decline                                 | No Change                  |          |                                    |
|              | Review Due Date Changed                          | No Change                  |          |                                    |
|              | Un-invite Reviewers Before<br>Agreeing to Review | No Change                  |          |                                    |
|              | Un-assign Reviewers After Agreeing<br>to Review  | No Change                  |          |                                    |
|              | Promote Alternate Reviewers                      | Under Review 🔻             |          |                                    |
|              | Re-open Review                                   | No Change                  |          |                                    |
|              | Review Assignment Completed                      | No Change                  |          |                                    |
|              | Required Reviews Complete                        | Required Reviews Completed |          |                                    |
|              | Required Reviews Reset                           | Under Review 🔻             |          |                                    |

Sample ActionManager Document Status layout

This event can be triggered at any point during the submission process as long as the submission is still in a state where Reviewers can be invited.

#### Sample Reviewer Selection Summary page (partial)

| <ul> <li>Search My Publication</li> <li>Reviewer Discovery from</li> </ul>                                   | Search for Reviewers T from All Reviewers Go<br>PivOt ProQuest Community of Scholars                                                                                 |
|----------------------------------------------------------------------------------------------------|----------------------------------------------------------------------------------------------------|
| <ul> <li>Review Settings</li> <li>This Submission will move to eview(s) have been complete</li> </ul>        | the 'Submissions with Required Reviews Complete' folder as soon as 2 [Change]<br>ed.                                                                                 |
| utomatically un-invite                                                                                       | Edit Value                                                                                                    |
| Automatically un-assign<br>late.<br>Set this number to 0 to<br>o review this submissic<br>Selected Reviewers | Change Number of Required Reviews<br>Submissions will move to the 'Submissions with Required Reviews Complete' folder as soon as 3<br>review(s) have been completed. |
| Invited Reviewers an<br>Johnny Cakes (Review                                                                 |                                                                                                    |
| Alternate Reviewers                                                                                          | Cancel Save and Close                                                                                                    |

In the example above, the Article Type is configured so that the completion of two Reviews will move the submission to the 'Submissions with Required Reviews Complete' folder and trigger the respective document status change. In this case, an Editor has clicked the '[Change]' link and increased the number of Required Reviews to three. If the new 'Required Reviews' value is greater than the number of Reviews already completed for the submission, the new 'Required Reviews Reset' event is triggered upon clicking the 'Save and Close' button and the document status will change to 'Under Review.'

#### **TO CONFIGURE:**

A System Administrator must go to *ActionManager* and make Document Status and notification adjustments for the new 'Required Reviews Reset' event.

Editorial Manager ProduXion Manager Commerce Manager"

#### **Editor Access to Reviewer PDF**

In EM version 12.2, Editors have access to the Author/Editor version of the submission PDF. This is the same version that the Corresponding Author sees – everything is included in this version and available from the 'View Submission' links throughout EM and PM. When the Author builds the PDF, another version of the submission is created especially for Reviewers. The Reviewer PDF can be configured in *PolicyManager* to exclude certain submission items to make sure only the relevant files are displayed to the Reviewer. This is helpful for publications that operate using blind peer review or require Corresponding Authors to attach confidential files to the submission.

New in EM version 13.0, permissions are added to Editor *RoleManager* to allow access to the Reviewer version of the PDF so Editors can make sure all intended items are displayed and the PDF is blinded appropriately.

Sample overlay after clicking 'View Submission' action link – Editor has access to Reviewer PDF

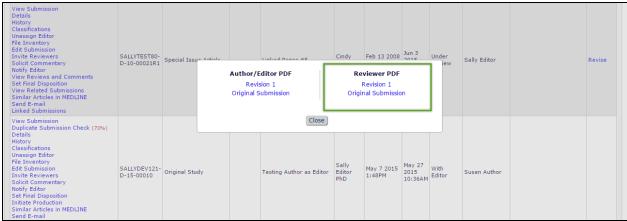

Three new *RoleManager* permissions are added to Editor *RoleManager* that govern access to the Reviewer PDF:

- **'View Reviewer PDF'** This permission allows Editors to choose to view the Reviewer PDF in addition to the Author/Editor PDF when accessing the submission from a 'View Submission' link.
- 'View Reviewer PDF after Edit Submission' This is a sub-permission of 'Edit Submission Before Decision'. If selected, this permission allows and Editor Role to access the current revision of the Reviewer PDFs in the 'Submissions Requiring Approval by Editor' folder via the new 'View Reviewer PDF' action link.
- **'Require View Reviewer PDF after Edit Submission'** This is a subpermission of the new 'View Reviewer PDF after Edit Submission'. If selected, the Editor must view the Reviewer PDF from the 'View Reviewer PDF' action link before approving the submission from the 'Submissions Requiring Approval by Editor' folder.

*Sample* Submissions Needing Approval by Editor *folder - 'View Reviewer PDF after Edit Submission' & 'Require View Reviewer PDF after Edit Submission' permissions have been enabled for this user* 

| Action A                                                                                                    | Page: 1 of              | 1 (6 total submi<br>Article<br>Type<br>Editorial's | Section/<br>Category | PDF to be built. The Actions appe<br>Article<br>Title  | Author<br>Name                 |                               | splay 10 ▼ resu<br>Status     |                         | Edit<br>Submission            | Edit                       |
|----------------------------------------------------------------------------------------------------|-------------------------|----------------------------------------------------|----------------------|--------------------------------------------------------|--------------------------------|-------------------------------|-------------------------------|-------------------------|-------------------------------|----------------------------|
| Action A A<br>iew Submission<br>iew Reviewer PDF A<br>its Ubmission<br>evert Submission<br>evert Submission<br>evert Submission                        | Number<br>A▼            | Туре<br>▲♥                                         | Category             | Title                                                  | Name                           | Submitted                     |                               | Current                 |                               |                            |
| tiew Reviewer PDF A<br>ile Inventory<br>dit Submission<br>pprove Submission<br>evert Submission<br>tend E-mail                                         | (ristin126              | Editorial's                                        |                      |                                                        |                                |                               | Date<br>▲▼                    | Status<br>▲▼            | Status Date<br>▲▼             | Submission<br>Status       |
|                                                                                                    |                         |                                                    | Science<br>Section   | Effectiveness of Homeopathic<br>Remedies for Migraines | Mary Onette 🏹                  | Dec 17 2013<br>2:49:08:223PM  | Feb 18 2014<br>2:46:36:157PM  | Under<br>Review         | Feb 18 2014<br>2:46:36:157PM  | PDF Needs<br>Editor Approv |
| iew Submission<br>iew Reviewer PDF<br>le Inventory<br>dit Submission<br>end Back to Author<br>evert Submission<br>end E-mail<br>inked Submissions      |                         | Editorial's                                        |                      | S                                                      | Heebie Jeebies,<br>Ph.D 77 🛧 😒 | May 20 2013<br>10:18:25:293AM | May 20 2013<br>10:18:25:340AM | Submitted<br>to Journal | May 23 2013<br>1:11:24:090PM  | PDF Needs<br>Editor Approv |
| iew Submission<br>iew Reviewer PDF ▲<br>le Inventory<br>dit Submission<br>iend Back to Author<br>evert Submission<br>iend E-mail<br>inked Submissions  |                         | Editorial's                                        |                      | Cross Ref Add Only 2                                   | Heebie Jeebies,<br>Ph.D 77 💠 😒 | Mar 30 2010<br>4:22:33:257PM  | Mar 30 2010<br>4:22:33:337PM  | Submitted<br>to Journal | Mar 30 2010<br>4:39:07:023PM  | PDF Needs<br>Editor Approv |
| iew Submission<br>Iew Reviewer PDF ▲<br>IIIE Inventory<br>dit Submission<br>pprove Submission<br>evert Submission<br>end E-mail<br>inked Submissions 🕷 | 1056-4                  | Editorial's                                        |                      | Brand New Jam                                          | Heebie Jeebies,<br>Ph.D 77 💠 😒 | Jun 19 2009<br>12:17:22:407PM | Mar 25 2013<br>12:05:43:247PM | Under<br>Review         | Mar 25 2013<br>12:05:43:247PM | PDF Needs<br>Editor Approv |
| iew Submission A<br>iew Reviewer PDF A<br>ile Inventory<br>dit Submission<br>pprove Submission<br>evert Submission<br>end E-mail<br>inked Submissions  | i003InviteReviewersAlt1 | Original Study                                     |                      | Got                                                    | Heebie Jeebies,<br>Ph.D 77 🛧 😒 | Jun 6 2008<br>2:00:33:370PM   | Jun 17 2008<br>10:48:16:543AM | Under<br>Review         | Oct 17 2011<br>11:51:11:737AM | PDF Needs<br>Editor Approv |
| iew Submission<br>iew Reviewer PDF ▲<br>ile Inventory<br>dit Submission<br>evert Submission<br>evert Submission<br>end E-mail<br>inked Submissions     | i003Invitereviewers1    | Annual<br>Meeting<br>Abstract                      |                      | Full Metal Jacket                                      | Heebie Jeebies,<br>Ph.D 77 🛧 🤦 | Jun 3 2008<br>3:35:33:343PM   | Jun 29 2009<br>6:19:08:720PM  | Under<br>Review         | Mar 18 2010<br>4:20:05:897PM  | PDF Needs<br>Editor Appro  |
|                                                                                                    | Page: 1 of              | 1 (6 total submi                                   | issions)             |                                                        |                                | D                             | splay 10 ▼ resu               | ilts per page.          |                               |                            |

When an Editor downloads the Reviewer PDF, Editorial Manager appends '\_reviewer' to the file name to differentiate between a downloaded version of the Author/Editor version of the PDF.

Editors can currently view the submission PDF and the Reviewer PDF (if permission is granted) from the following places in EM:

- **Direct-to-Editor New Submissions folder** Accessed from the Editor Main Menu when an Editor receives a new submission as an assignment via the direct-to-editor functionality
- **Direct-to-Editor Revised Submissions folder** Accessed from the Editor Main Menu when an Editor receives a revised submission as an assignment via the direct-to-editor functionality
- **Assignment Status Report Results page** Accessed from the Editor Main Menu by clicking the Reports link and choosing the Assignment Status Report. When a report is run this page shows the results

Editorial Manager
 Commerce Manager
 Commerce Manager

- *File Inventory* page- Accessed by clicking the File Inventory Action Link for a submission
- *My Assignments with a Final Disposition* folder– Accessed via the Submissions with Decisions section of the Editor Main Menu
- *View All Assigned Submissions* folder Accessed via the View All Assigned section of the Editor Main Menu
- **Assignments with a Decision folder** Accessed via the Submissions with Decisions section of the Editor Main Menu
- *All Submissions with Editor's Decision* folder Accessed via the Submissions with Decisions section of the Editor Main Menu
- *All Submissions with Final Disposition* folder Accessed via the Submissions with Decisions section of the Editor Main Menu
- *New Editor Invitations* folder Accessed via the Editor 'To-Do' List section of the Editor Main Menu
- *New Editor Assignments* folder– Accessed via the Editor 'To-Do' List section of the Editor Main Menu
- *Submissions with One or More Late Reviews* folder Accessed via the Editor 'To-Do' List section of the Editor Main Menu
- *New Submissions Requiring Assignment* folder– Accessed via the Editor 'To-Do' List section of the Editor Main Menu
- **Submissions Out for Revision folder** Accessed via the Submissions with Decision section of the Editor Main Menu
- **Submissions Requiring Additional Reviewers folder** Accessed via the Editor 'To-Do' List section of the Editor Main Menu
- **Submissions with Decisions Rescinded folder** Accessed via the Editor 'To-Do' List section of the Editor Main Menu
- **Submissions with Reviewers Invited No Response** folder Accessed via the Editor 'To-Do' List section of the Editor Main Menu
- *Submissions with Required Reviews Complete* folder Accessed via the Editor 'To-Do' List section of the Editor Main Menu
- *Revised Submissions Requiring Assignment* folder– Accessed via the Editor 'To-Do' List section of the Editor Main Menu
- *Revised Submissions* folder Accessed via the Editor 'To-Do' List section of the Editor Main Menu when Technical Check has been enabled
- *Editors Invited Not Yet Assigned* folder– Accessed via the Editor 'To-Do' List section of the Editor Main Menu when an Editor is configured in RoleManager to invite editors using Suggest Editor.
- Subordinate Editor's Pending Assignments Group by Editors I Assigned folder – Accessed via the Subordinate Editor's Pending Assignments section of the Editor Main Menu
- Subordinate Editor's Pending Assignments Group by Editor with Current Responsibility folder – Accessed via the Subordinate Editor's Pending Assignments section of the Editor Main Menu

Editorial Manager ProduXion Manager Commerce Manager"

- Subordinate Editor's Pending Assignments Group by Manuscript Status folder – Accessed via the Subordinate Editor's Pending Assignments section of the Editor Main Menu
- **Transferred Submissions folder** Accessed via the Editor 'To-Do' List section of the Editor Main Menu when a site has received a transferred submission
- **Submissions Under Review folder** Accessed via the Editor 'To-Do' List section of the Editor Main Menu
- **Submissions with n Reviews Complete folder** Accessed from the top of the Editor Main Menu through a 'Submissions With:' section that appears only when an Editor has the 'View Completed Reviews Grid in Main Menu' permission in RoleManager
- **Deep Link Landing page** Accessed by clicking a deep link from a merge field which brings a user into the system, impacted by this spec because the page is used when a user receives a deep link to the Reviewer PDF via the %VIEW\_REVIEWER\_PDF% merge field.
- **Production Initiated No Tasks Assigned folder** Accessed via the Production Tasks Main Menu when ProduXion Manager has been enabled for a site
- **People Information page** Accessed by clicking the View Reviewers and Comments Action Link for a submission and then clicking on the name of a reviewer who has completed a review
- **Reviewer Selection Summary page** Accessed by clicking the Invite Reviewers Action Link for a Submission
- **Search Submission Results page** Accessed by running a search for submissions
- **Discussion Forum page** Accessed by clicking the Initiate Discussion link for a submission when an Editor has the RoleManager permission to initiate a discussion
- **Technical Check page** Accessed via the Technical Check Action Link which is only present when the Technical Check functionality has been enabled for a site
- Artwork Quality Check Results page— Accessed by clicking the View Artwork Quality Check Action Link for a submission which is available when the AQC functionality has been enabled for a site

#### **TO CONFIGURE:**

Navigate to the desired Editor Role in *RoleManager* and enable one or more of the three new permissions:

| Role Name:*                                                                                                    | Managing Editor                                                                                     |
|----------------------------------------------------------------------------------------------------|----------------------------------------------------------------------------------------------------|
|                                                                                                    | Maximum Role name is 40 characters.                                                                 |
| Check the functions that this role is permi<br>displayed, you may select or deselect mu<br>CMD/Apple key (Mac) when clicking. | tted to perform. Note: in boxes with multiple rows<br>Itiple terms by holding down the CTRL (PC) or |
| Expand A                                                                                                    | II Collapse All                                                                                     |
| New Submissions                                                                                                    |                                                                                                    |
| Editor Assignment                                                                                                    |                                                                                                    |
| Reviewer Invitations                                                                                                    |                                                                                                    |
| Editor Decisions                                                                                                    |                                                                                                    |
| Proposals/Commentaries                                                                                                    |                                                                                                    |
| General Searching and Viewing                                                                                                 |                                                                                                    |
| Use Editorial Details Layout Copy                                                                                             | of Default Editorial 2.7.13 🔻                                                                       |
| Search All Manuscripts                                                                                                    |                                                                                                    |
| Search Only Assigned Manuscri                                                                                                 | pts                                                                                                 |
| Share Saved Searches                                                                                                    |                                                                                                    |
| Rest of th                                                                                                    | e page unchanged                                                                                    |
| 🖉 Turn Off Manuscript Notes Flag                                                                                              |                                                                                                    |
| View Production Notes                                                                                                    |                                                                                                    |
| Edit Production Notes                                                                                                    |                                                                                                    |
| View Reviewer PDF                                                                                                    |                                                                                                    |
| Edit Submission                                                                                                    |                                                                                                    |
| <ul> <li>Edit Submission Before Decision</li> </ul>                                                                           | _                                                                                                   |
|                                                                                                    |                                                                                                    |
| View Reviewer PDF After                                                                                                    |                                                                                                    |
|                                                                                                    | eviewer PDF After Edit Submission                                                                   |
| Edit Submission After Decision                                                                                                | and Final Disposition                                                                               |
| <ul> <li>Download Source Files</li> <li>Download Companion File:</li> </ul>                                                   |                                                                                                    |
|                                                                                                    |                                                                                                    |
| Upload, Hide and Restore Assign Manuscript Classification                                                                     |                                                                                                    |
| Assign Manuscript Classification Manage Other Authors                                                                         | 5                                                                                                   |
| <ul> <li>Manage Other Authors</li> <li>Edit Other Author E-mail</li> </ul>                                                    | Address                                                                                             |
| Bypass 'Restricted File Types' R                                                                                              |                                                                                                    |
| Discussion Forums                                                                                                    |                                                                                                    |
| • Discussion Forums<br>• Transmittal Form                                                                                     |                                                                                                    |
| Sending E-mail                                                                                                    |                                                                                                    |
| Viewing and Editing People Data                                                                                               |                                                                                                    |
| Flag Icons                                                                                                    |                                                                                                    |
| Proxy Activities                                                                                                    |                                                                                                    |
| Administrative and Reporting Functi                                                                                           | ions                                                                                                |
| Cross-Publication Login                                                                                                    |                                                                                                    |
| E Fees and Payments                                                                                                    |                                                                                                    |
| ProduXion Manager                                                                                                    |                                                                                                    |
|                                                                                                    | icel Submit                                                                                         |

Editorial Manager ProduXion Manager Commerce Manager

#### **Upload Author List File (ALF) for Invited Submission Workflows**

In EM version 12.2, Authors may be invited to submit to a Proposal or Commentary by an Editor via the 'Invite Authors' interface. Editors may choose to search for Authors (or Alternative Authors) by Personal Classifications or by entering other criteria (such as 'last name').

New in EM version 13.0, publications may upload an external list file (.csv, .tab, .txt) previously prepared in a standardized format. The Author List File (ALF) contains the intended Authors' names, e-mail addresses, ORCID iD (optional), and a 'Note' field (optional).

This new option – 'Upload Author List' - may be selected from the 'Search My Publication' drop down list on the Author Selection Summary page.

Author Selection Summary - Manuscript Kristin132 Proposed Book Unit 1 Manuscript Details Author Search **• 6** Search My Publication Upload Author List Go Search for Authors Search by Personal Classific Upload Author List Selected Authors **Invited Authors** Author Complete - Mar 03 2016 Jarvis Cocker View Letter 03:42:37:970PM Jordan B. Catalano, Author Complete - Mar 03 2016 View Letter Ph.D 03:46:30:873PM Author Complete - Mar 03 2016 Kristin 7.0 View Letter 03:15:36:587PM Author Complete - Mar 03 2016 Baloo Bear View Letter 03:39:05:200PM Author Complete - Mar 03 2016 Virginia Ayotte View Letter 03:32:51:787PM Agreed to Submit - Mar 03 2016 Candy Cane, Ph.D. View Letter Un-invite 03:11:10:517PM Summers Anne Agreed to Submit - Mar 03 2016 View Letter Un-invite Buffy, PhD 03:10:44:220PM Author Invited - Mar 03 2016 Jelly Belly View Letter Un-invite 340PM

*Sample* Author Selection Summary *page accessed from the 'Invite Authors' action link* 

After selecting the 'Upload Author List' option and clicking the 'Go' button, the user is taken to a new 'Upload Author List' interface.

|                    |                                                                                            | 1anuscript Kristin132<br>I Book Unit 1                                    |               |
|--------------------|--------------------------------------------------------------------------------------------|---------------------------------------------------------------------------|---------------|
| Upload Author List |                                                                                            |                                                                           |               |
|                    | a list of potential Authors from a file which<br>I they will be asked to author and an ORC | includes their First Name, Last Name, Email Address, and<br>ID iD. (more) | optionally, a |
|                    | Browse your computer:                                                                      | Or Drag & Drop a File Here                                                |               |
|                    | Choose File                                                                                |                                                                           |               |
|                    | No Author List File has bee                                                                | n uploaded for this submission.                                           |               |
|                    |                                                                                            |                                                                           |               |
|                    |                                                                                            | ancel                                                                     |               |

When the ALF is uploaded, Editorial Manager validates the file and presents the Editor with an overlay with a grid of potential Author records culled from the ALF. If there are incomplete or incorrectly formatted records (for example, if the Author's first name was not provided), an alert will display next to those items in the grid and the 'Ignore' checkbox is automatically selected. The 'Ignore' checkbox may also be manually selected for valid ingested Author records if the Editor decides to immediately not include them in the process.

| with the data,                    | Author Candidates found in the uploaded file are displayed below. If any errors exist within the data they are highlighted with a warning icon. Depending on the issu<br>the data, the offending record may not be imported. Rolling over the Å icon where an issue has been discovered will provide information about the issue. The 'Ign<br>on can be used to exclude Authors before importing the list. |                  |               |                                                   |                         |          |                     |               |        |  |  |
|-----------------------------------|----------------------------------------------------------------------------------------------------|------------------|---------------|---------------------------------------------------|-------------------------|----------|---------------------|---------------|--------|--|--|
| To load the ap<br>upload the file |                                                                                                    | rds into the 'Au | thor Candidat | es' grid choose 'Import'. Choose the 'Remove' opt | ion to remove your fil  | e so tha | t you may cori      | rect any issu | es and |  |  |
|                                   |                                                                                                    |                  |               | Remove Import                                     |                         |          |                     |               |        |  |  |
|                                   | Invitation                                                                                                    | FIRSTNAME        | LASTNAME      | EMAIL                                             | ORCID                   | Title    | NOTE                | Ignore        |        |  |  |
|                                   | True                                                                                                    | Mike             | Di Natale     | mdinatale@ariessys.com;mdinatale@gmail.com        | 0000-0002-0136-<br>5875 |          | Chapter 1           |               |        |  |  |
|                                   | True                                                                                                    | Mike             | Di Natale     | mdinatale@ariessys.com;mdinatale@gmail.com        | 0000-0002-0136-<br>5875 |          | Chapter 1<br>again! |               |        |  |  |
|                                   | True                                                                                                    | Caroline         | Webber        | cwebber@ariessys.com                              | 0000-0002-6783-<br>1234 |          | Chapter 3           |               |        |  |  |
|                                   | True                                                                                                    | Janet            | Swatski       | jsawtski@ariessys.com                             | 0000-0003-6310-<br>5785 |          |                     |               |        |  |  |
|                                   | False                                                                                                    | Sally            | Ubnoske       | subnoske@ariessys.com;subnoske@ariessc.com        |                         |          | Chapter 2           |               |        |  |  |
|                                   | True                                                                                                    | Mike             | Di Natale     | mdinatale@ariessys.com;mdinatale@gmail.com        | 0000-0002-0136-<br>5875 |          | Chapter 4           |               |        |  |  |
|                                   | False                                                                                                    | Dumby            | Donnie        | 1@1.com                                           |                         |          | АНАНА               |               |        |  |  |
| ĺ                                 | False                                                                                                    | Dumby            | Donnie        | 1@1.com                                           |                         |          | AHAHA2              |               |        |  |  |
| ĺ                                 | True                                                                                                    | Dumby            | Donnie        | 1@1.com                                           |                         |          | 32323232            |               |        |  |  |

Sample overlay after an ALF is uploaded – all records are valid

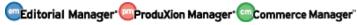

Clicking the 'Import' button ingests the valid Author records to the new "'Author Candidates' Results" page. During ingest, Editorial Manager attempts to match the email address and/or ORCID iD of the ALF Author records to existing users in the publication's EM database.

*Sample* 'Author Candidates' Results' *page – no matches were found in the publication database* 

| Proposed Book Unit 1       |                                      |                                                                                                    |                    |                 |                                             |                                           |                      |                   |  |  |
|----------------------------|--------------------------------------|----------------------------------------------------------------------------------------------------|--------------------|-----------------|---------------------------------------------|-------------------------------------------|----------------------|-------------------|--|--|
| uthor List I               | File                                 |                                                                                                    |                    |                 |                                             |                                           |                      |                   |  |  |
| ile Name<br>It of order Al | LF.txt                               |                                                                                                    | File S<br>653 B    |                 |                                             | Last Modified<br>Mar 15 2016 12:56:00:809 | РМ                   | Actions<br>Remove |  |  |
|                            |                                      |                                                                                                    |                    |                 |                                             |                                           |                      |                   |  |  |
|                            |                                      |                                                                                                    |                    | Author Ca       | ndidates                                    |                                           |                      |                   |  |  |
|                            |                                      | Chec                                                                                                    | k the box for each | person you want | to invite to submit and                     | d then proceed.                           |                      |                   |  |  |
|                            |                                      | Page: 1 of 1 (5 total Authors)                                                                                                    | 1                  |                 |                                             | Display 10 🔻 results p                    | ber page.            |                   |  |  |
|                            | Number<br>of<br>Invitatio<br>Letters | on Author<br>Name                                                                                                    | Board<br>Member    |                 | Submissions<br>ing Processed<br>Unsolicited | Author Statistics                         | Invitation Statistic | 5                 |  |  |
|                            | 3                                    | No Match Found;<br>Account will be proxy-registered                                                                                                    | No                 | 0               | 0                                           |                                           |                      |                   |  |  |
|                            |                                      | Information from File:<br>Mike Di Natale<br>mdinatale@gmail.com<br>0000-002-0136-5875<br>Note: Chapter 1<br>Note: Chapter 1<br>Note: Chapter 1 again!<br>Note: Chapter 4 |                    |                 |                                             |                                           |                      |                   |  |  |
|                            | 1                                    | No Match Found;<br>Account will be proxy-registered                                                                                                    | No                 | 0               | 0                                           |                                           |                      |                   |  |  |
|                            |                                      | Information from File:<br>Caroline Webber<br>owebber@ariessys.com<br>0000-0002-6783-1234<br>Note: Chapter 3                                                              |                    |                 |                                             |                                           |                      |                   |  |  |
| ø                          | 1                                    | No Match Found;<br>Account will be proxy-registered                                                                                                    | No                 | 0               | 0                                           |                                           |                      |                   |  |  |
|                            |                                      | Information from File:<br>Janet Swatski<br>jsawtski@ariessys.com<br>0000-0003-6310-5785                                                                                  |                    |                 |                                             |                                           |                      |                   |  |  |
|                            |                                      | No Match Found;<br>Account will be proxy-registered                                                                                                    | No                 | 0               | 0                                           |                                           |                      |                   |  |  |
|                            |                                      | Information from File:<br>Sally Ubnoske<br>subnoske@ariessys.com;subnoske@ariessc.com<br>Note: Chapter 2                                                                 |                    |                 |                                             |                                           |                      |                   |  |  |
|                            |                                      | No Match Found;<br>Account will be proxy-registered                                                                                                    | No                 | 0               | 0                                           |                                           |                      |                   |  |  |
|                            |                                      | Information from File:<br>Dumby Donnie<br>1191.com<br>Note: AHAHA<br>Note: AHAHA2<br>Note: 32323232                                                                      |                    |                 |                                             |                                           |                      |                   |  |  |
|                            |                                      | Page: 1 of 1 (5 total Authors)                                                                                                    |                    |                 |                                             | Display 10 V results p                    | ber page.            |                   |  |  |

If the value in the 'Invitation' column of the ALF is 'True', the record will be automatically selected on the "'Author Candidates' Results" page. Also, if there are multiple records for the same user ("Mike Di Natale" in the examples above), Editorial Manager translates the multiple instances of the same author into multiple invitations sent for the user.

Editorial Manager<sup>\*</sup>
 OProduXion Manager<sup>\*</sup>
 OCommerce Manager<sup>\*</sup>

Proceeding from the page with selected Authors matched to EM user accounts will take the user to the Select Authors – Confirm Selections and Customize Letters page. Proceeding from the page with selected Authors currently not matched with an existing EM user account will perform proxy registration "behind the scenes" and the user is taken directly to the Select Authors – Confirm Selections and Customize Letters page. Any text entered into the 'NOTE' field in the ALF will be imported to the 'Invitation Notes' field.

Sample Select Authors – Confirm Selections and Customize Letters page after proceeding from the "Author Candidates' Results" page

| You have :         | selected the following people as potential Authors. (more | e)                         |                                           |                                  |                   |
|--------------------|-----------------------------------------------------------|----------------------------|-------------------------------------------|----------------------------------|-------------------|
|                    | Target Publication Information: Date: Mar 10 20           | 020 12:00:00:000AM Volume: | 1 Issue: Unspe                            | cified                           |                   |
|                    |                                                           |                            |                                           |                                  |                   |
| Autnors            | to Invite                                                 |                            | Open S                                    | pecial Characte                  | r Pale            |
| Name               | Letter / Invitation Notes To Author                       | Article Title              | Invited<br>Author<br>Response<br>Due Date | Author<br>Submission<br>Due Date | Do<br>Not<br>Invi |
| Mike Di<br>Natale  | Author Questionnaire Author Invitation HTML V Customize   | Full Title:                | Duc Duc                                   | Duc Duce                         |                   |
|                    |                                                           | Bourne!                    | 03/25/2016                                | 12/23/2019                       |                   |
|                    | Chapter 1                                                 |                            |                                           |                                  |                   |
|                    | 1.                                                        |                            | (mm/dd/yyyy)                              | (mm/dd/yyyy)                     |                   |
|                    |                                                           | Lock title(s) for Author   |                                           |                                  |                   |
|                    | Author Questionnaire Author Invitation HTML   Customize   | Full Title:                |                                           |                                  |                   |
| Mike Di            | Chapter 1 again!                                          |                            | 03/25/2016                                | 12/23/2019                       |                   |
| Natale             |                                                           | /                          | (mm/dd/yyyy)                              | (mm/dd/yyyy)                     |                   |
|                    | 1                                                         | 🗹 Lock title(s) for Author |                                           |                                  |                   |
| Mike Di<br>Natale  |                                                           | Full Title:                |                                           |                                  |                   |
|                    | Author Questionnaire Author Invitation HTML V Customize   |                            | 03/25/2016                                | 12/23/2019                       |                   |
|                    | Chapter 4                                                 | , j                        |                                           |                                  |                   |
|                    | 1.                                                        | Lock title(s) for Author   | (mm/dd/yyyy)                              | (mm/dd/yyyy)                     |                   |
|                    |                                                           |                            |                                           |                                  |                   |
| Caroline<br>Webber | Author Questionnaire Author Invitation HTML V Customize   | Full Title:                |                                           |                                  |                   |
|                    | Chapter 3                                                 |                            | 03/25/2016                                | 12/23/2019                       |                   |
|                    |                                                           |                            | (mm/dd/yyyy)                              | (mm/dd/yyyy)                     |                   |
|                    |                                                           | Lock title(s) for Author   |                                           |                                  |                   |
| Janet<br>Swatski   | Autor Ourstingering Autor Induiting UTS (I Customize      | Full Title:                |                                           |                                  |                   |
|                    | Author Questionnaire Author Invitation HTML  Customize    |                            | 03/25/2016                                | 12/23/2019                       | _                 |
|                    |                                                           |                            | (mm/dd/yyyy)                              | (mm/dd/yyyy)                     |                   |
|                    |                                                           | ✓ Lock title(s) for Author | (, ad, yyyy)                              |                                  |                   |
|                    |                                                           |                            |                                           |                                  |                   |
| Others N           | Notified of Author Invitation                             |                            |                                           |                                  |                   |
| Name               |                                                           | Letter                     |                                           | Do Not Send                      |                   |
|                    | Mary Shelby Roman (MANAGING EDITOR)                       | Ad Hoc 3 Test              | Customize                                 |                                  |                   |
|                    | Mary Shelby Roman (MANAGING EDITOR)                       | Ad Hoc 3 Test              | Customize                                 |                                  |                   |
|                    | Mary Shelby Roman (MANAGING EDITOR)                       | Ad Hoc 3 Test              | Customize                                 |                                  |                   |
|                    | Mary Shelby Roman (MANAGING EDITOR)                       | Ad Hoc 3 Test              | Customize                                 |                                  |                   |
|                    | Mary Shelby Roman (MANAGING EDITOR)                       | Ad Hoc 3 Test              | Customize                                 |                                  |                   |

Submitting the page will perform the invitations as it does in existing functionality.

🕮 Editorial Manager 🕮 ProduXion Manager 🗐 Commerce Manager

#### **TO CONFIGURE:**

An ALF file must be created. The file can either be tab delimited (.tab, .txt) or comma separated value (.csv, .txt). Seven fields (headers) are used to create the file:

- Three required fields must be present in the ALF and have associated values:
  - FIRSTNAME
  - LASTNAME
  - o EMAIL
- Four optional fields can be included in the ALF, but are not needed to proceed with ALF import:
  - o NOTÉ
    - Any comments or invitation notes
  - o ORCID
  - o INVITE
    - 'True' = automatically selected for invitation
    - 'False' = not selected for invitation
  - o TITLE
    - Predefined Article Title

NOTE: The order of the headers is irrelevant so long as the information on the lines below match up with the headers.

Sample screenshot of a sample ALF

|    | Α           | В        | С                   | D         | E                                          | F                | G       |   |
|----|-------------|----------|---------------------|-----------|--------------------------------------------|------------------|---------|---|
| 1  | LASTNAME    | INVITE   | ORCID               | FIRSTNAME | EMAIL                                      | NOTE             | TITLE   |   |
| 2  | Di Natale   | TRUE     | 0000-0002-0136-5875 | Mike      | mdinatale@ariesss.com;mdinatale@gmal.com   | Chapter 1        | Bourne! |   |
| 3  | Di Natale   | TRUE     | 0000-0002-0136-5875 | Mike      | mdinatale@ariesss.com;mdinatale@gmal.com   | Chapter 1 again! |         |   |
| 4  | Webber      | TRUE     | 0000-0002-6783-1234 | Caroline  | cwebber@ariesss.com                        | Chapter 3        |         |   |
| 5  | Swatski     | TRUE     | 0000-0003-6310-5785 | Janet     | jsawtski@ariesss.com                       |                  |         |   |
| 6  | Ubnoske     | FALSE    |                     | Sally     | subnoske@ariessys.com;subnoske@ariessc.com | Chapter 2        | Bored   |   |
| 7  | Di Natale   | TRUE     | 0000-0002-0136-5875 | Mike      | mdinatale@ariesss.com;mdinatale@gmal.com   | Chapter 4        |         |   |
| 8  | Donnie      | FALSE    |                     | Dumby     | 1@1.com                                    | АНАНА            |         |   |
| 9  | Donnie      | FALSE    |                     | Dumby     | 1@1.com                                    | AHAHA2           | booed   |   |
| 10 | Donnie      | TRUE     |                     | Dumby     | 1@1.com                                    | 32323232         |         |   |
| 11 |             |          |                     |           |                                            |                  |         |   |
| 12 |             |          |                     |           |                                            |                  |         | - |
|    | 🕩 🕅 🛛 out o | of order | ' ALF - Copy 🏑 🖏 🦯  |           | I <b>4</b>                                 |                  |         |   |

Editorial Manager ProduXion Manager Commerce Manager"

# **Enhanced Author List Change Visibility**

In EM version 12.2, a Corresponding Author is allowed to change the list of Authors associated with a submission as part of the process of submitting a revision (at the *Add/Edit/Remove Authors* step). They can add or remove Co-Authors, change the Corresponding Author designation and/or update information relating to any author. An Editor is also allowed to edit the Author list at any other time, via the Edit Submission link and using either the short submission (metadata only) or full Edit Submission interface (with PDF rebuild).

New in EM version 13.0, Editors and Corresponding Authors will have visibility to changes made to the Author list between the current revision and the previous version by an EM warning triangle indicator (<sup>1</sup>) displayed in select Editor folders, the *Details* page and Technical Check page and change warning messages indicating the qualified change are added to the *Author Details* page. Additionally, the 'Author Status' link is now available to Editors whenever there is a co-author associated with the submission, regardless of the way the 'Register/Verify Other Authors' parameter is configured for the Article Type.

Sample Revised Submissions folder with new indicator of a change to the Author List from the previous revision

| ?                                                                                                    |                                            |                                          | ents: These ar           |                                                                 | Revised Submissions - Mary Shelby Roman<br>revised submissions that require Technical Check. Use the up/down arrows to chang |                               |                              |                                     |        |
|----------------------------------------------------------------------------------------------------|--------------------------------------------|------------------------------------------|--------------------------|-----------------------------------------------------------------|----------------------------------------------------------------------------------------------------|-------------------------------|------------------------------|-------------------------------------|--------|
| Page:                                                                                                    | 1 of 1 (* otal sub<br>nanuscript<br>Number | Article<br>Type                          | Section/ 🛓<br>Category 🕈 | Article ★<br>Title                                              | Author 🔶<br>Name                                                                                                    | Initial Date<br>Submitted     | 1<br>Status ♣<br>Date        | Current<br>Status                   | Editor |
| View Submission<br>Details ♥ ♥ ▲<br>nitiate Discussion<br>fistory<br>"echnical Check<br>ile Inventory<br>dit Submission<br>Send Back to Author<br>classifications<br>set Final Disposition<br>nitiate Production<br>New Reviews and Comments<br>Send E-mail<br>inked Submissions ₪ | MSn58943R2                                 | Super<br>Quick -<br>Everything<br>Hidden | Basic Science<br>Section | Verify, But Not<br>Register - switch<br>later to require<br>reg | Heebie<br>Jeebies Ph.D<br>V 🛧 🏠                                                                                              | Dec 16 2009<br>11:41:26:883AM | Mar 16<br>2016<br>3:29:50:79 | Revision<br>Submitted<br>to Journal | Revise |

The Author List Change warning icon is displayed next to the Details page action link in the following Editor folders:

- **Revised Submissions** (for publications using Technical Check)
- Revised Submissions Requiring Assignment
- **Search Submissions Results** (if the submission can also currently be located in the 'Revised Submissions or 'Revised Submissions Requiring Assignment' folders)

The warning icon will appear next to the 'Author Status' link on the Technical Check (if enabled) and *Details* pages.

Sample Technical Check page with new indicator of a change to the Author List from the previous Revision

| Technical Check for MSn58943R2 |                                                             |
|--------------------------------|-------------------------------------------------------------|
|                                | Verify, But Not Register - switch later to require reg      |
|                                | Revision Number 2                                           |
|                                | View Submission<br>Technical Check History<br>Author Status |
| custom submissions             |                                                             |
|                                | Technical Check Incomplete                                  |
|                                | O Technical Check Complete                                  |
|                                | Cancel Send Back to Author Save and Close                   |
| Technical Comments to Author   |                                                             |

Clicking the 'Author Status' link from either the *Details* page or the 'Technical Check' page will bring the user to an updated version of the 'Author Details' page. Red text next to the Author records will indicate what kind of change was made between the previous version of the revision and the current revision. The red informational text persists until a new revision is submitted.

A new 'Added in Revision' column is displayed in the Co-Author grid, indicating during which revision the Co-Author was added and by whom. A new 'Removed Authors' section displays Authors that have been removed from the submission and information about when they were removed, by whom, and if they had previously verified co-authorship on the submission ('Confirmed?' column).

🕮 Editorial Manager 🕮 ProduXion Manager 💷 Commerce Manager

# Sample Author Details page (Editor version) – a new author has been added and a new Contributor Role has been added.

| Roles       Identifier       Degrec(s)         L       Heebie Jeebies       trash25@ariessc.com       View Author Details         Other Author Status       Order       Author Name       Added in Revision       Contributor Roles       E-mail Address       ORCID Identifier       Academic Degree(s)       Affiliation       Confirmed?       Options         A       A       R2-Heebie Jeebies       Conceptualization New (Lead)       Edit       Ph.D       No Response       Resend Letter View Author Details         2       Tony Stark New (Lead)       R2-Mary Shelby Roman       Conceptualization New (Lead)       Edit       Ph.D       No Response       Resend Letter View Author Details         3       Big Al New (Lead)       R2-Mary Shelby Roman       Formal analysis/New (Lead)       Edit       Ph.D       No Response       Resend Letter View Author Details         4       Consequence       Formal analysis/New (Lead)       Edit       Ph.D       No Response       Resend Letter View Author Details         5       o update the Co-Author's e-mail address that is associated with the submission, please click on the 'Edit' link. To save your changes please click on the 'San Author S       To resend letters' button. To send an individual letter, please use the link next to that Author's name.       Send Letters'         Removed Authors       A       A       A <td< th=""><th></th><th></th><th>hor Detai<br/>y, But No</th><th></th><th></th><th></th><th></th><th></th><th></th><th></th></td<>                                                                                                    |                                   |                     | hor Detai<br>y, But No |                |              |           |                  |             |               |                                    |
|----------------------------------------------------------------------------------------------------|-----------------------------------|---------------------|------------------------|----------------|--------------|-----------|------------------|-------------|---------------|------------------------------------|
| Order       Author Name       Contributor<br>Roles       E-mail Address       ORCID<br>Identifier       Academic<br>Degree(s)       Affiliation       Options         1       Heebie Jeebies       Irash25@ariessc.com       View Author Details         00ther Author Status       Ontributor Roles       E-mail<br>Address       ORCID<br>Identifier       Academic<br>Degree(s)       Affiliation       Confirmed?       Options         0       Author Name       Added in Revision       Contributor Roles       E-mail<br>Address       ORCID<br>Identifier       Academic<br>Degree(s)       Affiliation       Confirmed?       Options         0       Author Name       Added in Revision       Conceptualization/New<br>(Lead)       Edit       No Response       Resend Letter<br>View Author Det<br>(Lead)       No Response       Resend Letter<br>View Author Det<br>(Lead)       No Response       Resend Letter<br>View Author Det<br>(Lead)       No Response       Resend Letter<br>View Author Det<br>(Lead)       No Response       Resend Letter<br>View Author Det<br>(Lead)       No Response       Resend Letter<br>View Author Det<br>(Lead)       No Response       Resend Letter<br>View Author Det<br>is a status of 'No Response' and send letters requesting verification to Other Authors who have never been notified,<br>lick the 'Send Letters' button. To send an individual letter, please use the link next to that Author's name.       Affiliation       Confirmed?<br>Author Name         Removed Authors       Removed in Revision       Contribu                                                                                                    |                                   |                     |                        |                | Close        |           |                  |             |               |                                    |
| Roles       Identifier       Degrec(s)         L       Heebie Jeebies       trash25@ariessc.com       View Author Details         Other Author Status       Order       Author Name       Added in Revision       Contributor Roles       E-mail Address       ORCID Identifier       Academic Degree(s)       Affiliation       Confirmed?       Options         A       A       R2-Heebie Jeebies       Conceptualization New (Lead)       Edit       Ph.D       No Response       Resend Letter View Author Details         2       Tony Stark New (Lead)       R2-Mary Shelby Roman       Conceptualization New (Lead)       Edit       Ph.D       No Response       Resend Letter View Author Details         3       Big Al New (Lead)       R2-Mary Shelby Roman       Formal analysis/New (Lead)       Edit       Ph.D       No Response       Resend Letter View Author Details         4       Consequence       Formal analysis/New (Lead)       Edit       Ph.D       No Response       Resend Letter View Author Details         5       o update the Co-Author's e-mail address that is associated with the submission, please click on the 'Edit' link. To save your changes please click on the 'San Author S       To resend letters' button. To send an individual letter, please use the link next to that Author's name.       Send Letters'         Removed Authors       A       A       A <td< th=""><th>Corresponding Author</th><th>Status</th><th></th><th></th><th></th><th></th><th></th><th></th><th></th><th></th></td<>                                                                                                    | Corresponding Author              | Status              |                        |                |              |           |                  |             |               |                                    |
| Other Author Status         Order       Author Name       Added in Revision       Contributor Roles       E-mail<br>Address       ORCID<br>Identifier       Academic<br>Degree(s)       Affiliation       Confirmed?       Options         2       Tony Stark New<br>3       Big Al New<br>Big Al New<br>3       R2-Heebie Jeebies       Conceptualization/New<br>(Lead)       Edit       No Response       Resend Letter<br>View Author Det<br>(Lead)         3       Big Al New<br>Big Al New<br>3       R2-Mary Shelby Roman       Formal analysis/New<br>(Lead)       Edit       Ph.D       No Response       Resend Letter<br>View Author Det<br>(Lead)         4       Conceptualization/New<br>(Lead)       Edit       Ph.D       No Response       Resend Letter<br>View Author Det<br>(Lead)         5       o update the Co-Author's e-main address that is associated with the submission, please click on the 'Edit' link. To save your changes please click on the 'Sa<br>nk.       To resend letters requesting verification to Other Authors who have never been notified,<br>lick the 'Send Letters' button. To send an individual letter, please use the link next to that Author's name.       Send Letters'         Removed Authors       Removed in Revision<br>Roles       Contributor<br>Roles       E-mail Address       ORCID<br>Identifier       Academic<br>Degree(s)       Affiliation<br>Affiliation<br>Response       Confirmed?<br>No Response                                                                                                    | Order Author Name                 |                     |                        | E-mail Addr    |              |           |                  | Affiliation | Options       |                                    |
| Order       Author Name       Added in Revision       Contributor Roles       E-mail<br>Address       ORCID<br>Identifier       Academic<br>Degree(s)       Affiliation       Confirmed?       Options         2       Tony Stark New<br>2       R2-Heebie Jeebies       Conceptualization/Vew<br>(Lead)       Edit       Image: Conceptualization/Vew<br>(Lead)       Edit       Image: Conceptualization/Vew<br>(Lead)       No Response       Resend Letter<br>View Author Det<br>(Lead)         3       Big Al New<br>0 update the Co-Author's e-mail address that is associated with the submission, please click on the 'Edit' link. To save your changes please click on the 'Sa<br>nk.       No Response       Resend Letter<br>View Author Det<br>(Lead)         10       Other Authors with a status of 'No Response' and send letters requesting verification to Other Authors who have never been notified,<br>dick the 'Send Letters' button. To send an individual letter, please use the link next to that Author's name.       Send Letters'         Send Letters       Author Name       Removed in Revision<br>Removed Authors       Contributor<br>Roles       E-mail Address       ORCID<br>Identifier       Academic<br>Degree(s)       Affiliation<br>Affiliation       Confirmed?<br>Roles         4       R2-Mary Shelby Roman       trash0@ariessc.com       No Response       No Response                                                                                                    | 1 Heebie Jeebies                  |                     |                        | trash25@arie   | ssc.com      |           |                  |             | View Author D | etails                             |
| Order       Author Name       Added in Revision       Contributor Roles       E-mail<br>Address       ORCID<br>Identifier       Academic<br>Degree(s)       Affiliation       Confirmed?       Options         2       Tony Stark New<br>2       R2-Heebie Jeebies       Conceptualization/Vew<br>(Lead)       Edit       Image: Conceptualization/Vew<br>(Lead)       Edit       Image: Conceptualization/Vew<br>(Lead)       No Response       Resend Letter<br>View Author Det<br>(Lead)         3       Big Al New<br>0 update the Co-Author's e-mail address that is associated with the submission, please click on the 'Edit' link. To save your changes please click on the 'Sa<br>nk.       No Response       Resend Letter<br>View Author Det<br>(Lead)         10       Other Authors with a status of 'No Response' and send letters requesting verification to Other Authors who have never been notified,<br>dick the 'Send Letters' button. To send an individual letter, please use the link next to that Author's name.       Send Letters'         Send Letters       Author Name       Removed in Revision<br>Removed Authors       Contributor<br>Roles       E-mail Address       ORCID<br>Identifier       Academic<br>Degree(s)       Affiliation<br>Affiliation       Confirmed?<br>Roles         4       R2-Mary Shelby Roman       trash0@ariessc.com       No Response       No Response                                                                                                    |                                   |                     |                        |                |              |           |                  |             |               |                                    |
| Address       Identifier       Degree(s)       Image: Conceptualization New (Lead)         2       Tony Stark New R2-Heebie Jeebies       Conceptualization New (Lead)       Edit       No Response       Resend Letter View Author Det (Lead)         3       Big Al New R2-Mary Shelby Roman       R2-Mary Shelby Roman       Formal analysis New (Lead)       Edit       Ph.D       No Response       Resend Letter View Author Det (Lead)         0       update the Co-Author's e-mail address that is associated with the submission, please click on the 'Edit' link. To save your changes please click on the 'Sank.         To resend letters to all Other Authors with a status of 'No Response' and send letters requesting verification to Other Authors who have never been notified, lick the 'Send Letters' button. To send an individual letter, please use the link next to that Author's name.         Send Letters       Send Letters       ORCID International Confirmed?         Author Name       Removed in Revision       Contributor Roles       ORCID International Address       Affiliation Confirmed?         Author Toddy       R2-Mary Shelby Roman       trash0@ariessc.com       No Response       No Response                                                                                                    | Other Author Status               |                     |                        |                |              |           |                  |             |               |                                    |
| If the state of the state of the state |                                   |                     | on Contril             | outor Roles    |              |           |                  |             |               | Options                            |
| (Lead)       View Author Determining (Lead)         O update the Co-Author's e-mail address that is associated with the submission, please click on the 'Edit' link. To save your changes please click on the 'Sa nk.       To resend letters to all Other Authors with a status of 'No Response' and send letters requesting verification to Other Authors who have never been notified, the 'Send Letters' button. To send an individual letter, please use the link next to that Author's name.       Send Letters         Send Letters       Send Letters       E-mail Address       ORCID Identifier       Academic Degree(s)       Affiliation       Confirmed?         Author Name       Removed in Revision Roles       Contributor       E-mail Address       ORCID Identifier       Academic Degree(s)       Affiliation       Confirmed?         Hot Toddy       R2-Mary Shelby Roman       trash0@ariessc.com       No Response       No Response                                                                                                    | 2 Tony Stark New                  |                     | (Lea                   | d) 🦰           | Edit         |           |                  |             | No Response   | Resend Letter<br>View Author Detai |
| nk.<br>To resend letters to all Other Authors with a status of 'No Response' and send letters requesting verification to Other Authors who have never been notified,<br>lick the 'Send Letters' button. To send an individual letter, please use the link next to that Author's name.<br>Send Letters<br>Removed Authors<br>Author Name<br>Removed in Revision<br>Author Name<br>Removed in Revision<br>Author Name<br>Removed in Revision<br>Roles<br>E-mail Address<br>ORCID<br>Identifier<br>Degree(s)<br>Academic<br>Degree(s)<br>Affiliation<br>No Response                                                                                                    | 3 Big Al New                      | R2-Mary Shelby R    |                        |                | Edit         |           | Ph.D             |             | No Response   | Resend Letter<br>View Author Detai |
| Removed Authors         Author Name       Removed in Revision Roles       Contributor Roles       E-mail Address       ORCID Identifier       Academic Degree(s)       Affiliation & Confirmed?         ▲ ▼       ▲ ▼       ▲ ▼       ▲ ▼       ▲ ▼       ▲ ▼         Hot Toddy       R2-Mary Shelby Roman       trash0@ariessc.com       ■       ■       No Response                                                                                                    | nk.<br>Fo resend letters to all O | ther Authors with a | status of 'No R        | esponse' and : | send letters | requestin | g verification f |             |               |                                    |
| Author Name       Removed in Revision       Contributor       E-mail Address       ORCID       Academic       Affiliation       Confirmed?         Image: Author Name       Image: Author Name       Image: Auth                                                                                                    | Send Letters                      |                     |                        |                |              |           |                  |             |               |                                    |
| Author Name       Removed in Revision       Contributor       E-mail Address       ORCID       Academic       Affiliation       Confirmed?         Image: Author Name       Image: Author Name       Image: Auth                                                                                                    |                                   |                     |                        |                |              |           |                  |             |               |                                    |
| ▲ ▼     Roles     Identifier     Degree(s)       Hot Toddy     R2-Mary Shelby Roman     trash0@ariessc.com     Image: Comparison of the second second sec                                                               | Removed Authors                   |                     |                        |                |              |           |                  |             |               |                                    |
| Image: A transmitter     Image: A transmitter       Hot Toddy     R2-Mary Shelby Roman                                                                                                    | Author Name                       | Removed in Revis    |                        | utor E-mail    | Address      |           |                  |             | tion Confirm  | ied?                               |
|                                                                                                    | _ ·                               | — •                 |                        |                |              | Ident     |                  | ▲ <b>▼</b>  |               |                                    |
|                                                                                                    | нот гоаау                         | ĸ∠-mary Shelby Ro   | man                    | trash0         | @ariessc.co  | m         |                  |             | No Respo      | onse                               |
|                                                                                                    |                                   |                     |                        |                | Close        |           |                  |             |               |                                    |

Editorial Manager ProduXion Manager Commerce Manager

|                     |                        |                          | ls for Manusc<br>ot Register - s |                     |                       |             |             |         |
|---------------------|------------------------|--------------------------|----------------------------------|---------------------|-----------------------|-------------|-------------|---------|
|                     |                        |                          | Clos                             | e                   |                       |             |             |         |
| orresponding Author | Status                 |                          |                                  |                     |                       |             |             |         |
| der Author Name     |                        | Contributor<br>Roles     | E-mail Address                   | ORCID<br>Identifier | Academic<br>Degree(s) | Affiliation | Options     |         |
| Heebie Jeebies      |                        |                          | trash25@ariessc.co               | n                   |                       |             |             |         |
| ther Author Status  |                        |                          |                                  |                     |                       |             |             |         |
| der Author Name     | Added in<br>Revision   | Contributor I            | Roles E-mail<br>Address          | ORCID<br>Identifier | Academic<br>Degree(s) | Affiliation | Confirmed?  | Options |
| ▼▲▼                 |                        |                          | Address                          |                     | Degree(s)             | ▲▼          | ▲▼          |         |
| Tony Stark New      | R2                     | Conceptualizat<br>(Lead) | tion <sup>New</sup>              |                     |                       |             | No Response |         |
| Big Al New          | R2                     | Formal analysi<br>(Lead) | is <sup>New</sup>                |                     | Ph.D                  |             | No Response |         |
|                     |                        |                          |                                  |                     |                       |             |             |         |
| emoved Authors      |                        |                          |                                  |                     |                       |             |             |         |
| thor Name           | Removed in<br>Revision | Contributor<br>Roles     | E-mail Address                   | ORCID<br>Identifier | Academic<br>Degree(s) | Affiliation | Confirmed?  |         |
| •                   | Revision<br>▲ ▼        | Roles                    |                                  | Identifier          | Degree(s)             | ▲▼          | ▲▼          |         |
| t Toddy             | R2                     |                          | trash0@ariessc.com               | 1                   |                       |             | No Response |         |
|                     |                        |                          | a abrio gan abbition             |                     |                       |             |             |         |

Sample Author Details page (Author version – read only view)

Note that the Author version of the Author Details page omits information about who added or removed Co-Authors.

The warning icon about an Author List change will display if one or more of the following changes are made to the Author list between the current version of the revision and the previous version:

- Order of the Author(s) changed
- Corresponding Author Changed
- Co-Author Added or Removed
- Co-Author Added or Removed via Proxy
- Contributor Roles Added/Removed (for publications using CRediT Taxonomy)
- Change to existing author record (first name, last name, e-mail, address, institution)

## **TO CONFIGURE:**

No configuration is necessary.

## **Enhanced Security for Files Downloaded from PDF**

In EM version 12.2, submission items can be configured to provide a link to the source file in the system PDF. This setting for a submission item is applied to both the Author/Editor PDF and the Reviewer PDF.

New in EM version 13.0, the submission item PDF handling is split into two options so publications can choose to have the submission item handled differently in the Author/Editor PDF or Reviewer PDF. This offers the publications more control over the visibility of hyperlinks in PDFs built by Editorial Manager.

Additionally, a "behind-the-scenes" setting is added (enabled by Aries Account Coordinators) that requires users to login to Editorial Manager to download a source file from a PDF. If a link to a source file in the system PDF is clicked, the user is delivered to the EM login page. After a successful login, the source file download will commence.

NOTE: If the publication requires a user to login to download source files from hyperlinks in PDFs and the user is already logged into an EM session, they do not need to re-enter their login credentials to download the file.

## **TO CONFIGURE:**

To enable the setting that requires an EM login prior to downloading a source file from a hyperlink in submission PDF, contact your Aries Account Coordinator.

To configure different PDF handling settings for the Author/Editor PDF and the Reviewer PDF, go to the 'Edit Submission Items' page in *PolicyManager*. Add or edit an existing submission item. Under the 'This Submission Item Type is a Companion File (not built into PDF)' option, the PDF handling is split into two drop down menus: Reviewer PDF and Author/Editor PDF. System Administrators can choose to handle the submission item differently for both PDFs.

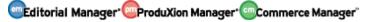

Sample Edit Submission Item page

|              | Edit Submission Item Type                                                                                                    |
|--------------|----------------------------------------------------------------------------------------------------|
|              | Insert Special Character                                                                                                    |
| Item Type:   | Manuscript                                                                                                    |
|              | Maximum 256 characters                                                                                                    |
| Item Type F  | amily: Default ▼                                                                                                    |
|              | Johan .                                                                                                    |
| This Sub     | nission Item Type is a Companion File (not built into PDF)                                                                                                    |
|              |                                                                                                    |
| Reviewer PD  | F Handling Build Item into PDF 🔹                                                                                                    |
| Author/Edito | r PDF Handling Build Item and Hyperlink to the Item into the PDF 🔹                                                                                                    |
|              | ote: If 'Build Hyperlink to the Item into the PDF(Item Not Displayed in PDF)' is selected, there is no re                                                                                                    |
| on the ubioa |                                                                                                    |
|              | ded file's extension or content. All uploaded files are checked for viruses.                                                                                                    |
|              |                                                                                                    |
|              | ded file's extension or content. All uploaded files are checked for viruses.<br>ernal Resource Entry (in lieu of file upload) : Hidden ▼                                                                                                    |
|              | ded file's extension or content. All uploaded files are checked for viruses.<br>ernal Resource Entry (in lieu of file upload) : Hidden ▼<br>☑ Display with automatic line numbering in PDF                                                             |
|              | ded file's extension or content. All uploaded files are checked for viruses.<br>ernal Resource Entry (in lieu of file upload) : Hidden ▼                                                                                                    |
|              | ded file's extension or content. All uploaded files are checked for viruses.<br>ernal Resource Entry (in lieu of file upload) : Hidden <b>v</b><br>Display with automatic line numbering in PDF<br>Include this Item Type for Artwork Quality Checking |

Editorial Manager ProduXion Manager Commerce Manager

# **Customized PDF Build Page Text**

In EM/PM version 12.2, a user is presented with a standard 'Building PDF' page after clicking 'Build PDF for My Approval' at the end of the submission or edit submission process. This page is meant to instruct the user about the next steps to take in the submission process. There are six different versions of this page, depending on whether the user is acting as an Author, Editor, or Publisher, and depending on whether the user is working on a new submission, revised submission, or proposal.

In EM/PM version 13.0, the instructions displayed on the 'Building PDF' page may be customized. Like other custom instructions interfaces within Editorial Manager *PolicyManager*, the current, EM-provided instructions are designated as the 'Default' instructions.

Sample Building PDF page for an Author submitting a new submission – "instructional" text has been customized

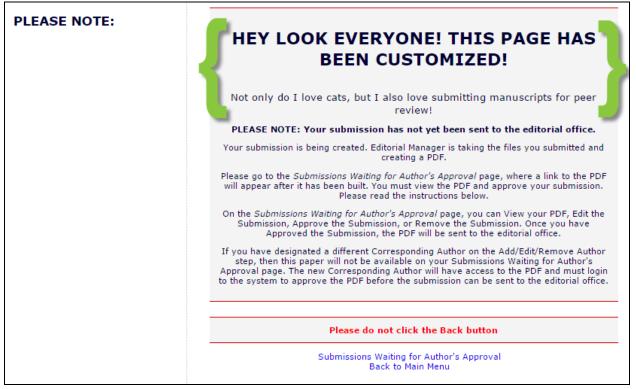

#### **TO CONFIGURE:**

To create customized text to display on the 'Building PDF' page, go to the 'Edit Manuscript Submission Instructions' page in *PolicyManager* (located in the 'Submission Policies' section). New text boxes have been added to this page to allow custom instructions for all versions of the 'Building PDF' page. Edit the text as desired and click the 'Update' button.

Editorial Manager ProduXion Manager Commerce Manager

# Sample Edit Manuscript Submission Instructions page – new customized instructions options outlined in green

|                                                                              | Edit Manuscript Submission Ins                                                                                                    | tructions                                                                                                    |
|------------------------------------------------------------------------------|----------------------------------------------------------------------------------------------------|----------------------------------------------------------------------------------------------------|
| Edit the text to appear<br>see default instructions<br>characters may be use | at each step of the manuscript submission processs and click<br>. Click "Revert to Default Instructions" to revert the manuscr<br>d.                                                                                                    | "Update". Click "View Default Instructions" to<br>pt to the default. HTML tags and special                                                                                                    |
| If you have configured<br>instruction on the page<br>Submission.             | one or more steps to be 'Required' for an Article Type, the fi<br>) when the Author reaches this step of the Manuscript Submis                                                                                                    | illowing text will display (as the first<br>ision process: [STEP] is Required for                                                                                                    |
|                                                                              | Cancel Update                                                                                                    |                                                                                                    |
|                                                                              | Insert Special Character                                                                                                    |                                                                                                    |
| Manuscript Submission<br>Step                                                | New Submission Instructions                                                                                                    | Revised Submission Instructions                                                                                                    |
| Select Article Type                                                          | Choose the article type of your submission from the pull-down menu.                                                                                                    | Change the article type of your submission from the pull-down menu if necessary.                                                                                                    |
|                                                                              | Omitted parts of page un                                                                                                    | changed                                                                                                    |
| Attach Files Summary Page                                                    | Listed below is the summary of the number of                                                                                                    | Listed below is the summary of the number of                                                                                                    |
|                                                                              | items to be delivered online and the number<br>of items to be delivered offline. Required<br>Items are marked with *. You can change the<br>order by re-numbering the files.                                                                                                    | items to be delivered online and the number<br>of items to be delivered offline. Required<br>Items are marked with *. You can change the<br>order by re-numbering the files.                                                                                                    |
| Building PDF Page                                                            | <pre>ccenter&gt;ch1&gt;HEY LOOK EVERYONE! THIS PAGE ^</pre>                                                                                                    | <b>PLEASE NOTE: Your submission has not</b>                                                                                                    |
| (For Author<br>submitting a new<br>submission/revision)                      | HAS BEEN CUSTONIZEDI/hbs//center/br //sbr<br>/>font="Showard Gothic" color="green"><br>/bigNot only do I love cats, but I also<br>love subhitting manuscripts for peer<br>reviewi/bigs/font/br //spx/bD/EASE<br>NOTE: Your submission has not yet been<br>sent to the editorial office./bb/cps<br>(pyYour submission is being created.                                                                                                    | <pre>yet been sent to the editorial office. </pre> (p>cp>cu submission is being created.<br>Editorial Manager is taking the files you<br>submitted and creating a PDF.  go to the ciRevisions Waiting for<br>author's approval  Author's approval  proval  page, where a link<br>to the PDF will appear after it has been<br>built. You must view the PDF and approve |
| View Default Instructions                                                    | Editorial Manager is taking the files you                                                                                                    | your submission. Please read the                                                                                                    |
| Building PDF page                                                            | Revert to Default Instructions                                                                                                    | Revert to Default Instructions                                                                                                    |
| (For Editor editing a submission)                                            | submission is currently being rebuilt.(/b)<br>(/p)cp3/Hen it is complete, you must go to<br>the di5ubmissions Needing Approval by<br>Gitter(/i) page, and View the submission<br>PDF for accuracy and completeness before<br>taking additional action. You may then<br>take one of the following actions:<br>(a)>(1)Approve Submission - if you are<br>patisfied with the PDF, and do not require                                                                                                    | submission is currently being rebuils.(/b<br>(/p)ch /s/synbme it is complete, you must<br>go to the (i)Submissions Needing Approval<br>by (ditor(/i) page, and View the<br>submission POF for accuracy and<br>completeness before taking additional<br>action. You may then take one of the<br>following actions:<br>(br />col>(i)Sapprove Submission - if you        |
| Building PDF page                                                            | Revert to Default Instructions ( <b>PLEASE NOTE: The PDF for the edited</b>                                                                                                    | Revert to Default Instructions                                                                                                    |
| (For Publisher editing a submission)                                         | ubmission is currently being rebuilt.c/bb<br>(/pocpythem if is complete, you must go to<br>the cisubmissions Needing Approval by<br>Publisher(ci) page, and when the<br>cubmission DDF for accuracy and<br>completeness before taking additional<br>action. You may then take one of the<br>following actions:<br>colvcli)Approve Submission - if you are 4                                                                                                    | submission is currently being rebuilts (/b)<br>(/p)cpNHm is complete, you must go to<br>the (isSubmission Heeding Approval by<br>Publisher(/b) page, and View the<br>submission PDF for accuracy and<br>completeness before taking additional<br>action. You may then take one of the<br>following actions:<br>colxcliApprove Submission - if you are                 |
| View Default Instructions                                                    | Revert to Default Instructions                                                                                                    | Revert to Default Instructions                                                                                                    |
| Building PDF page<br>(for Editor creating an<br>editorial submission)        | <pre>upbleASE NOTE: The Editorial<br/>pubmission process has not yet been<br/>completed.</pre> /p>/port is being<br>created for your Editorial Submission.<br>upplease go to the di>Editorial<br>Submission in Progress/Di folder to View<br>the PDF and Approve the Submission. Once<br>approved, you will be able to place the<br>submission into the regular submission<br>uprifilms, or if you have sufficient // /////////////////////////////////                                                                                                    |                                                                                                    |
| Building PDF page<br>(rov Editor<br>creating/editing a<br>proposal)          | <pre>Cp&gt;<b>PLEASE NOTE: Your proposal is being<br/>created.</b></pre> Created.Characteristication of the set of the set |                                                                                                    |
| Select Document<br>Classification popup<br>window                            | Please identify your submission's areas of<br>interest and specialization by selecting one                                                                                                    | Please identify your submission's areas of<br>interest and specialization by selecting one                                                                                                    |
| windoW                                                                       | or more classifications from the list below.<br>Click 'Submit' at the bottom of the page when<br>you are done.                                                                                                    | or more classifications from the list below.<br>Click 'Submit' at the bottom of the page whe<br>you are done.                                                                                                    |
| View Default Instructions                                                    | Revert to Default Instructions                                                                                                    | Revert to Default Instructions                                                                                                    |
|                                                                              | n                                                                                                    | 7                                                                                                    |

Commerce Manager
 Commerce Manager

## **Customized PDF Watermarks**

New in version 13.0, administrators may add "watermark" graphics to the PDFs that are built by the Editorial Manager system. This feature is great for publications that wish to brand their PDFs with publisher, society, or publication logos and messages.

A new 'Configure PDF Watermarks' page in *PolicyManager* allows publication administrators to:

- 1. Upload images (up to 9 images may be in the image library at one time, and there is a 500KB size limit on the images)
- 2. Choose one of the uploaded images to use for each of the following (if desired):
  - a. Author/Editor PDFs
    - i. Cover Page
    - ii. Body pages (portrait orientation)
    - iii. Body pages (landscape orientation)
  - b. Reviewer PDFs
    - i. Cover Page
    - ii. Body pages (portrait orientation)
    - iii. Body pages (landscape orientation)
- 3. Preview/print a sample PDF page for each variation
- 4. Save the configuration for use in all PDFs built from that point

Upon upgrade, three watermark images are available for convenience: "Confidential,", "Reviewer PDF," and "Do Not Distribute."

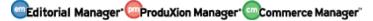

Sample Configure PDF Watermarks page with two of the pre-loaded watermark images added to the Author/Editor PDF cover page and the Reviewer PDF body pages (portrait)

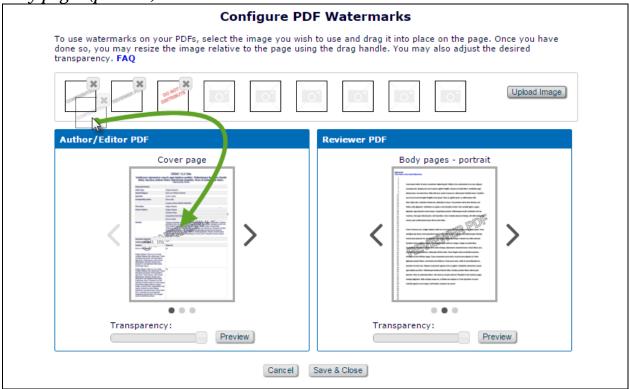

Custom images can be uploaded by clicking the 'Upload Image' button.

To use the tool, drag an image square from the gallery on the top of the page to desired PDF. Dragging the lower right corner of the image on the PDF thumbnail will scale the image larger (or smaller) and the image can be moved around as necessary by dragging and dropping the square within the PDF preview layout. Clicking the 'X' button on the corner of the image will remove it from the PDF thumbnail preview. Clicking the arrows on either side of the preview thumbnails for the PDF will display small-scale mockups of the cover page, the body pages (portrait orientation), and the landscape orientation body pages. The 'Transparency' slider along the bottom of each thumbnail PDF preview allows for adjustment of the opacity of the watermark. Clicking the 'Preview' button will open the layout in a new browser tab and display the watermark at full-size.

#### **TO CONFIGURE:**

Go to the new 'Configure PDF Watermarks' page in *PolicyManager* in the 'Submission Policies' section:

| Expand All Collapse All                             |  |
|-----------------------------------------------------|--|
| Registration and Login Policies                     |  |
| 🗄 Status Policies                                   |  |
| Submission Policies                                 |  |
| Edit Article Types                                  |  |
| Edit Submission Items                               |  |
| Configure Color Codes for Companion Files           |  |
| Edit Sections/Categories                            |  |
| Set Classifications Display Policy                  |  |
| Edit Classifications                                |  |
| Edit Request Authenticated ORCID iD Instructions    |  |
| Define PDF Cover Page Layouts                       |  |
| Configure PDF Watermarks                            |  |
| Select Author's Reviewer Preferences                |  |
| Set Request Editor or Assign Editor Display Options |  |
| Edit Manuscript Geographic Region of Origin         |  |
| Edit Manuscript Submission Instructions             |  |
| Configure Instructions for New Submission Redirect  |  |
| Configure Manuscript Services Icon                  |  |
| Set Maximum Size of Uploaded File                   |  |
| Set Other Author Parameters                         |  |
| Configure Contributor Roles                         |  |
| Set Revision File Selection Option                  |  |
| Configure Duplicate Submission Check                |  |
| Configure Technical Check                           |  |
| Configure Similarity Check                          |  |
| Configure checkCIF                                  |  |
| Configure Office 2007 and Higher Support            |  |
| Configure Author Accept Checkbox                    |  |
| Questionnaire Policies                              |  |
| Additional Data Policies                            |  |
| Editor Assignment Policies                          |  |
| Reviewer and Editor Form Policies                   |  |
| E-mail and Letter Policies                          |  |
| General Policies                                    |  |
| Discussion Forums                                   |  |
| Linked Submissions Policies                         |  |
| Conference Submission Policies                      |  |
| Transmittal Policies                                |  |
| ©ProduXion Manager                                  |  |

Once on the new 'Configure PDF Watermarks page, you can upload custom images, drag and drop images from the gallery onto sample PDF layouts, experiment with transparency, preview the full-size results, and save your new PDF watermark to use this feature for all newly-built PDFs!

# **PowerGrid Added to Additional Areas**

In EM/PM version 12.2, the PowerGrid was applied to the following folders on the Editor Main Menu:

- 'New Submissions'
- 'Revised Submissions'
- 'New Submissions Requiring Assignment'
- 'Revised Submissions Requiring Assignment'
- 'View All Assigned Submissions'
- 'View All Assigned Submissions with Editors Invited None Yet Assigned'

New in EM/PM version 13.0, the PowerGrid continues replace the traditional EM grids in additional places:

- Search Proposals
- Production Status Grid (Interactive View Replaced, Traditional View still available)
- View All Submissions in Production
- Submissions Out for Revision
- All Submissions with Editor's Decision

Any icon buttons added to the top of the PowerGrid feature hover-text that explains the purpose of each button.

## Sample Production Status Grid using the PowerGrid

| Quicklinks                                                                                                    |                      |               |                                 | ction Status Grid                           |                        |                                 |                                     |                                                            |            |                  |      |
|----------------------------------------------------------------------------------------------------|----------------------|---------------|---------------------------------|---------------------------------------------|------------------------|---------------------------------|-------------------------------------|------------------------------------------------------------|------------|------------------|------|
| Page: 1                                                                                                    | of 7 (63 total sub   | missions)     |                                 | 1 2                                         | 3 4 5                  | 6 7 🕨                           | <b>H</b>                            |                                                            | 10         | results per page | e. ጰ |
| Action                                                                                                    | Manuscript<br>Number | D01 <b>\$</b> | Author 🔶<br>Name                | Article ▲<br>Title ▼                        | Production 🖨<br>Status | Date<br>Production 🖨<br>Started | Submission<br>Target<br>Online Date | PAP1                                                       | Task Track | Copy Editing     | G    |
| Production Details V<br>History<br>Transmittal Form<br>Assign Production Task<br>Assign to Schedule Group<br>File Inventory<br>Send E-mail<br>Linked Submissions  | MSNjfs8              |               | Mary Shelby<br>Roman ヤ          | Testing Custom Submission Flags<br>with AMD |                        | 10/28/2009<br>12:40:29          | 11/01/2018<br>00:00:00              |                                                            |            |                  |      |
| Production Details P & W<br>History<br>Transmital Form<br>Assign Production Task<br>Change Schedule Group<br>File Inventory<br>Send E-mail<br>Linked Subbinssions | MSNi998              |               | Heebie<br>Jeebies Ph.D<br>V 🕈 🧙 | Testing Solicit Commentary.                 |                        | 10/01/2009<br>15:29:19          |                                     | Submitted Nov<br>08 2009<br>12:00:00:000AM<br>Lester Bangs |            |                  |      |
| Production Details 🖻<br>History                                                                                                    |                      |               |                                 |                                             |                        |                                 |                                     |                                                            |            |                  |      |

## TO CONFIGURE:

No configuration necessary.

## **Proxy as User after Proxy Registration**

In EM version 12.2, users with 'Proxy Register' permission can create user accounts on behalf of other people. Proxy registering a user during a workflow, such as 'Invite Reviewer' or 'Invite Author,' conveniently takes the Editor immediately to the next step in the workflow (i.e. sending the invitation). However, Proxy Registering a user from the *Editor Main Menu* and *Search People* interfaces requires multiple actions to be taken before the Editor can proxy as the newly registered user.

New in EM version 13.0, the standard yellow-highlighted proxy links are available on the confirmation screen immediately following a successful proxy registration of a new user for Editors with 'Proxy for Authors' and/or 'Proxy for Reviewers' permission(s).

NOTE: This applies to proxy registrations initiated via the 'Register New User' link on the *Editor Main Menu* and *Search People – Search Results*. There are no changes to proxy registrations initiated via the Invite Reviewer or Invite Author workflows.

Sample Proxy Registration Complete Confirmation page – Editor has 'Proxy for Authors' and 'Proxy for Reviewers' permissions and the newly registered user was given a Reviewer Role

| Proxy Registration<br>Complete Confirmation | You have successfully registered Holly Bang [frffd@ariessys.com]. |
|---------------------------------------------|-------------------------------------------------------------------|
|                                             | Proxy as: [Author] [Reviewer]<br>Editor Main Menu                 |

## **TO CONFIGURE:**

No configuration necessary. This feature is automatically available to Editors with the following permissions enabled in Editor *RoleManager*:

- 'Proxy Register New User'
- 'Proxy for Authors' and/or 'Proxy for Reviewers'
- OPTIONAL: 'Search People'

# **Customizable Funding Information Checkbox Text**

In EM version 12.2, a Funding Information step can be added to the Author Submission workflow that can require the Author to fill out information about funders and grants related to the submission. A 'Funding Information is not available' checkbox is displayed on this page to allow Authors who may not have complete information about funding at the time to continue moving the submission in the workflow.

New in EM version 13.0, the text 'Funding Information is not available' may be modified or customized for the checkbox displayed Funding Information step in the submission workflow for original submissions and revisions. If the text is not customized, the standard 'Funding Information is not available' message will display.

Sample Funding Information submission step – checkbox text has been customized

|                         | Funding Information                                                                                                    |
|-------------------------|----------------------------------------------------------------------------------------------------|
| New Submission          | Funding Information is Required for Submission.                                                                                                    |
| ✓ Select Article Type   | Please enter the funder name, grant number and the grant recipient. Authors listed in the dropdown menu<br>were added during the Add/Edit/Remove Authors submission step. Click the '+' icon to add another funder. |
| ✓ Enter Title           | When you are finished, click the 'Next' button.                                                                                                    |
| Add/Edit/Remove Authors | I have customized this text to meet my needs. Check this box if you love cats!                                                                                                    |
| Funding Information     | Current Funding Sources List + Add a Funding Source                                                                                                    |
| Select Section/Category | There are currently no Funding Sources in the list                                                                                                    |
| Submit Abstract         |                                                                                                    |
| Enter Keywords          | + Add a Funding Source                                                                                                    |
| Select Classifications  |                                                                                                    |
| Additional Information  | Previous Next                                                                                                    |
| Enter Comments          |                                                                                                    |
| Suggest Reviewers       |                                                                                                    |
| Oppose Reviewers        |                                                                                                    |
| Request Editor          |                                                                                                    |
| Select Region of Origin |                                                                                                    |
| Attach Files            |                                                                                                    |

## **TO CONFIGURE:**

In the 'Submission Policies' section of *PolicyManager*, click the 'Edit Manuscript Submission Instructions' link. Once on the page, scroll to the 'Checkbox displayed when Funding Information is Required' row. Enter desired customized text or revert back to the default instructions.

## Sample Edit Manuscript Submission Instructions page

Г

|                                                               | at each step of the manuscript submission processs and clic<br>lick "Revert to Default Instructions" to revert the manuscript                                                                                                    |                                                                                                    |
|---------------------------------------------------------------|----------------------------------------------------------------------------------------------------|----------------------------------------------------------------------------------------------------|
|                                                               | d one or more steps to be 'Required' for an Article Type, the<br>uthor reaches this step of the Manuscript Submission process                                                                                                    |                                                                                                    |
|                                                               | Cancel Update                                                                                                    |                                                                                                    |
|                                                               | Insert Special Character                                                                                                    |                                                                                                    |
| Manuscript Submission<br>Step                                 | New Submission Instructions                                                                                                    | Revised Submission Instructions                                                                                                    |
| Select Article Type                                           | Choose the article type of your submission<br>from the pull-down menu.                                                                                                    | Change the article type of your submission<br>from the pull-down menu if necessary.                                                                                                    |
| Enter Article Title                                           | Enter the title of your submission. You cannot enter a submission without a title.                                                                                                    | Revise the title of your submission if<br>necessary. You cannot enter a submission<br>without a title.                                                                                                    |
|                                                               |                                                                                                    |                                                                                                    |
| Add/Edit/Remove Authors                                       | Edited for fun! Enter the names of anyone<br>who contributed to your submission by<br>clicking 'Add Author'. The order of the<br>authors may be changed by clicking the<br>arrows. The first author of the submission<br>may be indicated. Multiple Academic<br>Degrees may be entered, separated by<br>commas (M.D., PhD, JD). To change the<br>corresponding author, enter the new<br>corresponding author's name in the text | This is for a revision. Add the names of<br>anyone who contributed to your manuscript<br>and click 'Add Author'. To Edit or Remove<br>a name click the appropriate link next to<br>the name. The order of the authors may be<br>changed by clicking the arrows. The first<br>author of the manuscript may be indicated.<br>Multiple Academic Degrees may be entered,<br>separated by commas (M.D., PhD, JD). To<br>change the corresponding author, enter the |
| View Default Instructions                                     | Revert to Default Instructions                                                                                                    | Revert to Default Instructions                                                                                                    |
| Funding Information                                           | Please enter the funder name, grant number<br>and the grant recipient. Authors listed in<br>the dropdown menu were added during the<br>Add/Edit/Remove Authors submission step.<br>Click the '+' icon to add another funder.<br>When you are finished, click the 'Next'<br>button.                                                                                                    | Please enter the funder name, grant number<br>and the grant recipient. Authors listed in<br>the dropdown menu were added during the<br>Add/Edit/Remove Authors submission step.<br>Click the '+' icon to add another funder.<br>When you are finished, click the 'Next'<br>button.                                                                                                    |
| View Default Instructions                                     | Revert to Default Instructions                                                                                                    | Revert to Default Instructions                                                                                                    |
| Checkbox Displayed when<br>Funding Information is<br>Required | I have customized this text to meet my needs.<br>Check this box if you love cats!                                                                                                    | Funding Information is not available.                                                                                                    |
| View Default Instructions                                     | Revert to Default Instructions                                                                                                    |                                                                                                    |
| Select Section/Category                                       | Select the Section or Category related to                                                                                                    | Change the Section or Category related to                                                                                                    |
|                                                               | your submission from the drop-down menu<br>below.                                                                                                    | your submission from the drop-down menu be<br>if necessary.                                                                                                    |
|                                                               | Part of page omitt                                                                                                    |                                                                                                    |
| View Default Instructions                                     | Revert to Default Instructions                                                                                                    | Revert to Default Instructions                                                                                                    |

Editorial Manager ProduXion Manager Commerce Manager

Confidential – Subject to change – Copyright © 2016 Aries Systems Corporation

## checkCIF Integration

In EM/PM version 12.2, a submission item can be sent through Reference Checking, an external program that can link and/or clean up references. Submissions may be sent through CrossCheck/iThenticate to check for duplicate submissions and reduce plagiarism. Additionally, image submission items can be sent through Artwork Quality Check (AQC). The results of these tests may be viewed and sometimes downloaded in the Editorial Manager interface from the Action links (depending on user permissions).

New in EM/PM 13.0, a file with the extension .cif (Crystallographic Information Format) may be sent to a new "checkCIF" tool integrated into EM/PM. The checkCIF tool reports on the consistency and integrity of crystal structure determinations contained in the file. The tool is hosted by the IUCr (International Union of Crystallography), and the .cif files are sent via API.

As with other quality-checking features offered in EM/PM, the publication can configure when the file is sent out for testing. The following workflow points may be configured to send .cif file submission items to checkCIF:

- Original PDF Building by Author
- Original PDF Building by Editor
- First Reviewer Invited/Assigned for Original Submission
- Revised PDF Building by Author
- Revised PDF Building by Editor
- Author Notified of Editor Decision in the 'Accept' Decision Family
- Author Notified of Editor Decision in the 'Revise' Decision Family
- Create Submission

NOTE: .cif files cannot be built into EM PDFs. The Submission Item must be configured to 'Build Hyperlink to the Item into the PDF (Item Not Displayed in PDF)' or be configured as a companion file ('This Submission Item Type is a Companion File' checkbox selected) on the 'Edit Submission Item Type' page in *PolicyManager*.

Once a .cif file has returned results, a 'View checkCIF Results' link is displayed in the following folders (depending on the configured workflow points that trigger checkCIF):

- Author Interface (role has 'View checkCIF Results' permission in *RoleManager*):
  - o Submissions Sent Back to Author
  - Submissions Waiting for Author's Approval
  - Submissions Being Processed
  - Submissions Needing Revision
  - Revisions Sent Back to Author
  - Revisions Waiting for Author's Approval
  - Revisions Being Processed
- Reviewer Interface (Reviewer Role has 'View checkCIF Results' permission in *RoleManager*):
  - Pending Assignments

🕮 Editorial Manager 🕮 ProduXion Manager 🗐 Commerce Manager"

- Completed Assignments
- Editor Interface (Editor Role has 'View checkCIF Results' permission in *RoleManager*):
  - New Submissions
  - Revised Submissions
  - o New Submissions Requiring Assignment
  - o Revised Submissions Requiring Assignment
  - o View All Assigned Submissions
  - o Direct-to-Editor New Submissions
  - o Direct-to-Editor Revised Submissions
  - New Invitations (Suggest Editor publications only)
  - New Assignments
  - Production Initiated No Tasks Assigned
  - o View All Submissions in Production
  - Group by Editors I Assigned
  - o Group by Editor with Current Responsibility
  - o Group by Manuscript Status
  - o Submissions out for Revision
  - My Assignments with Final Disposition
  - All Submissions with Final Disposition
  - Search Submissions (Action column both Editorial & Production views)
  - Search Proposals (Action column)
  - o Search Submissions (from the Proposal Menu)
  - Details page (if configured)
  - File Inventory
  - Technical Check (if configured)
- Publisher Interface (Publisher Role has 'View checkCIF Results' permission in *RoleManager*)
  - Accepted Submissions
  - Production Initiated No Tasks Assigned
  - View All Submissions in Production
  - Search Submissions (Action column both Editorial & Production views)

When the 'View checkCIF Results' link is clicked, the following popup is displayed:

|                                                                                          | checkCIF from                 | IUCr journals - Su<br>"This is m | bmission CAI                |                                             | -D-06-00008                     |                                                 |
|------------------------------------------------------------------------------------------|-------------------------------|----------------------------------|-----------------------------|---------------------------------------------|---------------------------------|-------------------------------------------------|
| tems associated with the<br>PDF of the results.                                          | current revision of the Submi | ssion, and configured t          | o be sent to the            | checkCIF tool, are                          | listed below. Cl                | ick the 'Completed' link to se                  |
|                                                                                          |                               | ci                               | ose                         |                                             |                                 |                                                 |
| Submission Files                                                                         |                               |                                  |                             |                                             |                                 |                                                 |
| Item<br>Type                                                                             | Item Description              | File Name                        | Size                        | Date Tested                                 | Actions                         | checkCIF Results                                |
| Crystallograophic File                                                                   | structure1                    | structure1.cif                   | 16.8 KB                     | Jun 21, 2015                                | Download                        | checkCIF Error                                  |
| Crystallograophic File                                                                   | structure2                    | structure2.cif                   | 20.3 KB                     | Jun 21, 2015                                | Download                        | Testing in progress                             |
| Crystallograophic File                                                                   | structure3                    | structure3.cif                   | 20.5 KB                     | Jun 21, 2015                                | Download                        | Not yet tested                                  |
| Crystallograophic File                                                                   | ministructure 1               | ministructure1.cif               | 138.5 KB                    | Jun 21, 2015                                | Download                        | Completed                                       |
|                                                                                          |                               |                                  |                             |                                             |                                 |                                                 |
| Item<br>Type                                                                             | Item Description              | File Name                        | Size                        | Date Tested                                 | Actions                         | checkCIF Results                                |
| Companion Files (not )<br>Item<br>Type<br>Crystallographic File<br>Crystallographic File |                               | File Name<br>structure4.cif      | Size<br>18.2 KMB<br>26.5 KB | Date Tested<br>Jun 21, 2015<br>Jun 21, 2015 | Actions<br>Download<br>Download | checkCIF Results<br>checkCIF Error<br>Completed |

NOTE: If there is only one non-hidden checkCIF result, clicking the 'View checkCIF Results' link will initiate a download of the completed results PDF rather than displaying the pop-up.

Clicking the 'Completed' link in the checkCIF Results column will initiate the download of a PDF copy of the checkCIF results for that file. Clicking the 'Download' link allows the user to download the original .cif file.

Editor and Publisher Roles that have 'Initiate checkCIF' permission in *RoleManager* will be able to select files to send to checkCIF by selecting the checkbox next to the item type and clicking the 'checkCIF: Selected Files' button.

*Sample* checkCIF Results *pop-up window for an Editor/Publisher Role with 'Initiate checkCIF' permission* 

| tems associated with the current revision of the Submission, i | and configured to be sent to the checkC |             | low. Click the 'Comple | rted' link to see a P | OF of the results. (more) |
|----------------------------------------------------------------|-----------------------------------------|-------------|------------------------|-----------------------|---------------------------|
|                                                                | shaden rate advand                      |             |                        |                       |                           |
|                                                                | opericulary selected                    | Files Close |                        |                       |                           |
| Submission Files                                               |                                         |             |                        |                       |                           |
| Select Item Type Item Descrip                                  | tion File Name                          | Size        | Date Tested            | Actions               | checkCIF Results          |
| Crystallographic File structure1                               | structure1.of                           | 16.8 KB     | Jun 21, 2015           | Download              | checkClF Error            |
| Crystallographic File structure2                               | structure2.of                           | 20.3 KB     | Jun 21, 2015           | Download              | Testing in progress       |
| Crystallographic File structure3                               | structure3.of                           | 20.5 KB     | Jun 21, 2015           | Download              | Not yet tested            |
| Crystellographic File ministructure1                           | ministructure1.cif                      | 138.5 KB    | Jun 21, 2015           | Download              | Completed                 |

Editorial Manager ProduXion Manager Commerce Manager"

#### **TO CONFIGURE:**

Upon upgrade to version 13.0, checkCIF is enabled for all publications.

#### **PolicyManager**

The configuration of workflow trigger points and custom instructions can be accessed by a new page in *PolicyManager:* 'Configure checkCIF,' located in the 'Submission Policies' section. checkCIF may also be enabled and disabled from this page.

*Sample* PolicyManager *page – location of new* Configure checkCIF *page outlined in green* 

|         | Expand All Collapse All                             |  |
|---------|-----------------------------------------------------|--|
| 🗄 Regi  | stration and Login Policies                         |  |
| + Stati | us Policies                                         |  |
| 🗆 Subr  | nission Policies                                    |  |
| 1       | Edit Article Types                                  |  |
| 1       | Edit Submission Items                               |  |
|         | Configure Color Codes for Companion Files           |  |
| 1       | Edit Sections/Categories                            |  |
|         | Set Classifications Display Policy                  |  |
| 1       | Edit Classifications                                |  |
| 1       | Edit Request Authenticated ORCID iD Instructions    |  |
| I       | Define PDF Cover Page Layouts                       |  |
|         | Configure PDF Watermarks                            |  |
|         | Select Author's Reviewer Preferences                |  |
|         | Set Request Editor or Assign Editor Display Options |  |
| l I     | Edit Manuscript Geographic Region of Origin         |  |
| 1       | Edit Manuscript Submission Instructions             |  |
|         | Configure Instructions for New Submission Redirect  |  |
|         | Configure Manuscript Services Icon                  |  |
|         | Set Maximum Size of Uploaded File                   |  |
|         | Set Other Author Parameters                         |  |
|         | Configure Contributor Roles                         |  |
|         | Set Revision File Selection Option                  |  |
|         | Configure Duplicate Submission Check                |  |
|         | Configure Technical Check                           |  |
|         | Configure checkCIF                                  |  |
|         | Configure Office 2007 and Higher Support            |  |
|         | Configure Author Accept Checkbox                    |  |
| ± Ques  | stionnaire Policies                                 |  |
| 🗄 Addi  | itional Data Policies                               |  |
| 🗄 Edito | or Assignment Policies                              |  |
| ± Revi  | ewer and Editor Form Policies                       |  |
| 🗄 E-ma  | ail and Letter Policies                             |  |
| ± Gene  | eral Policies                                       |  |
| ± Disc  | ussion Forums                                       |  |
| 🗄 Link  | ed Submissions Policies                             |  |
| 🗄 Conf  | erence Submission Policies                          |  |
| 🗄 Tran  | smittal Policies                                    |  |
|         | oduXion Manager                                     |  |

Editorial Manager ProduXion Manager Commerce Manager"

## Sample Configure checkCIF page – checkCIF is enabled upon upgrade

|        |                             | Cancel Submit                                                                                                    |
|--------|-----------------------------|----------------------------------------------------------------------------------------------------|
|        |                             | Chable checkCIF                                                                                                    |
|        | Select t                    | he workflow points that will trigger checkCIF:                                                                                                    |
|        |                             |                                                                                                    |
| 1      | Original PDF Building By A  | Author                                                                                                    |
|        | Original PDF Building By E  | Editor                                                                                                    |
|        | First Reviewer Invited/Ass  | signed for Original Submission                                                                                                    |
|        | Revised PDF Building By A   | Author                                                                                                    |
|        | Revised PDF Building By B   | Editor                                                                                                    |
|        | Author Notified of Editor D | Decision in the 'Accept' Decision Family                                                                                                    |
|        | Author Notified of Editor D | Decision in the `Revise' Decision Family                                                                                                    |
|        | Create Submission           |                                                                                                    |
| Page   |                             | Instructions                                                                                                    |
| View c | heckCIF Results             | Insert Special Character                                                                                                    |
|        |                             | The files shown below are eligible for analysis using the<br>checkCIF tool from the International Union of<br>Crystallography (IUCr). If the files have already been<br>sent to the checkCIF tool, the analysis report can be<br>viewed by clicking the 'Completed' link. |
|        |                             | View Default Instructions Revert to Default Instructions                                                                                                    |

Once checkCIF has been enabled on the 'Configure checkCIF' page in *PolicyManager*, Submission Items must be configured to be sent to checkCIF. On the 'Edit Submission Items' page in *PolicyManager*, add or edit an existing item type.

Editorial Manager
 ProduXion Manager
 Commerce Manager

Sample Edit Submission Item Type page – PDF handling configuration options for .cif files are outlined in orange. The item must be configured so that it does not build into a PDF. The new checkCIF option is outlined in green.

| Insert                                                                                                    | Special Character                                                                                                    |
|----------------------------------------------------------------------------------------------------|----------------------------------------------------------------------------------------------------|
| Item Type: CIF                                                                                                    |                                                                                                    |
|                                                                                                    | um 256 characters                                                                                                    |
| Item Type Family: Default 🔻                                                                                                    |                                                                                                    |
| Default                                                                                                    |                                                                                                    |
| This Submission Item Type is a Companion File (not                                                                                                    | t built into PDF)                                                                                                    |
| Reviewer PDF Handling Build Hyperlink to the Item into the                                                                                                    | PDF (Item Not Displayed in PDF)                                                                                                    |
|                                                                                                    | the PDF (Item Not Displayed in PDF)                                                                                                    |
| Important Note: If 'Build Hyperlink to the Item into the                                                                                                    | PDF(Item Not Displayed in PDF)' is selected, there is no restrictio                                                                                                    |
| on the uploaded file's extension or content. All uploade                                                                                                    | d files are checked for viruses.                                                                                                    |
| URL/URI/External Resource Entry (in lieu of file upload)                                                                                                    | ): Hidden 🔻                                                                                                    |
| Display with automatic line numbering i                                                                                                    | in PDF                                                                                                    |
| Do Not Unpack Archive files (.ZIP, .tar)                                                                                                    | of this Type                                                                                                    |
| Include this Item Type for checkCIF                                                                                                    | 1                                                                                                    |
| Include this Item Type for Reference C                                                                                                    | hecking                                                                                                    |
|                                                                                                    |                                                                                                    |
| Your publication can restrict the types of files that can<br>both New and Revised submissions, with one exceptior<br>For a file that will not be built into either a Reviewer PD<br>either an exclusive list or an inclusive list.                                                                                                    | ted File Types<br>be uploaded for a Submission Item on the Attach Files page for<br>an compressed files (zip, gz, tgz, and tar) cannot be restricted.<br>DF or an Author/Editor PDF, you can allow all file types, or define                                                                                                    |
| <b>Restric</b><br>Your publication can restrict the types of files that can<br>both New and Revised submissions, with one exceptior<br>For a file that will not be built into either a Reviewer PD                                                                                                    | ted File Types<br>be uploaded for a Submission Item on the Attach Files page for<br>: compressed files (zip, gz, tgz, and tar) cannot be restricted.<br>>F or an Author/Editor PDF, you can allow all file types, or define<br>publication file restrictions)<br>in the list. File types not on the list are allowed.                                                                                                    |
| Restric<br>Your publication can restrict the types of files that can<br>both New and Revised submissions, with one exception<br>For a file that will not be built into either a Reviewer PD<br>either an exclusive list or an inclusive list.<br>• Allow all file types supported by the system (no<br>• Exclusive: Do not allow the file types selected on<br>• Inclusive: Allow only the file types selected on to<br>New Submission                                                                                                    | ted File Types<br>be uploaded for a Submission Item on the Attach Files page for<br>an compressed files (zip, gz, tgz, and tar) cannot be restricted.<br>OF or an Author/Editor PDF, you can allow all file types, or define<br>publication file restrictions)<br>in the list. File types not on the list are allowed.<br>the list.<br><b>Revised Submission</b>                                                                                                    |
| <b>Restric</b><br>Your publication can restrict the types of files that can<br>both New and Revised submissions, with one exception<br>For a file that will not be built into either a Reviewer PD<br>either an exclusive list or an inclusive list.<br>• Allow all file types supported by the system (no<br>• Exclusive: Do not allow the file types selected of<br>• Inclusive: Allow only the file types selected on to<br><b>New Submission</b><br>• Allow all file types                                                                                                    | ted File Types<br>be uploaded for a Submission Item on the Attach Files page for<br>at compressed files (zip, gz, tgz, and tar) cannot be restricted.<br>OF or an Author/Editor PDF, you can allow all file types, or define<br>publication file restrictions)<br>in the list. File types not on the list are allowed.<br>the list.<br><b>Revised Submission</b><br>Allow all file types                                                                                                    |
| Restric<br>Your publication can restrict the types of files that can<br>both New and Revised submissions, with one exception<br>For a file that will not be built into either a Reviewer PD<br>either an exclusive list or an inclusive list.<br>• Allow all file types supported by the system (no<br>• Exclusive: Do not allow the file types selected on<br>• Inclusive: Allow only the file types selected on to<br>New Submission                                                                                                    | ted File Types<br>be uploaded for a Submission Item on the Attach Files page for<br>an compressed files (zip, gz, tgz, and tar) cannot be restricted.<br>OF or an Author/Editor PDF, you can allow all file types, or define<br>publication file restrictions)<br>in the list. File types not on the list are allowed.<br>the list.<br><b>Revised Submission</b>                                                                                                    |
| Restric         Your publication can restrict the types of files that can both New and Revised submissions, with one exception         For a file that will not be built into either a Reviewer PE either an exclusive list or an inclusive list.         • Allow all file types supported by the system (no         • Exclusive: Do not allow the file types selected on to         • Inclusive: Allow only the file types selected on to         • Allow all file types         • Allow all file types         • Allow all file types         • Allow all file types         • Coclusive: Allow all file types except the ones selected on the list         Open Office PowerPoint (OPD)                                                                                                    | ted File Types         be uploaded for a Submission Item on the Attach Files page for         1: compressed files (zip, gz, tgz, and tar) cannot be restricted.         DF or an Author/Editor PDF, you can allow all file types, or define         publication file restrictions)         in the list. File types not on the list are allowed.         the list.         Revised Submission <ul> <li>Allow all file types</li> <li>Exclusive: Allow all file types except the ones selected on the list</li> </ul> <ul> <li>Open Office PowerPoint (OPD)</li> </ul>                                                                                                    |
| Restric         Your publication can restrict the types of files that can both New and Revised submissions, with one exception         For a file that will not be built into either a Reviewer PD either an exclusive list or an inclusive list.         • Allow all file types supported by the system (no         • Exclusive: Do not allow the file types selected on         • Inclusive: Allow only the file types selected on the system (no         • Rew Submission         Image: Allow all file types         • Allow all file types         • Exclusive: Allow all file types except the ones selected on the list         Open Office PowerPoint (OPD)         Open Office Word (ODT)                                                                                                    | cted File Types         be uploaded for a Submission Item on the Attach Files page for         a: compressed files (zip, gz, tgz, and tar) cannot be restricted.         DF or an Author/Editor PDF, you can allow all file types, or define         publication file restrictions)         in the list. File types not on the list are allowed.         the list.         Revised Submission         Image: Allow all file types         Exclusive: Allow all file types except the ones selected on the list         Open Office PowerPoint (OPD)         Open Office Word (ODT)                                                                                                    |
| Restric         Your publication can restrict the types of files that can both New and Revised submissions, with one exception         For a file that will not be built into either a Reviewer PE either an exclusive list or an inclusive list.         Allow all file types supported by the system (no         Exclusive: Do not allow the file types selected on to         Inclusive: Allow only the file types selected on to         Allow all file types         Allow all file types         Eactusive: Allow all file types except the ones selected on the list         Open Office PowerPoint (OPD)         Open Office Fixed (ODS)         PowerPoint 2007 (PPTM PPTX)                                                                                                    | Sted File Types         be uploaded for a Submission Item on the Attach Files page for         1: compressed files (zip, gz, tgz, and tar) cannot be restricted.         DF or an Author/Editor PDF, you can allow all file types, or define         publication file restrictions)         in the list. File types not on the list are allowed.         the list.         Revised Submission <ul> <li>Allow all file types</li> <li>Exclusive: Allow all file types except the ones selected on the list</li> </ul> Open Office PowerPoint (OPD) <ul> <li>Open Office Excel (ODS)</li> <li>PowerPoint 2007 (PPTM PPTX)</li> </ul>                                                                                                    |
| Restric         Your publication can restrict the types of files that can both New and Revised submissions, with one exception         For a file that will not be built into either a Reviewer PC either an exclusive list or an inclusive list.         • Allow all file types supported by the system (no         • Exclusive: Do not allow the file types selected on         • Inclusive: Allow only the file types selected on the system (no         • Exclusive: Allow only the file types selected on the system (no         • Allow all file types         Exclusive: Allow all file types selected on the selected on the system (no         • Allow all file types         • Allow all file types         • Composition         • Open Office PowerPoint (OPD)         • Open Office Excel (ODS)         • PowerPoint 2007 (PLTM PPTX)         Excel 2007 (XLSB XLSM XLSX)                                                                                                    | Sted File Types         be uploaded for a Submission Item on the Attach Files page for         a: compressed files (zip, gz, tgz, and tar) cannot be restricted.         DF or an Author/Editor PDF, you can allow all file types, or define         publication file restrictions)         in the list. File types not on the list are allowed.         the list.         Revised Submission         Image: Allow all file types         Exclusive: Allow all file types except the ones         Selected on the list         Image: Open Office PowerPoint (OPD)         Open Office Excel (ODS)         PowerPoint 2007 (PPTM PPTX)         Excel 2007 (XLSB XLSM XLSX)                                                                                                    |
| Restric         Your publication can restrict the types of files that can both New and Revised submissions, with one exception         For a file that will not be built into either a Reviewer PE either an exclusive list or an inclusive list.         Allow all file types supported by the system (no         Exclusive: Do not allow the file types selected on to         Inclusive: Allow only the file types selected on to         Allow all file types         Allow all file types         Eactusive: Allow all file types except the ones selected on the list         Open Office PowerPoint (OPD)         Open Office Fixed (ODS)         PowerPoint 2007 (PPTM PPTX)                                                                                                    | Sted File Types         be uploaded for a Submission Item on the Attach Files page for         1: compressed files (zip, gz, tgz, and tar) cannot be restricted.         DF or an Author/Editor PDF, you can allow all file types, or define         publication file restrictions)         in the list. File types not on the list are allowed.         the list.         Revised Submission <ul> <li>Allow all file types</li> <li>Exclusive: Allow all file types except the ones</li> <li>selected on the list</li> </ul> Open Office PowerPoint (OPD)       Open Office Excel (ODS)         Open Office Excel (ODS)       PowerPoint 2007 (PPTM PPTX)                                                                                                    |
| Restric         Your publication can restrict the types of files that can<br>both New and Revised submissions, with one exception         For a file that will not be built into either a Reviewer PD<br>either an exclusive list or an inclusive list.         • Allow all file types supported by the system (no<br>• Exclusive: Do not allow the file types selected on<br>• Inclusive: Allow only the file types selected on the<br>memory of the types         • Allow all file types         • Allow all file types         • Allow all file types         • Exclusive: Allow all file types secept the ones<br>selected on the list         Open Office PowerPoint (OPD)<br>Open Office Excel (ODS)         PowerPoint 2007 (PPTM PPTX)<br>Excel 2007 (XLSB XLSM XLSX)         Word 2007 (DOCX DOCM DOTM DOTX)                                                                                                    | Sted File Types         be uploaded for a Submission Item on the Attach Files page for         : compressed files (zip, gz, tgz, and tar) cannot be restricted.         DF or an Author/Editor PDF, you can allow all file types, or define         publication file restrictions)         in the list. File types not on the list are allowed.         the list.         Revised Submission         Image: Allow all file types         Exclusive: Allow all file types except the ones         selected on the list         Image: Open Office PowerPoint (OPD)         Open Office Excel (ODS)         PowerPoint 2007 (PPTM PPTX)         Excel 2007 (XLSB XLSM XLSX)         Word 2007 (DOCX DOCM DOTM DOTX)                                                                                                    |
| Restric         Your publication can restrict the types of files that can both New and Revised submissions, with one exception         For a file that will not be built into either a Reviewer PC either an exclusive list or an inclusive list.         • Allow all file types supported by the system (no         • Exclusive: Don tallow the file types selected on the list         • Inclusive: Allow only the file types selected on the list         • Allow all file types         • Allow all file types         • Allow all file types         • Allow all file types         • Caclusive: Allow all file types except the ones selected on the list         Open Office PowerPoint (OPD)         Open Office Excel (ODS)         PowerPoint 2007 (PPTM PPTX)         Excel 2007 (XLSB XLSM XLSX)         Word 2007 (DOCX DOCM DOTM DOTX)         Complied LaTeX File (DVI)         • Inclusive: Allow only these files types         Open Office PowerPoint (OPD)                                                                                                    | Sted File Types         be uploaded for a Submission Item on the Attach Files page for         1: compressed files (zip, gz, tgz, and tar) cannot be restricted.         2F or an Author/Editor PDF, you can allow all file types, or define         publication file restrictions)         in the list. File types not on the list are allowed.         the list.         Revised Submission <ul> <li>Allow all file types</li> <li>Exclusive: Allow all file types except the ones</li> <li>selected on the list</li> </ul> Open Office PowerPoint (OPD)       Open Office Word (ODT)         Open Office Vord (ODT)       Open Office Word (ODT)         Open Office Word (ODT)       Open Office Word (ODT)         Open Office XDCX DOCM DOTM DOTX) <ul> <li>Mod 2007 (DOCX DOCM DOTM DOTX)</li> <li>Compiled LaTeX File (DVI)</li> <li>Inclusive: Allow only these files types</li> </ul>                                                                                                    |
| Person and the system of the system of th | Sted File Types         be uploaded for a Submission Item on the Attach Files page for         1: compressed files (zip, gz, tgz, and tar) cannot be restricted.         DF or an Author/Editor PDF, you can allow all file types, or define         publication file restrictions)         in the list. File types not on the list are allowed.         the list.         @ Allow all file types         @ Allow all file types         @ Exclusive: Allow all file types except the ones         selected on the list         Open Office PowerPoint (OPD)         Open Office Excel (ODS)         PowerPoint 2007 (PPTM PPTX)         Excel 2007 (XLSB XLSM XLSX)         Word 2007 (DOCX DOCM DOTM DOTX)         Complied LaTeX File (DVI)         @ Inclusive: Allow only these files types         Open Office PowerPoint (OPD)         Open Office PowerPoint (OPD)         Open Office Word (ODT)                                                                                                    |
| Restrict         Your publication can restrict the types of files that can both New and Revised submissions, with one exception         For a file that will not be built into either a Reviewer PD either an exclusive list or an inclusive list.         • Allow all file types supported by the system (no         • Exclusive: Do not allow the file types selected on to         • Inclusive: Allow only the file types selected on to         • Allow all file types         • Allow all file types         • Allow all file types         • Allow all file types         • Perclusive: Allow all file types except the ones selected on the list         Open Office PowerPoint (OPD)         Open Office Excel (ODS)         PowerPoint 2007 (PPTM PPTX)         Excel 2007 (XLSB XLSM XLSX)         Word 2007 (DOCX DOCM DOTM DOTX)         Compiled LaTeX File (DVI)         • Inclusive: Allow only these files types         Open Office PowerPoint (OPD)         Open Office PowerPoint (OPD)         Open Office PowerPoint (OPD)         Open Office PowerPoint (OPD)         Open Office PowerPoint (OPD)         Open Office PowerPoint (OPD)         Open Office PowerPoint (OPD)         Open Office PowerPoint (OPD)         Open Office PowerPoint (OPD)         Open Office PowerPoint (OPD)                                                                                                    | Sted File Types         be uploaded for a Submission Item on the Attach Files page for         1: compressed files (zip, gz, tgz, and tar) cannot be restricted.         >>F or an Author/Editor PDF, you can allow all file types, or define         publication file restrictions)         in the list. File types not on the list are allowed.         the list.         @ Allow all file types         @ Exclusive: Allow all file types except the ones         selected on the list         Open Office PowerPoint (OPD)         Open Office Word (ODT)         Open Office VOT (AUST XLSX)         Word 2007 (POCX DOCM DOTM DOTX)         Compiled LaTeX File (DVI)         Open Office PowerPoint (OPD)         Open Office PowerPoint (OPD)         Open Office PowerPoint (OPD)         Open Office PowerPoint (OPD)         Open Office PowerPoint (OPD)         Open Office PowerPoint (OPD)         Open Office PowerPoint (OPD)         Open Office PowerPoint (OPD)         Open Office Vord (ODT)         Open Office Excel (ODS)         PowerPoint 2007 (PPTM PPTX)                                                                                                    |
| Person can restrict the types of files that can both New and Revised submissions, with one exception         For a file that will not be built into either a Reviewer PC either an exclusive list or an inclusive list.         Allow all file types supported by the system (no         Exclusive: Do not allow the file types selected on the file types selected on the selected on the list         Image: Allow all file types         Allow all file types         Allow all file types         Exclusive: Allow all file types except the ones selected on the list         Open Office PowerPoint (OPD)         Open Office Word (ODT)         Open Office Vood (ODT)         Open Office Zoof (ODS)         PowerPoint 2007 (PDTM PPTX)         Excel 2007 (XLSB XLSM XLSX)         Word 2007 (DOCX DOCM DOTM DOTX)         Compiled LaTeX File (DVI)         Image: Allow only these files types         Open Office PowerPoint (OPD)         Open Office Kuel (ODS)         PowerPoint 2007 (PDTM PPTX)         Excel 2007 (XLSB XLSM XLSX)                                                                                                    | Sted File Types         be uploaded for a Submission Item on the Attach Files page for         1: compressed files (zip, gz, tgz, and tar) cannot be restricted.         DF or an Author/Editor PDF, you can allow all file types, or define         publication file restrictions)         in the list. File types not on the list are allowed.         the list.         Mark and the types         Allow all file types         Exclusive: Allow all file types except the ones         selected on the list         Open Office PowerPoint (OPD)         Open Office Excel (ODS)         PowerPoint 2007 (PPTM PPTX)         Exclusive: Allow only these files types         Image: Complete Latex File (DVI)         Image: Complete Latex File (DVI)         Image: Complete Latex File (DVI)         Image: Allow only these files types         Image: Complete Latex File (DVI)         Image: Allow only these files types         Image: Allow only types         Image: Allow only types         Image: Allow only types         Image: Allow only types         Image: Allow only types         Image: Allow only types         Image: Allow only types         Image: Allow only types         Image: Allow only types         Image: Allow only types |
| Restrict         Your publication can restrict the types of files that can both New and Revised submissions, with one exception         For a file that will not be built into either a Reviewer PD either an exclusive list or an inclusive list.         • Allow all file types supported by the system (no         • Exclusive: Do not allow the file types selected on to         • Inclusive: Allow only the file types selected on to         • Allow all file types         • Allow all file types         • Allow all file types         • Allow all file types         • Perclusive: Allow all file types except the ones selected on the list         Open Office PowerPoint (OPD)         Open Office Excel (ODS)         PowerPoint 2007 (PPTM PPTX)         Excel 2007 (XLSB XLSM XLSX)         Word 2007 (DOCX DOCM DOTM DOTX)         Compiled LaTeX File (DVI)         • Inclusive: Allow only these files types         Open Office PowerPoint (OPD)         Open Office PowerPoint (OPD)         Open Office PowerPoint (OPD)         Open Office PowerPoint (OPD)         Open Office PowerPoint (OPD)         Open Office PowerPoint (OPD)         Open Office PowerPoint (OPD)         Open Office PowerPoint (OPD)         Open Office PowerPoint (OPD)         Open Office PowerPoint (OPD)                                                                                                    | Sted File Types         be uploaded for a Submission Item on the Attach Files page for         1: compressed files (zip, gz, tgz, and tar) cannot be restricted.         >>F or an Author/Editor PDF, you can allow all file types, or define         publication file restrictions)         in the list. File types not on the list are allowed.         the list.         @ Allow all file types         @ Exclusive: Allow all file types except the ones         selected on the list         Open Office PowerPoint (OPD)         Open Office Word (ODT)         Open Office VOT (AUST XLSX)         Word 2007 (POCX DOCM DOTM DOTX)         Compiled LaTeX File (DVI)         Open Office PowerPoint (OPD)         Open Office PowerPoint (OPD)         Open Office PowerPoint (OPD)         Open Office PowerPoint (OPD)         Open Office PowerPoint (OPD)         Open Office PowerPoint (OPD)         Open Office PowerPoint (OPD)         Open Office PowerPoint (OPD)         Open Office Vord (ODT)         Open Office Excel (ODS)         PowerPoint 2007 (PPTM PPTX)                                                                                                    |

A new 'Include this Item Type for checkCIF' option is available for submission items that are not configured to build into the PDF. If the item type is a companion file or is configured to 'Build Hyperlink to this Item into the PDF (Item Not Displayed in PDF)' for both the Reviewer & Author/Editor PDFs, the new checkCIF option should be available for selection.

Selecting the 'Include this Item Type for checkCIF' checkbox will send a .cif file uploaded as the configured item type to the checkCIF tool at the workflow point(s) selected on the 'Configure checkCIF' page in *PolicyManager*.

To configure the 'View checkCIF Results' link to appear on the custom *Details* page layouts, navigate to the 'Define Details Page Layouts' in the 'General Policies' section of *PolicyManager*. Add or edit an existing Custom Details page Layout. Click the 'Select Items to Display' link. Select the 'checkCIF Results' checkbox in the 'Links' section and Submit the page.

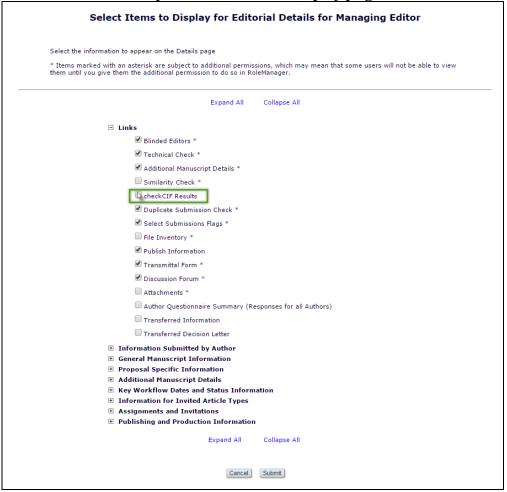

#### Sample Select Items to Display page

The position of the new 'checkCIF Results' link on the Details page may be rearranged when navigated back to the custom details layout.

#### RoleManager

Viewing the checkCIF results is permission-based. Only Roles with 'View checkCIF Results' permission enabled on their respective *RoleManager* pages will have access to the checkCIF results. Upon upgrade, 'View checkCIF Results' permission is disabled for all Roles & Role Families.

🕮 Editorial Manager 🕮 ProduXion Manager 🗐 Commerce Manager

| Sam | ple | Author     | Role  | page | in | Role   | Mana | iger |
|-----|-----|------------|-------|------|----|--------|------|------|
| Zam |     | - ia ciioi | 1.010 | pase |    | 1.0101 |      | 5~   |

|          | Role Name: Author<br>Check the functions that this role is permitted to perform. |
|----------|----------------------------------------------------------------------------------|
|          |                                                                                  |
| 1        | View Status Date                                                                 |
| •        | View Current Status                                                              |
| 1        | View Other Author Status                                                         |
|          | Manage Other Authors                                                             |
|          | 🖉 Edit Other Author E-mail Address                                               |
| 1        | Allow Access to Reviewer Names and Reviews:                                      |
|          | After Final Decision of Accept, Reject or Reject and Transfer                    |
|          | After First Decision                                                             |
| 1        | Send Ad Hoc E-mail                                                               |
| <b>/</b> | View Author Related Correspondence History                                       |
| ß        | View checkCIF Results                                                            |
|          | Search Similar Articles in MEDLINE                                               |
| •        | Display "Alternate Contact Information" Link on Main Menu                        |
| 1        | Display "Unavailable Dates" Link on Main Menu                                    |
|          | Hide Manuscript Submission Interface                                             |
|          | Display Invited Submission Folders                                               |
|          | G Order Electronic Reprints                                                      |
|          | 🔤 View WebFirst Pages                                                            |
|          | 🔍 🔤 View Subscriber Version of WebFirst                                          |
|          | 💿 🔤 View Pay-per-View Version of WebFirst                                        |
|          | 🔤 Display Current Task Assignments on Main Menu                                  |
|          | GView Production Status                                                          |
|          | 😡 View Target Volume/Issue                                                       |

Editorial Manager ProduXion Manager Commerce Manager

#### Sample Reviewer Role page in RoleManager

| Role Name:*                  | Reviewer                           |
|------------------------------|------------------------------------|
|                              | Maximum Role name is 40 character  |
| Check the functions that     | this role is permitted to perform. |
| Expand A                     | II Collapse All                    |
| Permissions for New Review   |                                    |
| Permissions for Pending As   | signments and Completed Assignme   |
| 🗹 View Status History        |                                    |
| 🗹 View Correspondence His    | tory                               |
| View Corresponding Authority | or                                 |
| 🚯 View checkCIF Results      |                                    |
|                              | n Reviewer Recommendation page     |
|                              | n nenenen needin page              |
| Permissions for Completed    | Assignments Only                   |
|                              |                                    |

Editors and Publishers can also have 'Initiate checkCIF' permission enabled. This permission governs whether the Editor or Publisher can send a file manually to the checkCIF tool via the 'checkCIF: Selected Files' button on the checkCIF results page.

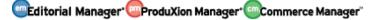

#### Sample Editor Role page in RoleManager

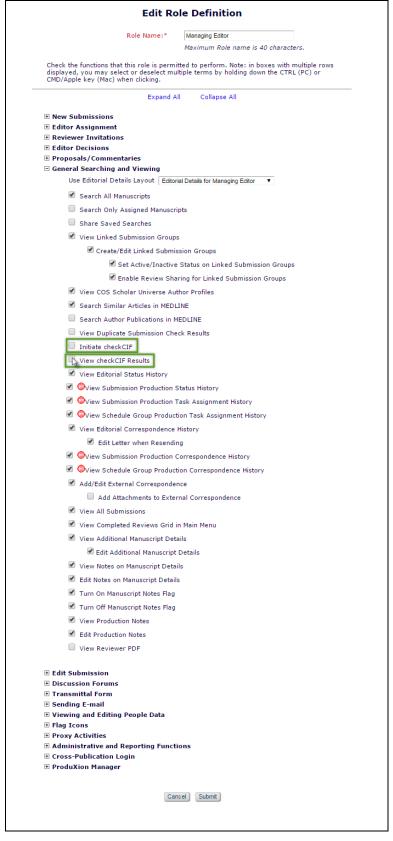

🔤 Editorial Manager 🔤 ProduXion Manager 💿 Commerce Manager"

Confidential – Subject to change – Copyright © 2016 Aries Systems Corporation

## Sample Publisher Role page in RoleManager

|            | Edit Role Definition                                                 |
|------------|----------------------------------------------------------------------|
|            | Role Name:* Publisher                                                |
|            | Check the functions that this role is permitted to perform.          |
|            | Expand All Collapse All                                              |
| 🗆 Genera   | Searching and Viewing                                                |
|            | Search Submissions                                                   |
|            | View Submission                                                      |
|            | View Manuscript Details                                              |
|            | Use Editorial Details Layout Editorial Details for Managing Editor 🔻 |
| •          | View Production Notes                                                |
| •          | Edit Production Notes                                                |
| •          | View Manuscript Notes on Manuscript Details                          |
|            | Edit Manuscript Notes on Manuscript Details                          |
|            | View Editorial Correspondence History                                |
|            | View Additional Manuscript Details                                   |
|            | C Edit Additional Manuscript Details                                 |
|            | Download Source Files                                                |
|            | 🗹 Download Companion Files                                           |
|            | Upload, Hide and Restore Companion files                             |
|            | View Duplicate Submission Check Results                              |
|            | Initiate checkCIF                                                    |
|            | View checkCIF Results                                                |
|            | View All Accepted Submissions                                        |
|            | View Linked Submission Groups                                        |
|            | Create/Edit Linked Submission Groups                                 |
|            | Set Active/Inactive Status on Linked Submission Groups               |
| 1          | Download Metadata                                                    |
| •          | Turn On Manuscript Notes Flag                                        |
| •          | Turn Off Manuscript Notes Flag                                       |
| st.        | Send Ad Hoc E-mail                                                   |
|            | Search Similar Articles in MEDLINE                                   |
| 4          | Search/Manage Conference Submissions                                 |
| 🗄 Flag Ice | ons                                                                  |
|            | ittal Form                                                           |
| Edit Su    | bmission<br>Publication Login                                        |
|            | ion Manager                                                          |
|            |                                                                      |
|            | Cancel Submit                                                        |
|            |                                                                      |

Editorial Manager ProduXion Manager Commerce Manager

# **IMPORT ENHANCEMENTS**

## ScholarOne Import to ProduXion Manager

Manuscript Import to ProduXion Manager is available in version 12.2 using XML compliant with the Cadmus version 2.44 DTD. This method relies on an outside site ftp'ing a pair of [prefix].go.xml and [prefix].zip files to an Aries FTP server. The zip file contains an XML file compliant with the Cadmus DTD.

In 12.2 this method also is used to accept ftp'd files from ScholarOne sites. The ScholarOne sites create a .zip file containing an XML file compliant with the Cadmus DTD. After the XML file is separated from the S1 .zip, the submission can be sent to Aries.

Upon receipt and validation of the ftp'ed files in PM version 12.2, the submission is imported to the publication. The submission is imported with a Final Disposition of 'Accept' and with production initiated.

New in PM 13.0, the existing *Cadmus Manuscript Import (ProduXion Manager)* method is enhanced to meet additional requirements of users importing submissions from ScholarOne.

The feature no longer requires that users importing ScholarOne submissions to ProduXion Manager remove the Cadmus DTD-compliant XML file from the zip file prior to importing to PM. Users will now be able to export directly from ScholarOne to ProduXion Manager.

Additionally, Corresponding Authors who are already registered in EM will be identified upon import, and those who are not matched to existing EM user records will be registered at the time of import. Corresponding Author, First Author, and co-author information will be written to the EM database upon import as well. The First Author (if different from the Corresponding Author) and co-authors are also imported.

## **TO CONFIGURE:**

Contact your Aries Account Coordinator to configure your ProduXion Manager site to accept imports from a ScholarOne site.

Editorial Manager ProduXion Manager Commerce Manager"

## ScholarOne Import to Transferred Submissions Folder

In EM version 12.2, submissions may be transferred from a third-party Manuscript Service Provider, a non-EM publication upon FTP of an XML metadata file compliant with the JATS DTD, or another EM publication. Typically, these submissions are deposited into the publications' 'Transferred Submissions' folder.

New in EM version 13.0, users are able to import submissions directly from ScholarOne into Editorial Manager using an XML metadata file compliant with the Cadmus DTD. The imported submissions are deposited into the publication's 'Transferred Submissions' folder. Once imported, EM will match people in the XML metadata to their existing EM accounts. Corresponding Author, First Author, and any co-author information will be written to the EM database.

#### **TO CONFIGURE:**

Contact your Aries Account Coordinator to enable import from a ScholarOne site to an Editorial Manager site.

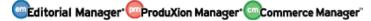

# PUBLICATION CHARGES PROCESSING ENHANCEMENTS

# **Enhanced Resend Payment Request Availability**

In EM version 12.2, publications can use a Publication Charges feature integrated into Editorial Manager that will direct Authors to an external payment system. Editorial Manager handles this in three steps:

- A) The estimate This phase is triggered by an Author clicking 'Build PDF for my Approval' during the submission process. The author is able to view the Publication Charge estimate from the external payment system. Once the estimate has been viewed, the Author may agree to the Publication Charges and proceed to submit to the publication.
- B) 'Payment Due' This phase is currently triggered for submissions using Publication Charges Processing when the Author is notified of a selected decision or when the Final Disposition is set to 'Accept' (depending on publication configuration). At this point, the Author must pay the Publication Charge using the external payment system for the submission to move forward. An 'In Process' icon (...) is displayed in EM for submissions where a 'Payment Due' event has been triggered but not yet completed.
- C) 'Complete' After the Author has submitted payment, the external payment system communicates that the transaction has been completed (paid, waived, or otherwise resolved). A 'Complete Unsuccessful' icon (●) displayed indicates that a payment was attempted, but ultimately was not resolved. A 'Complete Successful' icon (●) is displayed when the payment has been resolved via waiver, author payment, funder payment, or by other means.

Editors are only able to re-trigger a 'Payment Due' event if there is a fatal error communicating with the external payment system.

New in EM/PM version 13.0 for publications using Publication Charges Processing, Editors and Publishers with 'View Publication Charges' permission will always have access to a 'Resend Payment Request' link on custom *Details* page layouts. Clicking this link initiates a new 'Payment Due' event, triggering all letters associated with the 'Publication Charges Payment Requested' event in *ActionManager*. This is helpful if "other" charges need to be collected or if new metadata needs to be included in the payment request.

NOTE: Each time a new 'Payment Due' event is triggered the Publication Charges record for the submission will be updated – there will not be multiple, separate open 'Payment Due' records for the submission.

Sample custom Details page layout with new 'Resend Payment Request' link

| Details for Manu                  | script Number: SALLYDEV111-D-14-00001 "APC Optional 2.28.14"                                                   |
|-----------------------------------|----------------------------------------------------------------------------------------------------|
|                                   | Cancel Save and Close                                                                                          |
| Abstract Manuscript Notes         | Production Notes Editors Reviewers Alternate Reviewers Reviewers Proposed by Editors Additional<br>Information |
|                                   |                                                                                                    |
| APC Status Description:           | Complete - Successful Sesend Payment Request                                                                   |
| Additional Manuscript<br>Details: | Add/Edit Additional Manuscript Details                                                                         |
| Corresponding Author:             | Buzz Lightyear Aldrin, Massachusetts Institute of Technology Kong Cambridge, MA UNITED STATES Proxy            |
| Corresponding Author<br>E-Mail:   | subnoske@ariessys.com                                                                                          |

## **TO CONFIGURE:**

If the 'Publication Charges Status' is already configured to display on the custom *Details* page layout, no additional configuration is necessary.

For reference only: Editor and Publisher roles must have 'View Publication Charges' permission to see the 'Publication Charges Status' on the *Details* page and throughout the system. The 'Resend Payment Request' link availability is also dependent on this permission.

If 'Publication Charges Status' is not currently configured on any custom *Details* page layouts, it may be added by editing an existing layout (or adding a new one) on the 'Define Details Page Layouts' page in *PolicyManager* and clicking the 'Select Items to Display' link. Select the 'Publication Charges Status' checkbox in the 'Key Workflow Dates and Status Information' section of the page. After returning to the layout, the order of the items on the layout can be rearranged. Additionally, the custom layout must be selected for the desired roles in Editor or Publisher *RoleManager*.

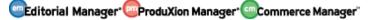

# **Trigger Payment Due in Production**

In EM version 12.2, publications can use a Publication Charges feature integrated into Editorial Manager that will direct Authors to an external payment system. Editorial Manager handles this in three steps:

- A) The estimate This phase is triggered by an Author clicking 'Build PDF for my Approval' during the submission process. The author is able to view the Publication Charge estimate from the external payment system. Once the estimate has been viewed, the Author may agree to the Publication Charges and proceed to submit to the publication.
- B) 'Payment Due' This phase is currently triggered for submissions using Publication Charges Processing when the Author is notified of a selected decision or when the Final Disposition is set to 'Accept' (depending on publication configuration). At this point, the Author must pay the Publication Charge using the external payment system for the submission to move forward with the publication.
- C) 'Complete' After the Author has submitted payment, the external payment system communicates that the transaction has been completed (paid, waived, or otherwise resolved).

New in PM version 13.0, publications using both Production Tracking and Publication Charges Processing can trigger the 'Payment Due' phase via a Submission Production Task, assigned either manually or automatically. 'Payment Due' events can be triggered multiple times throughout the workflow of the submission. Additionally, a 'Resend Payment Request' link will be available for Editors and Publishers with 'View Publication Charges' permission after the 'Payment Due' has been triggered once.

NOTE: Essentially, each time a 'Payment Due' event is triggered, either by manual or automatic task assignment or an Editor or Publisher resending the payment request, the Publication Charges record for the submission will be updated – there will not be multiple, separate open 'Payment Due' records for the submission.

The standard Publication Charges icons are added to the Production Tracking interface:

- In process" This icon means that a new payment request has been sent to the Author and payment has not yet been resolved. A 'Resend Payment Request' link is available for submissions with this Publication Charges Status, allowing publications to send updated metadata or to collect "other" charges, such as page or color charges.
- Complete Unsuccessful" This icon indicates that a payment was attempted, but ultimately was not resolved. A 'Resend Payment Request' link is available for submissions with this Publication Charges status.
- 3. "Complete Successful" The payment has been resolved via waiver, author payment, funder payment, or by other means. A 'Resend Payment Request' is

🕮 Editorial Manager 🕮 ProduXion Manager 🗐 Commerce Manager

available for submissions with this Publication Charges status if there is a need to update payment information with additional charges or metadata.

If the 'Payment Due' event is re-triggered after a "Complete – Successful" or "Complete – Unsuccessful" payment status has been achieved, the Publication Charges status returns to "In Process."

Publication Charges information is currently available on custom *Details* page layouts, but new in 13.0, the 'Resend Payment Request' link is always present for Editors and Publishers who have permission to 'View Publication Charges Status' in Editor or Publisher *RoleManager*.

The Publication Charges status icons are added to Schedule Group Table of Contents next to the link to the Production Details action link for submissions in the group. The Table of Contents for a Schedule Group may be viewed by clicking the 'Edit Group Details' link from the 'Manage Schedule Groups' page (or the 'Add Submissions' interface).

Sample Table of Contents for a Schedule Group displaying Publication Charges Status icons

| Actions                                                         | Target<br>TOC<br>Position | Manuscript<br>Number | Article<br>Type       | Author<br>Name              | Target<br>Number of<br>Pages | Target<br>Start Page | Target End<br>Page |
|-----------------------------------------------------------------|---------------------------|----------------------|-----------------------|-----------------------------|------------------------------|----------------------|--------------------|
| Production Details  🙀 🙃                                         | 1                         | SALLYTEST60-         |                       | Michael                     | 20                           |                      |                    |
| Transmittal Form 🗱 🔀<br>Remove from Group<br>Linked Submissions |                           | D-08-00011           | Study                 | Editor                      |                              |                      |                    |
| Additional Manuscript Details                                   |                           |                      |                       |                             |                              |                      |                    |
| Production Details 😽 👝                                          | 2                         | SALLYTEST80-         |                       | Sandy                       | 20                           |                      | [<br>              |
| Transmittal Form<br>Remove from Group<br>Linked Submissions     |                           | D-10-00016           | Study                 | Author                      |                              |                      |                    |
| Additional Manuscript Details                                   |                           |                      |                       |                             |                              |                      |                    |
| Production Details 🦞 👩                                          | 3                         | SALLYDEV92-          | Original              | Sally                       | 20                           |                      |                    |
| Transmittal Form<br>Remove from Group<br>Linked Submissions     |                           | D-12-00010           | Study                 | Editor,<br>PhD              |                              |                      |                    |
| Additional Manuscript Details                                   |                           |                      |                       |                             |                              |                      |                    |
| Production Details                                              | 4                         | SALLYDEV100-         |                       | Buzz                        | 20                           |                      |                    |
| Transmittal Form<br>Remove from Group<br>Linked Submissions     |                           | D-12-00029           | Study                 | Lightyear<br>Aldrin,<br>PhD |                              |                      |                    |
| Additional Manuscript Details                                   |                           |                      |                       | 1.0                         |                              |                      |                    |
| Production Details 🦞 🚒                                          | 5                         | SALLYTEST80-         |                       | Ann                         | 20                           |                      |                    |
| Transmittal Form<br>Remove from Group<br>Linked Submissions     |                           | D-10-00012           | Study                 | Author                      |                              |                      |                    |
| Additional Manuscript Details                                   |                           |                      |                       |                             |                              |                      |                    |
| Production Details  😽 👴                                         | 6                         | SALLYDEV121-         | and the second second | Buzz                        | 0                            |                      |                    |
| Transmittal Form<br>Remove from Group<br>Linked Submissions     |                           | D-15-00011           | Optional              | Lightyear<br>Aldrin,<br>PhD |                              |                      |                    |

🔤 Editorial Manager 🔤 ProduXion Manager 💿 Commerce Manager"

#### **TO CONFIGURE:**

For publications that are using Production Tracking in addition to Publication Charges Processing, a new option is added to the 'Configure Publication Charges Processing' page in *PolicyManager*. In the 'Select an Editorial Event to Trigger the Publication Charges Due Event' section, Production Tracking users can now select "None (Publication Charges Due must be triggered by assigning a Submission Production Task)"

*Sample* Configure Publication Charges Processing *page (partial display) – Production Tracking enabled* 

| Configure Publicat                                                                                                    | ion Charges Processing                                                                                                    |  |  |  |
|----------------------------------------------------------------------------------------------------|----------------------------------------------------------------------------------------------------|--|--|--|
| Select the event that will trigger a Payment Request                                                                                                    | for Publication Charges.                                                                                                    |  |  |  |
| If 'None' is selected, a Submission Production Task n<br>Editorial event is selected to trigger the initial call, su<br>Submission Production Tasks. The task may be assig |                                                                                                    |  |  |  |
| The instructions to Authors that is displayed on the o<br>customized.                                                                                                    | ptional and required 'Publication Charges' pages may be                                                                                                    |  |  |  |
|                                                                                                    | e 'Apply Publication Charges' dropdown menu on the 'Edit<br>er the optional or required 'Publication Charges' page.                                                                               |  |  |  |
| Select an Editorial Event to Trigger                                                                                                    | the Publication Charges Payment Due Event                                                                                                    |  |  |  |
| ○ Notify Author of selected decision(s):                                                                                                    | Please select Decision Term(s)<br>Accept<br>Revise<br>Revise, No Review                                                                                                    |  |  |  |
| Set the Final Disposition to 'Accept', 'Accept and '                                                                                                    | Transmit' or 'Accept for Extraction'                                                                                                    |  |  |  |
| None (Publication Charges Payment Due must be                                                                                                    | triggered by assigning a Submission Production Task)                                                                                                    |  |  |  |
| Select this checkbox to prevent Authors from submit<br>unavailable or the Author does not view the Publicati<br>submission, but will not be able to submit the manus       | r does not view the Publication Charges<br>ting an Open Access manuscript if the Payment System is<br>ion Charges. Authors will be able to continue editing the<br>cript to the Editorial Office. |  |  |  |
|                                                                                                    | arges Instructions for the Author                                                                                                    |  |  |  |
| Area                                                                                                    | Instructions                                                                                                    |  |  |  |
| Optional 'Publication Charges' Page                                                                                                    | Insert Special Character                                                                                                    |  |  |  |
| Instructions                                                                                                    |                                                                                                    |  |  |  |

After selecting the 'None' option on the 'Configure Publication Charges Processing' page, a Submission Production Task must be configured to trigger a payment request. In the 'ProduXion Manager' section of *PolicyManager*, navigate to the 'Configure Submission Workflows and Production Tasks' page.

A new 'Trigger Publication Charges' column displays in the submission workflow grid. A "checkmark" icon in this column signifies that assigning the respective task will trigger a payment request to the Author.

🕮 Editorial Manager 🕮 ProduXion Manager 🗐 Commerce Manager"

Sample Edit Submission Workflow page – the 'Copy Edit' Submission Production Task has been configured to be assigned automatically upon the submission's production initiation and to trigger a payment request to the Author

|      |           | This is a user-defined workflow, containing a<br>workflow.                                                                    | a set of tasks selecte                         | d from those de                            | efined un | der the 'All Submission Production Tasks' |                 |
|------|-----------|----------------------------------------------------------------------------------------------------|------------------------------------------------|--------------------------------------------|-----------|-------------------------------------------|-----------------|
|      | 1         | You may select additional tasks and add the<br>workflow alone. The Task Order defined her                                     | m into this workflow<br>e applies to this worl | ; the remove ic<br>kflow alone.            | on ( 🟛 )  | removes the associated task from this     |                 |
|      | 4         | The [Edit] link modifies the master Task Typ<br>Assignment settings affecting only this work<br>Frigger Tasks are submitted). |                                                |                                            |           |                                           |                 |
|      |           |                                                                                                    |                                                |                                            |           |                                           |                 |
| Worl | flow Name | e: Test Workflow                                                                                                    |                                                |                                            |           |                                           | J               |
| wori |           | e: Test worknow                                                                                                    |                                                |                                            |           |                                           |                 |
|      | Order     | Task Type (+=Milestone)                                                                                                    | Assign if<br>First Task 🚺                      | Trigger<br>Publication<br>Charges <b>i</b> | ]         | Trigger Task(s) <sup>i</sup>              | Allow<br>Repeat |
| Ŵ    | 1         | Copy Edit [Edit]                                                                                                    | ✓                                              | ×                                          |           |                                           |                 |
| Ŵ    | 2         | Edit Graphics [Edit]                                                                                                    |                                                |                                            | 1         | Copy Edit                                 | ✓               |
| Ŵ    | 3         | Composition [Edit]                                                                                                    |                                                |                                            |           |                                           |                 |
| Ŵ    | 4         | Author Proof [Edit]                                                                                                    | ( 🗸 )                                          |                                            | 1         | Composition                               | ✓               |
| Ŵ    | 5         | Final Files to Print [Edit]                                                                                                   |                                                |                                            |           |                                           |                 |
| Ŵ    | 6         | Final Files to Online Posting [Edit]                                                                                          |                                                |                                            |           |                                           |                 |
|      | Update    | Trigger Publication Charges Due<br>Deposit DOI at Crossref<br>Final Charge to Author                                          | d Selection(s) to                              | Workflow                                   |           |                                           |                 |
|      |           |                                                                                                    |                                                |                                            |           |                                           |                 |
|      |           |                                                                                                    | Return to Configure                            | e Workflows and T                          | asks )    |                                           |                 |

Editorial Manager
 ProduXion Manager
 Commerce Manager

Additional Edit Submission Workflow example – the "Trigger Publication Charges Due" task is configured to be automatically assigned upon the submission's initiation into production, will trigger a payment request to the author upon assignment, and the task is configured as a Milestone Task (the system recognizes it as 'completed' immediately after assignment). Additionally, assigning the 'Copy Edit' and 'Final Charge to Author' tasks will trigger a new 'Payment Due' event upon assignment.

|            | This workflow contains the master list of all de<br>all Article Types.<br>Use 'Add New Task Type' here to add a new S<br>Types may also be removed from the system<br>workflow alone, but is also used by the Produc<br>The [Edit] link modifies the master Task Type<br>Assignment settings affecting only this workflo<br>Trigger Tasks are submitted). | ubmission Product<br>using the remove<br>tion Status Grid.<br>configuration, affe | tion Task Type t<br>icon ( 🛍 ). The<br>ecting all workflo | o the sys<br>Task Or<br>ows. The | stem for use in all Workflows. Unused Task<br>rder defined here applies primarily to this<br>edit icon ( 4) ) modifies Automatic Task |                |
|------------|----------------------------------------------------------------------------------------------------|-----------------------------------------------------------------------------------|-----------------------------------------------------------|----------------------------------|----------------------------------------------------------------------------------------------------|----------------|
| rkflow Nam | e: All Submission Production Ta                                                                                                    | sks                                                                               |                                                           |                                  |                                                                                                    |                |
| Order      |                                                                                                    | Assign if<br>First Task <sup>i</sup>                                              | Trigger<br>Publication<br>Charges i                       |                                  | Trigger Task(s) <sup>i</sup>                                                                                                    | Allow<br>Repea |
| 1          | Task Type (+=Milestone)<br>•Trigger Publication Charges Due [Edit]                                                                                                    |                                                                                   |                                                           | 0                                | Trigger Task(s)                                                                                                    | U              |
| 2          | •Deposit DOI at Crossref [Edit]                                                                                                    |                                                                                   | -                                                         |                                  |                                                                                                    |                |
| 3          | Copy Edit [Edit]                                                                                                    | ( 🖌 )                                                                             | v 🔶 🚽                                                     |                                  |                                                                                                    |                |
| 4          | Edit Graphics [Edit]                                                                                                    |                                                                                   | -                                                         | I                                | Copy Edit                                                                                                    | ✓              |
| 5          | Composition [Edit]                                                                                                    |                                                                                   |                                                           |                                  |                                                                                                    |                |
| 6          | Author Proof [Edit]                                                                                                    | ( 🗸 )                                                                             |                                                           | J                                | Composition                                                                                                    |                |
| 7          | Final Files to Print [Edit]                                                                                                    |                                                                                   |                                                           |                                  |                                                                                                    |                |
| 8          | Final Files to Online Posting [Edit]                                                                                                    |                                                                                   |                                                           |                                  |                                                                                                    |                |
| 9          | Final Charge to Author [Edit]                                                                                                    |                                                                                   | √ ←                                                       |                                  |                                                                                                    |                |
| Update     | )<br>Maximum Production Task Name is 100 charao                                                                                                    |                                                                                   | ecial Character                                           | - Add N                          | ew Task Type                                                                                                    |                |
| Hidden Su  | bmission Production Tasks                                                                                                    |                                                                                   |                                                           |                                  |                                                                                                    |                |
|            |                                                                                                    | Return to Configur                                                                | e Workflows and T                                         | asks                             |                                                                                                    |                |

To configure a Submission Production Task to trigger a 'Payment Due' event, click the 'Edit' link in the workflow for an existing task or create a new Submission Production Task. New options for Publication Charges are added at the bottom of the 'Assignment Options' section of the page.

Sample Edit Submission Production Task page – this task is configured to be automatically assigned to the Corresponding Author upon the submission's initiation into production and its assignment will trigger a 'Payment Due' event and all associated letters configured in Action Manager for the 'Publication Charges Payment Requested' event

|                                                                                                    | Edit Sub                                                                                                    | mission Production Task                                                                                                    |
|----------------------------------------------------------------------------------------------------|----------------------------------------------------------------------------------------------------|----------------------------------------------------------------------------------------------------|
|                                                                                                    |                                                                                                    | Cancel Submit                                                                                                    |
|                                                                                                    |                                                                                                    |                                                                                                    |
|                                                                                                    |                                                                                                    | Insert Special Character                                                                                                    |
|                                                                                                    | New Production Task Name:                                                                                                    | Trigger Publication Charges Due                                                                                                    |
|                                                                                                    |                                                                                                    | Maximum Production Task Name is 100 characters                                                                                                    |
|                                                                                                    |                                                                                                    | oduction Task Name, the Production Task Name<br>(not available for assignment).                                                                                                    |
| Assignment Op                                                                                                    | tions                                                                                                    |                                                                                                    |
| must select a s                                                                                                    | pecific user to be identified as t                                                                                                    | actions listed below. Because this process occurs automatically you<br>he assignor and a specific user to receive the task. You should also<br>tically selected, unless this task is not used to process files.                                                                                                    |
|                                                                                                    | Assign Automatically when P                                                                                                    | roduction is initiated (if this is the first task in the workflow)                                                                                                    |
|                                                                                                    |                                                                                                    | Il Trigger Tasks are completed (if configured in the workflow)                                                                                                    |
|                                                                                                    |                                                                                                    |                                                                                                    |
| Automatic End F                                                                                                    | roduction when the Task is Cor                                                                                                    | npleted and there are No Other Open Tasks in the Workflow.                                                                                                    |
|                                                                                                    | End Production Automatically                                                                                                    | after this task is Completed                                                                                                    |
| Production view<br>tasks that are s                                                                                                    | , or all Submissions in a Sched<br>pecifically configured to allow b                                                                                                    | set of submissions selected from the Search Submissions Results<br>ule Group selected from the Manage Schedule Groups folder. Only<br>batch assignment can be used in these cases. Tasks that are<br>uthor Only' cannot also be configured to Allow Batch Assignment.                                                                                                    |
|                                                                                                    | Allow Batch Assignment                                                                                                    |                                                                                                    |
| associated statu                                                                                                    |                                                                                                    |                                                                                                    |
|                                                                                                    | Trigger all ActionManag                                                                                                    | er 'Publication Charges Payment Requested' letters                                                                                                    |
|                                                                                                    | Send following letter to                                                                                                    | the Corresponding Author only APC - Payment Due 🔹 🔹                                                                                                    |
|                                                                                                    | - Sena ronowing letter to                                                                                                    | the corresponding Author only AFC - Fayment Due                                                                                                    |
|                                                                                                    | Do not trigger if APC Stat                                                                                                    | tus is already 'In Process' or 'Complete'                                                                                                    |
|                                                                                                    |                                                                                                    | tus is already 'In Process' or 'Complete'                                                                                                    |
|                                                                                                    | Do not trigger if APC Stat                                                                                                    | tus is already 'In Process' or 'Complete'<br>ed assignment of this Task<br>splay an "Instructions" link when the recipient views their task                                                                                                    |
| assignments. Le                                                                                                    | Do not trigger if APC State<br>Do not trigger on repeate<br>the Custom Instructions will di<br>eave this field empty to suppres                                                                                                    | tus is already 'In Process' or 'Complete'<br>ed assignment of this Task<br>splay an "Instructions" link when the recipient views their task                                                                                                    |
| Production<br>Task Custom                                                                                                    | Do not trigger if APC Stat                                                                                                    | tus is already 'In Process' or 'Complete'<br>ed assignment of this Task<br>splay an "Instructions" link when the recipient views their task                                                                                                    |
| Production                                                                                                    | Do not trigger if APC State<br>Do not trigger on repeate<br>the Custom Instructions will di<br>eave this field empty to suppres                                                                                                    | tus is already 'In Process' or 'Complete'<br>ed assignment of this Task<br>splay an "Instructions" link when the recipient views their task                                                                                                    |
| Production<br>Task Custom                                                                                                    | Do not trigger if APC State<br>Do not trigger on repeate<br>the Custom Instructions will di<br>eave this field empty to suppres                                                                                                    | tus is already 'In Process' or 'Complete'<br>ed assignment of this Task<br>splay an "Instructions" link when the recipient views their task                                                                                                    |
| Production<br>Task Custom                                                                                                    | Do not trigger if APC State<br>Do not trigger on repeate<br>the Custom Instructions will di<br>eave this field empty to suppres                                                                                                    | tus is already 'In Process' or 'Complete'<br>ed assignment of this Task<br>splay an "Instructions" link when the recipient views their task                                                                                                    |
| assignments. Le<br>Production<br>Task Custom<br>Instructions:<br>Only roles with<br>select a role by                                                    | Do not trigger if APC Stat<br>Do not trigger on repeate<br>the Custom Instructions will di<br>eave this field empty to suppres<br>Insert Special Character<br>the "Assign Production Task" pe<br>clicking on an item while holdin<br>gured for Automatic Assignmer                                                     | tus is already 'In Process' or 'Complete'<br>ed assignment of this Task<br>splay an "Instructions" link when the recipient views their task                                                                                                    |
| assignments. Le<br>Production<br>Task Custom<br>Instructions:<br>Only roles with<br>select a role by<br>the task is confi                               | Do not trigger if APC Stat<br>Do not trigger on repeate<br>the Custom Instructions will di<br>eave this field empty to suppres<br>Insert Special Character<br>the "Assign Production Task" pe<br>clicking on an item while holdin<br>igured for Automatic Assignmer<br>automatically.<br>Managing Editor<br>Copyeditor | tus is already 'In Process' or 'Complete'<br>ed assignment of this Task<br>splay an "Instructions" link when the recipient views their task<br>is this link.                                                                                                    |
| assignments. Le<br>Production<br>Task Custom<br>Instructions:<br>Only roles with<br>select a role by<br>the task is confi<br>tasks assigned a<br>Can be | Do not trigger if APC Stat<br>Do not trigger on repeate<br>the Custom Instructions will di<br>eave this field empty to suppres<br>Insert Special Character<br>the "Assign Production Task" pe<br>clicking on an item while holdin<br>gured for Automatic Assignmen<br>automatically.                                   | tus is already 'In Process' or 'Complete'<br>ed assignment of this Task<br>splay an "Instructions" link when the recipient views their task<br>is this link.<br>ermission appear in this list. You may select multiple roles or de-<br>ng down the CTRL key (Windows) or Apple/Command key (Mac). If<br>it, you must select a single person who will be the sender for all<br>ditor, Managing Editor |
| assignments. Le<br>Production<br>Task Custom<br>Instructions:<br>Only roles with<br>select a role by<br>the task is confi<br>tasks assigned a<br>Can be | Do not trigger if APC Stat<br>Do not trigger on repeate<br>the Custom Instructions will di<br>eave this field empty to suppres<br>Insert Special Character<br>the "Assign Production Task" pe<br>clicking on an item while holdin<br>gured for Automatic Assignmen<br>automatically.                                   | tus is already 'In Process' or 'Complete'<br>ed assignment of this Task<br>splay an "Instructions" link when the recipient views their task<br>is this link.<br>ermission appear in this list. You may select multiple roles or de-<br>ng down the CTRL key (Windows) or Apple/Command key (Mac). If<br>it, you must select a single person who will be the sender for all<br>ditor, Managing Editor |

To allow the task to trigger a 'Payment Due' event upon assignment, select the 'Trigger Publication Charges Payment Due' checkbox. In the 'Letter Options' section directly below, the "Trigger all ActionManager 'Publication Charges Payment Requested' letters" is selected by default. If the publication wishes to send a letter to only the Corresponding Author, the 'Send Following letter to Corresponding Author only' should be selected along with the desired letter from the drop down list.

Selecting the "Do not trigger APC Status if already 'In Process' or 'Complete'" checkbox will prevent the task assignment from sending a payment request to the Author. The task will still be assigned as usual (for example, any letters configured on this page for Batch or Non-Batch Assignment will still be sent), but a new payment request event will not be initiated.

Selecting the 'Do not trigger on repeated assignment of this Task' checkbox will prevent a new payment request from being sent to the author if this task is assigned a second time. If there are any previous, non-cancelled instances of this Task Type for the assignment (i.e. the task is open or has been completed/submitted), a 'Payment Due' event is not triggered.

All other task assignment functionality (Batch Task Assignment, Submission Task Assignment in a Schedule Group, etc.) is unchanged.

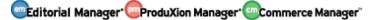

## Send Additional Metadata to Payment System via Custom Metadata ID

In EM/PM, the 'Custom Metadata ID' associated with Custom Submission Questions and Additional Manuscript Details can be used to transmit submission metadata in editorial transmittals, transfers to other publications, or in production task exports. Currently, Publications using the Publication Charges Processing feature integrated with Editorial Manager can send Funding Information associated with the submission to the external payment system when an Author views the Publication Charges Estimate or the publication sends a payment request.

New in EM/PM version 13.0 for publications using Publication Charges Processing, the Custom Metadata ID can be used to transmit information about a submission to the external payment system when an 'Estimate' or 'Payment Due' event is triggered. Additional Manuscript Details configured with a Custom Metadata ID will be sent to the external payment system as well as any Custom Submission Question configured to be included in Publication Charges Metadata with a corresponding Custom Metadata ID. This may be helpful if the publication offers discounts under certain circumstances; a Custom Submission Question may be configured to collect information about an available discount and then sent to the payment system for consideration.

NOTE: The Publisher is responsible for instructing individual publications regarding the Custom Metadata ID that is to be used to identify a specific Custom Question or AMD. If individual publications within the Publisher's enterprise use different values for the Custom Metadata ID to identify a Custom Question or Additional Manuscript Detail that is intended to be used by the payment system's pricing engine, the Publisher must communicate this to the payment system – there is no programmatic mapping of different Custom Metadata ID's for different publications within Publication Charges Processing in Editorial Manager.

When a Custom Question is configured to be included in Publication Charges Metadata, the following information is sent to the payment system at the 'Estimate' and 'Payment Due' phases:

- 1. Custom Metadata ID
- 2. "Parent" Question Custom Metadata ID (used for follow-on questions if configured)
- 3. Custom Question Text
- 4. Custom Question Response
- 5. First Name
- 6. Last Name
- 7. ORCID iD (if available)

If the question was also presented to Co-Authors, their names and responses are sent to the payment system.

When an Additional Manuscript Detail (AMD) is configured to be included in the Publication Charges Metadata and has a Custom Metadata ID, the following information is sent to the payment system at the 'Estimate' and 'Payment Due' phases:

- 1. Custom Metadata ID
- 2. Additional Manuscript Detail Description
- 3. Additional Manuscript Detail Value

Since AMDs are not associated with an Author of the submission and are not versioned, all Additional Manuscript Details with a Custom Metadata IDs configured to be included in the Publication Charges Metadata will be sent to the payment system.

#### **TO CONFIGURE:**

### **Custom Questions**

The Custom Metadata ID and Publication Charges Metadata inclusion is configured on the 'Add/Edit Custom Question' page, accessed by clicking the 'Create Custom Questions' link in *PolicyManager* and adding or editing an existing question.

To include the individual Custom Submission Question as part of the metadata package sent to the payment system, select the 'Include in Publication Charges Metadata' checkbox in the 'Integration Options' section at the bottom of the page. After selecting the checkbox, enter a Custom Metadata ID (if there currently isn't one associated).

To include a follow-on question in the metadata sent to the payment system, the "parent" or initial question must be configured to be included in the Publication Charges Metadata and have a valid Custom Metadata ID. Additionally, the follow-on (or "child") question must have its own Custom Metadata ID. If a follow-on question to a follow-on question (or "grandchild") needs to be included in the Publication Charges Metadata, both the "child" and "parent" questions must have Custom Metadata IDs configured and the "parent" question must be configured to be included in the Publication Charges Metadata.

Editorial Manager ProduXion Manager Commerce Manager

Sample Edit Custom Question page- the initial question and its follow-on question are configured to be sent to the payment system

| pured to                | stion/statement, de<br>be presented as pa                         | art of submission, author verification                                                                | any instructions to be displayed as part of a<br>or production task completion.                             |                                                                |
|-------------------------|-------------------------------------------------------------------|----------------------------------------------------------------------------------------------------|----------------------------------------------------------------------------------------------------|----------------------------------------------------------------|
|                         |                                                                   |                                                                                                    |                                                                                                    | Open Special Character P                                       |
| E In                    | itial Question                                                    |                                                                                                    |                                                                                                    |                                                                |
|                         |                                                                   |                                                                                                    |                                                                                                    |                                                                |
|                         | estion text:<br>d you attend the re                               | cent conference in Las Vegas?                                                                         |                                                                                                    |                                                                |
| Ins                     | tructions for Author                                              | r Response:                                                                                           |                                                                                                    |                                                                |
|                         |                                                                   |                                                                                                    |                                                                                                    |                                                                |
| Te                      | ext" and "Notes" res<br>mat. "Integer" and<br>ect from the predet | sponses can contain any mix of chara<br>"Decimal" responses can contain on!<br>fined response values. | cters and numbers. A "Date" response must<br>y a number or decimal point. A "List" respon                   | t be entered in a mm/dd/yyyy<br>se type requires the Author to |
| Re                      | sponse List                                                       | List Type: Drop-down list (Ab                                                                         | ows for a null or single value selection)                                                                   | •                                                              |
|                         |                                                                   | default value, please note that only t                                                                | he value "Please select a response" will force                                                              | e the author to select another                                 |
|                         |                                                                   | lay Default                                                                                           | Description                                                                                                 |                                                                |
|                         |                                                                   | Please select a response                                                                              |                                                                                                    |                                                                |
|                         | 1                                                                 | Yes     No                                                                                            |                                                                                                    | Edit<br>Remove Edit                                            |
|                         | 3                                                                 | 0                                                                                                    |                                                                                                    | Save Item                                                      |
|                         | Upde                                                              |                                                                                                    |                                                                                                    |                                                                |
|                         |                                                                   |                                                                                                    | Add Follow-up Question                                                                                      |                                                                |
|                         | If user selects:                                                  | Please select a response                                                                              | <ul> <li>Most converte consistent.)</li> </ul>                                                              |                                                                |
|                         |                                                                   | uestion 1 [remove]                                                                                    |                                                                                                    |                                                                |
|                         | If user selected "Y                                               | es" in response to "Did you attend                                                                    | the recent conference in Las Vegas?"                                                                        |                                                                |
|                         | Question text                                                     |                                                                                                    |                                                                                                    |                                                                |
|                         | Would you like                                                    | e your submission to be considered for                                                                | or the Conference Attendance Discount?                                                                      |                                                                |
|                         | Instructions fo                                                   | r Author Response:                                                                                    |                                                                                                    |                                                                |
|                         |                                                                   |                                                                                                    |                                                                                                    |                                                                |
|                         | "Text" and "No                                                    | otes" responses can contain any mix :                                                                 | of characters and numbers. A "Date" respon<br>onses can contain only a number or decimal<br>rsponse values. | se must be entered in a                                        |
|                         | requires the A                                                    |                                                                                                    |                                                                                                    |                                                                |
|                         | Type:                                                             |                                                                                                    | st (Allows for a null or single value selection)<br>it only the value "Please select a response" v          | •                                                              |
|                         | another answe                                                     | er. Any other value will count as a val                                                               | id response.                                                                                                |                                                                |
|                         |                                                                   | Display Default<br>Order Value Value<br>Please select a res                                           | Description                                                                                                 |                                                                |
|                         |                                                                   | 1 0 Yes                                                                                               |                                                                                                    | Remove Edit                                                    |
|                         |                                                                   | 2 () No                                                                                               |                                                                                                    | Remove Edit                                                    |
|                         |                                                                   | 3 0                                                                                                   |                                                                                                    | Save Item                                                      |
|                         | Custom Metad                                                      | Update ]<br>lata ID: 0                                                                                | 1                                                                                                    |                                                                |
|                         | X520-795A                                                         |                                                                                                    |                                                                                                    |                                                                |
|                         | Manager                                                           | selects: Please select a response                                                                     | Add Follow-up Question                                                                                      |                                                                |
|                         | n user i                                                          | selects.                                                                                              |                                                                                                    |                                                                |
|                         |                                                                   |                                                                                                    |                                                                                                    | Open Special Character P                                       |
| tegratio                | on Options 🕚                                                      |                                                                                                    |                                                                                                    |                                                                |
|                         | e in Editorial Transr<br>e in Production Tasl                     |                                                                                                    |                                                                                                    |                                                                |
| Transm                  | it as Author Note/F                                               | k Transmittai<br>iootnote<br>rges Metadata (Piease enter a Custim Pie                                 |                                                                                                    |                                                                |
|                         | in Publication Char<br>itadata ID: 0                              | ryco metauata (medse enter a custim Me                                                                | 14 URI (1777)                                                                                               |                                                                |
| 520-795                 |                                                                   |                                                                                                    |                                                                                                    |                                                                |
| addition<br>ext is enti | to being displayed<br>ered, it will be avail                      | as part of a questionnaire, the quest<br>lable via a 'Help' link displayed on the                     | ion and response may be included in the add<br>appropriate page.                                            | ditional locations configured below. If He                     |
|                         | over Page 0                                                       | Manuscript Details                                                                                    | Transmittal Form                                                                                            | 0                                                              |
|                         | spidy                                                             | Help Text:                                                                                            | S Display                                                                                                   |                                                                |
| PDF Co                  |                                                                   |                                                                                                    |                                                                                                    |                                                                |
|                         |                                                                   |                                                                                                    | Required<br>Help Text:                                                                                      |                                                                |
|                         |                                                                   |                                                                                                    | Help Text:                                                                                                  |                                                                |

Editorial Manager
 ComproduXion Manager
 Commerce Manager

As in existing functionality, the Custom Question configured to be included in Publication Charges Metadata needs to be associated with a Questionnaire ('Create Questionnaires' in *PolicyManager*). Once associated with a Questionnaire, the Questionnaire must be linked to an Article Type configured for Publication Charges Processing. To present the Questionnaire to the Corresponding Author only, select the desired questionnaire in the drop down list for the 'Designate Submission Questionnaire' line item under "Set 'Additional Information' Preferences" of the Edit Article Type page. To present the Questionnaire to the Co-Authors when registering and verifying association with the submission, select the desired questionnaire in the drop down list for the 'Designate Author Questionnaire' line item.

#### **Additional Manuscript Details**

To configure an Additional Manuscript Detail to be included in Publication Charges Metadata sent to the payment system, go to the 'Add/Edit Additional Manuscript Details' page under the 'Additional Data Policies' section in *PolicyManager*.

Select the 'Include in Publication Charges Metadata' checkbox. In the 'Options' section of the page, enter a valid Custom Metadata ID in the Transmittal Form row of the grid.

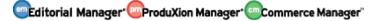

Sample Add/Edit Additional Manuscript Detail page – the AMD is configured to be included in the Publication Charges Metadata and has a valid Custom Metadata ID

|                                                                                                    |                                         | l.                                                         | Cancel Submit                                                                              |                                                                                                    |         |
|----------------------------------------------------------------------------------------------------|-----------------------------------------|------------------------------------------------------------|--------------------------------------------------------------------------------------------|----------------------------------------------------------------------------------------------------|---------|
| <b>field Description:</b><br>Cover Feature Cost Con<br>Maximum 256 characters                                                                                                    |                                         |                                                            | rt Special Characte                                                                        | er                                                                                                    |         |
| C Include in Publication<br>letadata ID below)<br>Field Type:                                                                                                    | _                                       |                                                            | enter a Custom<br>Values for Drop-do                                                       | wn List                                                                                                    |         |
| <ul> <li>Display Field for All A</li> <li>Display Field for Sele</li> </ul>                                                                                                    |                                         |                                                            |                                                                                            |                                                                                                    |         |
| Original Study<br>APC Optional (this is a re<br>APC Required<br>13.0-02 Optional APC                                                                                                    | ally long Arti                          | cle Type Name for                                          | testing purposes)                                                                          | Select On a PC, multiple values may be<br>All selected by holding down the 'Ctrl' l<br>on your keyboard, while using the<br>Clear mouse to select the desired items in<br>All the selection box. On a Mac, hold<br>down the 'Command' key while usin<br>the mouse to select the desired item | n<br>na |
| displayed on the Addition<br>appropriate RoleManager<br>Transmittal Form, a value                                                                                                    | al Manuscr<br>permissio<br>e must be f  | ript Details page<br>n can change tl<br>filled in before t | e, but not on the Tr<br>ne value on the pag<br>the submission can                          | n. For example, you may want a field to be<br>ransmittal Form. If a field is Editable, users w<br>ge. If the 'Required' box is checked for the<br>be released to production. If Help Text is                                                                                                 | ith     |
| displayed for a submissio<br>from them. Select the 'Hi                                                                                                    | on or propo                             | sal may also b                                             | e displayed for invi                                                                       | ins a pop-up containing the Help Text. Fields<br>ited Authors whose invitations are generated<br>bmissions' setting to suppress the field for                                                                                                    |         |
| displayed for a submissio<br>from them. Select the 'Hi                                                                                                    | on or propo                             | sal may also b                                             | e displayed for invi                                                                       | ited Authors whose invitations are generated                                                                                                    |         |
| displayed for a submissio<br>from them. Select the 'Hi<br>invited Authors.<br>Page<br>Additional                                                                                                    | de' checkb                              | osal may also b<br>ox for the `Disp                        | e displayed for invi<br>lay for Invited Sub                                                | ited Authors whose invitations are generated<br>bmissions' setting to suppress the field for                                                                                                    |         |
| displayed for a submissic<br>from them. Select the 'Hi<br>invited Authors.<br>Page<br>Additional<br>Manuscript Details                                                                                           | n or propo<br>de' checkb                | osal may also b<br>ox for the 'Disp<br>Editable            | e displayed for invi<br>lay for Invited Sub                                                | ited Authors whose invitations are generated<br>bmissions' setting to suppress the field for                                                                                                    |         |
| displayed for a submissio<br>from them. Select the 'Hi<br>invited Authors.<br>Page                                                                                                    | Hide                                    | sal may also b<br>iox for the 'Disp<br>Editable            | e displayed for invi<br>lay for Invited Sut<br>Required<br>N/A                             | ited Authors whose invitations are generated<br>bmissions' setting to suppress the field for                                                                                                    | *       |
| displayed for a submissic<br>from them. Select the 'Hi<br>invited Authors.<br>Page<br>Additional<br>Manuscript Details<br>Manuscript Details                                                                     | Hide<br>Hide<br>Custo<br>Metada         | sal may also b<br>lox for the 'Disp<br>Editable<br>@       | e displayed for invi<br>ilay for Invited Sut<br>Required<br>N/A<br>N/A<br>Help             | ited Authors whose invitations are generated<br>bmissions' setting to suppress the field for                                                                                                    |         |
| displayed for a submissic<br>from them. Select the 'Hi<br>invited Authors.<br>Page<br>Additional<br>Manuscript Details                                                                                           | Hide<br>Hide<br>Custo<br>Metada         | Editable                                                   | e displayed for invi<br>ilay for Invited Sut<br>Required<br>N/A<br>N/A<br>Help             | ited Authors whose invitations are generated<br>bmissions' setting to suppress the field for                                                                                                    |         |
| displayed for a submissic<br>from them. Select the 'Hi<br>invited Authors.<br>Page<br>Additional<br>Manuscript Details<br>Manuscript Details<br>Transmittal Form<br>Display for Invited<br>Submissions<br>Search | Hide<br>Hide<br>Hide<br>Custo<br>Metada | Editable                                                   | e displayed for invi<br>ilay for Invited Sut<br>Required<br>N/A<br>N/A<br>Help             | ited Authors whose invitations are generated<br>bmissions' setting to suppress the field for                                                                                                    |         |
| displayed for a submissic<br>from them. Select the 'Hi<br>invited Authors.<br>Page<br>Additional<br>Manuscript Details<br>Manuscript Details<br>Transmittal Form<br>Display for Invited                          | Hide<br>Hide<br>Custo<br>Metada<br>I    | Editable  Editable  Cover_Cost  N/A                        | e displayed for invi<br>ilay for Invited Sut<br>Required<br>N/A<br>N/A<br>Help<br>t<br>N/A | ited Authors whose invitations are generated<br>bmissions' setting to suppress the field for<br>Help Text                                                                                                    |         |

Editorial Manager ProduXion Manager Commerce Manager

Confidential – Subject to change – Copyright © 2016 Aries Systems Corporation

## Publication Charges Processing for 'Editor Use Only' Article Types

In EM version 12.2, Publication Charges are set to "Hidden" for Article Types configured as 'Editor Use Only.' Submissions with these Article Types are submitted by Editors with 'Submit Manuscript as an Editor' permission in *RoleManager*. This eliminates the need for Editors to login as an Author Role to submit. Editors with the additional permission "Can set 'Accept on Submission' Final Disposition on 'Editor/Publisher Use Only' Types" can set Final Disposition to 'Accept' on these submissions without putting the submission through the peer review process.

New in EM version 13.0 for publications using Publication Charges Processing, 'Editor Use Only' Article Types can be configured to have Publication Charges applied. The 'Apply Publication Charges' setting on the 'Edit Article Type' page may be set to 'Optional,' 'Required,' or 'Hidden.' All other Publication Charges Processing will function as normally for the submission.

#### **TO CONFIGURE:**

Add or edit an existing Article Type on the 'Edit Article Types' page in *PolicyManager*. For Article Types with the 'Editor Use Only' checkbox selected, a new 'Apply Publication Charges' drop down list is available. Publications may make Publication Charges 'Optional,' 'Required,' or 'Hidden' for 'Editor Use Only' Article Types.

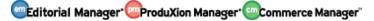

#### *Sample* Edit Article Type *page (partial)*

|                                                                     | Edit Artic                                                                                                    | cle Type                         |                                                                                                    |
|---------------------------------------------------------------------|----------------------------------------------------------------------------------------------------|----------------------------------|----------------------------------------------------------------------------------------------------|
|                                                                     | Cancel                                                                                                    | Submit                           |                                                                                                    |
| Article Type: Editor's Submission                                   |                                                                                                    |                                  |                                                                                                    |
| Maximum Article Type name is 75 ch                                  | aracters.                                                                                                    |                                  |                                                                                                    |
| Warning: changing the Article Type r                                | name will apply the name change                                                                                                    | to all submissions of this type, | including previously submitted                                                                                                    |
| manuscripts/submissions.<br>Family: Regular                         | 2                                                                                                    |                                  |                                                                                                    |
|                                                                     |                                                                                                    |                                  |                                                                                                    |
| Hide When you Hide an Article Type, the Ar                          | ticle Type will be deactivated (no                                                                                                    | t available for new manuscripts  | ).                                                                                                    |
| Allow file uploads from arXiv.org server                            |                                                                                                    |                                  |                                                                                                    |
| Similarity Check: Send Rev                                          |                                                                                                    |                                  | You must also set up Automatic Transfer to a                                                                                                    |
|                                                                     | iewer PDF on Initial Submission<br>iewer PDF on First Revision                                                                                                    |                                  | checking service on the Configure Similarity<br>Check page. Editor and Publisher Roles can be                                                                                                    |
|                                                                     |                                                                                                    | e unchanged                      |                                                                                                    |
| Article Type Parameters                                             | New                                                                                                    | Revised                          |                                                                                                    |
| Aracle Type Fuldineters                                             | Submission                                                                                                    | Submission                       |                                                                                                    |
| Set Secondary "Full Title" Preferences:                             | Optional <b>▼</b>                                                                                                    | Optional <b>T</b>                |                                                                                                    |
| Set "Short Title" Preferences:                                      | Optional V                                                                                                    | Optional V                       |                                                                                                    |
| Set Secondary "Short Title" Preferences:                            | Optional V                                                                                                    | Optional V                       |                                                                                                    |
| Set "Funding Information" Preferences:                              | Hidden                                                                                                    | Hidden <b>V</b>                  |                                                                                                    |
| Set "Select Section/Category" Preferences:                          | Optional V                                                                                                    | Optional 🔻                       |                                                                                                    |
| Set "Submit Abstract" Preferences:                                  | Optional V                                                                                                    | Optional V                       |                                                                                                    |
| Set Secondary "Submit Abstract"                                     | Optional V                                                                                                    | Optional V                       |                                                                                                    |
| Preferences:                                                        |                                                                                                    |                                  |                                                                                                    |
| Set "Enter Keywords" Preferences:<br>Set "Enter Secondary Keywords" | Optional                                                                                                    | Optional <b>v</b>                |                                                                                                    |
| Preferences:                                                        | Optional                                                                                                    | Optional                         |                                                                                                    |
| Set "Select Classifications" Preferences:                           | Optional  Visit Technologies (Content of the second second sec | Optional V                       | You may set Minimum and/or Maximum limits<br>for the 'Number of Classifications' under Field<br>Size Limitations below.                                                                                                    |
| Set "Additional Information" Preferences:                           |                                                                                                    |                                  |                                                                                                    |
| Designate Submission Questionnaire:                                 | Hidden V                                                                                                    | Hidden                           | T                                                                                                    |
| Designate Author Questionnaire:                                     | Hidden 🔻                                                                                                    | Hidden                           | T                                                                                                    |
| Set "Enter Comments" Preferences:                                   | Optional V                                                                                                    | Optional V                       |                                                                                                    |
| Set "Suggest Reviewers" Preferences:                                | Display V                                                                                                    | Display 🔻                        |                                                                                                    |
| Set "Oppose Reviewers" Preferences:                                 | Display <pre> •</pre>                                                                                                    | Display <pre> </pre>             |                                                                                                    |
| Set "Respond to Reviewers" Preferences:                             | Hidden                                                                                                    | Optional 🔻                       |                                                                                                    |
| Set "Request Editor" Preferences:                                   | Optional 🔻                                                                                                    | Optional 🔻                       |                                                                                                    |
| Set "Select Region of Origin" Preferences:                          | Optional 🔻                                                                                                    | Optional V                       |                                                                                                    |
| Fees and Charges                                                    |                                                                                                    |                                  |                                                                                                    |
| Charge Submission Fee                                               |                                                                                                    |                                  |                                                                                                    |
| Apply Publication Charges Optional                                  |                                                                                                    |                                  | You must also configure workflow triggers on<br>the 'Configure Publication Charges Processing'<br>page. Changes to the Article Type configuration<br>for the 'Apply Publication Charges' setting affect<br>papers going forward only. Submissions in<br>process are held to the Publication Charges<br>setting that was in place for the selected Article<br>Type when the Author clicked the Approve<br>Submission link. If an Author or effotor edits the |
|                                                                     |                                                                                                    |                                  | submission, the current configuration for the<br>`Apply Publishing Charges' setting is used.                                                                                                    |

Editorial Manager ProduXion Manager Commerce Manager

# **PROPOSAL ENHANCEMENTS**

# Add Proposals to Schedule Groups

EM/PM version 12.2 supports the creation of "Issues" (a set of articles) through the use of the Proposals interface as well as Schedule Groups (for publications using Production Tracking). Using these features, Editors are able to collect submissions for an Issue of a publication and copy all Target Publication details to the submissions within the issue. Currently, Proposals cannot be associated with a Schedule Group.

New in EM/PM version 13.0, the Proposal and Schedule Group features are enhanced to allow Editors to associate a Proposal with a Schedule Group, adding an additional level to collecting and managing invited submissions:

- **Schedule Group**: This is the "shell" of the collection of material within. Proposals and their invited content can be managed within the 'Manage Schedule Groups' interface in Production Tracking.
- **Proposal**: A collection of submissions wherein the contents are materials submitted by Authors selected by an Editor.
- **Invited Submission**: The content of a Proposal.

Proposals can be associated with a Schedule Group at the same time the Proposal is initiated. When a Proposal is associated with a Schedule Group, the Schedule Group's values for 'Target Publication Date' and 'Target Publication Volume' are applied to the Proposal, which is shown as a header in the Schedule Group Table of Contents. Invited Submissions within the Proposal also inherit the Schedule Group's values for 'Target Publication Date' and 'Target Publication Volume', are applied to the Submissions within the Proposal also inherit the Schedule Group's values for 'Target Publication Date' and 'Target Publication Volume.' Once submitted, these invited submissions display in a new 'Pre-selected Submissions grid associated with the Schedule Group. When production is initiated for these submissions, they will be moved into the Table of Contents for that Schedule Group.

*Sample* Initiate Proposal *page – Schedule Group Assignment is Required and there are existing related Schedule Groups available* 

| displayed automatically, an | is required. Once a Schedule Group has been selected, information from that Schedule Group will be<br>d Proposal creation can continue. A Schedule Group can be added to the list by clicking the 'Add Schedule |
|-----------------------------|----------------------------------------------------------------------------------------------------|
| Group' link.                |                                                                                                    |
| * Article Type:             | Special Issue 💌                                                                                                    |
| * Schedule Group:           | Please Choose a Schedule Group 💌 Add Schedule Group                                                                                                    |

Proposal Article Types can be configured on the 'Edit Article Type' page to allow association with a Schedule Group. Publications that have this option set to 'Required' will not be able to proceed from the page without assigning the Proposal to a Schedule Group. This setting may also be configured as 'Optional' or 'Hidden.' In the event that

etditorial Manager ProduXion Manager Commerce Manager Confidential – Subject to chan

Schedule Groups have not yet been configured for the publication, the 'Add Schedule Group' link is available on the 'Initiate Proposal' page.

NOTE: The Author Invitation experience, the Author Invited Submission Process, and the rest of the Proposal creation and assignment processes are unchanged by this enhancement.

Once an invited Author submits the paper to the publication, the submission will show in the Schedule Group's 'Pre-selected Submissions' grid on the 'Edit Group Details' page for the Schedule Group.

Sample Pre-selected Submissions grid displayed at the bottom of the Edit Group Details page – the grey header at the top of the grid indicates the Proposal associated with the submissions.

| Pre-selected Submissions                                    |   |                      |                 |                                                    |                                   |                    |   |                         |     |                                  |         |       |                               |             |        |   |                                           |                         |                  |      |                                    |                     |                                         |
|-------------------------------------------------------------|---|----------------------|-----------------|----------------------------------------------------|-----------------------------------|--------------------|---|-------------------------|-----|----------------------------------|---------|-------|-------------------------------|-------------|--------|---|-------------------------------------------|-------------------------|------------------|------|------------------------------------|---------------------|-----------------------------------------|
| Actions                                                     |   | Hanuscript<br>Number | Article<br>Type |                                                    | Editor<br>Originating<br>Proposal |                    |   | Editorial               | DOI | Previous I<br>Edition<br>Chapter | Edition | Count | Text Est<br>(ms Tex<br>pp) pp | I Reference | Tables |   | Doppler<br>Black<br>and<br>White<br>Count | Color<br>Image<br>Count | Doppler<br>Color | # of | Est. Printi<br>Fig. pp<br>pp (est) | od Target<br>Online | n Submissis<br>Actual<br>Online<br>Date |
|                                                             | 1 | Kristin132           | Book            | Proposed<br>Book Unit<br>1                         | Mary Shelby<br>Roman              |                    | 0 | Author<br>Invited       |     |                                  |         |       |                               |             |        |   | 0                                         | 0                       | 0                |      |                                    |                     |                                         |
| Details V<br>Transmittal Form<br>View Reviews and Comments  |   |                      | - 18.           | Chapter 2:<br>Building on<br>the<br>Previous       |                                   | Jarvis<br>Cocker   | 0 | Submitted<br>to Journal |     |                                  |         |       |                               |             |        | 0 |                                           | 0                       |                  |      |                                    |                     |                                         |
| Details 17<br>Transmittal Form<br>View Reviews and Comments |   |                      |                 | Chapter 5:<br>Winning<br>Friends                   |                                   | Kristin<br>7.0     | 0 | Submitted<br>to Journal |     |                                  |         |       |                               |             |        | 0 |                                           | 0                       |                  |      |                                    |                     |                                         |
| Details V<br>Transmittal Form<br>View Reviews and Comments  |   |                      |                 | Chapter 6:<br>Feel Free<br>to Change<br>this Title |                                   | Baloo<br>Dear      | 0 | Submitted<br>to Journal |     |                                  |         |       |                               |             |        | 0 |                                           | 0                       |                  |      |                                    |                     |                                         |
| Details 🗟<br>Transmittal Form<br>View Reviews and Comments  |   |                      | Chapter         | Chapter 8:<br>In<br>Summation                      |                                   | Virginia<br>Ayotte | 0 | Submitted<br>to Journal |     |                                  |         |       |                               |             |        | 0 |                                           | 0                       |                  |      |                                    |                     |                                         |

The submissions in the 'Pre-selected Submissions' grid are solicited submissions that have been submitted to the publication and are associated with a Proposal that was assigned to the Schedule Group but are not currently in production. Therefore, they are not "officially" part of the Schedule Group. Submission Production Tasks, Schedule Group Production Tasks, and Batch Production Tasks may not be assigned to any of these submissions. Additionally, these submissions may not be added to any other Schedule Groups since they are not in production yet.

Once production has been initiated on a pre-selected submission, it moves to the Table of Contents grid directly above. The Table of Contents grid automatically uses Proposals associated with the Schedule Group as "headers." When an invited submission within a Proposal enters production, the submission moves to a position in the Table of Contents underneath its Proposal Header and the Table of Contents automatically renumbers to accommodate the new addition.

NOTE: When a Schedule Group's contents are copied, any submissions in the 'Preselected Submissions' grid are not carried over to the copy. Only submissions in production (part of the Table of Contents) will be carried over to the copied group.

NOTE: Publications may also add additional headers via the 'Insert Header' button at the bottom of the Table of Contents grid. This is existing functionality.

*Sample* Edit Group Details *(partial) layout – a submission in the* Proposed Book Unit 1 *proposal is in production and is listed in the Table of Contents underneath its Proposal header* 

|                                                                                                    | Su                                                                                                    | bmit. Cencel Add Submissions                                                                                               |                                                                                                    |                                         |
|----------------------------------------------------------------------------------------------------|----------------------------------------------------------------------------------------------------|----------------------------------------------------------------------------------------------------|----------------------------------------------------------------------------------------------------|-----------------------------------------|
| chedule Group Description:                                                                                                    | Insert Special Character<br>Proposed Book Maximum Schedule Gro                                                          | oup Description is 100 characters                                                                                          |                                                                                                    |                                         |
|                                                                                                    | Manual of Common Ailments                                                                                               |                                                                                                    | ~                                                                                                    |                                         |
| itle:                                                                                                    | Maximum 2000 characters                                                                                                 |                                                                                                    | 2                                                                                                    |                                         |
| chedule Group Notes:                                                                                                    | Maximum 2000 characters                                                                                                 |                                                                                                    |                                                                                                    |                                         |
| e notes yet.                                                                                                    | Schedule G                                                                                                    | roup metadata not pict                                                                                                    | tured                                                                                                    | 2                                       |
| able of Contents                                                                                                    | Download Table of Con                                                                                                   | tents Download Table of Contents in UTF-8 Format                                                                           |                                                                                                    | _                                       |
| Target<br>TGC Manuscript Article Article Editor<br>Position Number<br>Type TTtle Proposed<br>Proposed Mary Shell<br>Rower Header | a Author Pumber of Target Fod<br>Name Pages Start Page Page                                                             | Previous Previous Char Text Est.<br>Production Edition Edition Count (ms Text Ref<br>Status DOC Chapter pp Text (p) pp (#) | Est. Table Est. White and Ecolor Desploy TriCis:<br>arcances Ref. Table Est. White and Count Count | Online                                  |
| Unit 1 Details V 2 Chapter Chapter S move from Group Middle of Middle of the Spenicipins                                         | Jorden B. 0 0 0<br>Cetalano,<br>Ph.D                                                                                    |                                                                                                    | .0 0                                                                                                    |                                         |
| etalis P 3 Kinstin 33 Book Boom. Mary Shelb<br>more Header<br>Ipstele TOC I wave Header<br>Pre-selected Submissions              | 0                                                                                                    |                                                                                                    | 0 0 0                                                                                                    |                                         |
|                                                                                                    | cke Editor<br>Originating Author of<br>Proposal Name Pages Status DX<br>osed Nary Shelby 0 Author<br>Unit Roman Invited | Previous Previous Char Text Est.<br>Edition Count (ns Text References Re<br>Of Chapter pp Text pp) pp (#)                  | J. Fst. White and Color. Donnier Total Est. Printed Tarnet                                                                                                    | ssion Submi<br>Actual<br>Online<br>Date |
| the                                                                                                    | ling on Cocker to Journal                                                                                               |                                                                                                    | 0 0                                                                                                    |                                         |
| ra Reviews and Comments Prev<br>tails 17 Chapter Chap<br>Insanttel Form Frier                                                    | ster 5: Kristin 0 Submitted                                                                                             |                                                                                                    | 0 0                                                                                                    |                                         |
|                                                                                                    | Free Bear to Journal                                                                                                    |                                                                                                    | 0 0                                                                                                    |                                         |
| tails P Chapter Cha<br>In In                                                                                                    | ster 8: Virginia 0 Submitted<br>Ayotte to Journal<br>mation                                                             |                                                                                                    | 0 0                                                                                                    |                                         |

NOTE: Production is initiated on an invited submission outside of the Pre-selected Submissions Grid using existing functionality. However, if the submission is in the Preselected Submissions grid for a Schedule Group and the user initiating production does not change the Schedule Group for that submission or does not have the permission to assign the submission to a Schedule Group, then the submission is automatically assigned to that Schedule Group when production is initiated. Once the invited submission is in production and part of the Schedule Group's Table of Contents, it is eligible for Submission Production Task, Schedule Group Tasks, and Batch Assignments. If the publication is configured to allow assignment of a single submission to multiple Schedule Groups, the invited submission may be added to other Schedule Groups, but as with current functionality, one of the Schedule Groups has to be designated the Controlling Group.

NOTE: Book-related invited submissions cannot be added to regular ("Issue") Schedule Groups.

NOTE: If 'Remove from Group' is clicked for a Proposal header in the Table of Contents grid, the proposal header will be removed from the TOC, but its associated submissions will not be automatically removed from the TOC or the Pre-selected Submissions grid from the group. Since Proposals can only be associated with a Schedule Group when the

Editorial Manager ProduXion Manager Commerce Manager

proposal is initiated, the removed proposal cannot be re-added or associated with any other Schedule Groups in the future, however, submissions associated with the Proposal can be assigned to this Schedule Group or another Schedule Group. If submissions related to the removed proposal are in Production and part of the Schedule Group Table of Contents, and the publication wants to remove them from the Schedule Group, they can be removed individually via the 'Remove from Group' link for the submission.

NOTE: Regular submissions (unsolicited content) that have been submitted to the publication may be added to a Schedule Group that contains Proposals. Publications may use existing functionality to add submissions to a Schedule Group.

If there are any submissions in the 'Pre-selected Submissions' grid for the Schedule Group, clicking the 'Close Group' link (and proceeding from the warning message) will remove the pre-selected submissions from the Schedule Group. Clicking the Close Group link warns the user that there are submissions in the Pre-selected Submissions grid that are not yet officially associated with the Schedule Group. The user can elect to proceed, which will remove the submissions from the Pre-selected Submissions grid, or can elect to leave the Schedule Group open.

#### TO CONFIGURE:

Publications must be using Production Tracking to be able to add Proposals to a Schedule Group. To enable Production Tracking, please contact your Aries Account Coordinator.

#### **Edit Article Type**

A new option is added to the top of the 'Edit Article Type' page for 'Proposal' Family Article Types in *PolicyManager* that controls whether the Proposal can be added to a Schedule Group: 'Assign to Schedule Group'.

|                                  |                                 | Edit Article Type                                              |                               |                                                                                                    |
|----------------------------------|---------------------------------|----------------------------------------------------------------|-------------------------------|----------------------------------------------------------------------------------------------------|
|                                  |                                 | Cancel Submit                                                  |                               |                                                                                                    |
|                                  | Special Issue                   |                                                                |                               |                                                                                                    |
|                                  |                                 | ters.<br>a will apply the name change to all submissions of th | is type, including previously | submitted manuscripts/submissions.                                                                                                    |
|                                  | edule Group: Hidden<br>Optional | Type will be deactivated (not available for new man            | uscripts).                    |                                                                                                    |
| Author Param                     | eters                           | First<br>Revision                                              | Subsequent<br>Revisions       |                                                                                                    |
| Number of days<br>Revise Submiss |                                 | 0                                                              | 0                             | Set this value to zero if you do not want to<br>use Revision Due Dates.                                                                 |
| Authenticated O                  | DRCID iD Request: Hidden 🔽      |                                                                |                               | Set this to Optional to ask the<br>Corresponding Author to retrieve and/or<br>authorize their ORCID iD when submitting<br>a manuscript. |
| Authors must su                  | uggest a minimum of 0 Reviewers | when submitting their manuscripts.                             |                               |                                                                                                    |
| Co-Author Par                    | ameters                         |                                                                |                               |                                                                                                    |
|                                  |                                 |                                                                |                               |                                                                                                    |

#### Sample Edit Article Type page in PolicyManager (partial)

🔤 Editorial Manager 🔤 ProduXion Manager 💿 Commerce Manager"

By default, the 'Assign to Schedule Group' is 'Hidden,' but this setting must be changed to 'Optional' or 'Required' to allow the proposal to be associated with a Schedule Group.

As in existing functionality, all new Article Types default to hidden, so the 'Hide' checkbox must be de-selected.

#### RoleManager

Editors need to have the following RoleManager permissions turned on in order to create and manage a Proposal:

- 'Initiate Proposals'
- 'Invite Authors/Solicit Commentaries'
- 'Override Author Invited Submission Due Dates'

Also useful are:

- 'Search All Proposals'
- 'View All Proposals and Submissions with Commentaries'
- 'Send Author Reminders'
- 'Set Final Disposition on Proposals'
- 'Receive Assignments in 'New Assignments' Folder' (for 'Assign Proposal to Myself' option)

Both Editors and Publishers may manage Schedule Groups. To allow this, select the 'Manage Schedule Groups' permission in Editor or Publisher *RoleManager*.

🔤 Editorial Manager 🔤 ProduXion Manager 💿 Commerce Manager"

## **Predefine Invited Article Title**

In EM version 12.2, Editors can specify the Article Type that an Author must use to submit an invited submission. This preselection occurs when the Editor initiates a proposal or solicits a commentary. If the publication wants an Author to use a specific title for their invited submission, the 'Invitation Notes' field is typically used to convey this information. However, this requires that the invited Author copy & paste the title from the Invitation Notes. Creating this extra step for the Author may result in typos, errors, or misunderstandings.

New in EM version 13.0, Editors can predefine Article Titles for invited submissions on the 'Select Author – Confirm Selection and Customize Letters' page. The predefined submission titles can be "locked" so the titles appear as "read-only" to the Author when they start to submit the invited paper.

Sample Enter Title page for an Author starting to submit an invited submission – the title has been predefined and cannot be edited by the Author

|   |                         | Insert Special Character                                                           |
|---|-------------------------|------------------------------------------------------------------------------------|
| S | ubmission               | Please Enter The Full Title of Your Submission                                     |
| + | Enter Title             | Entering a Full Title is Required for Submission.                                  |
|   | Add/Edit/Remove Authors | Enter the title of your submission. You cannot enter a submission without a title. |
|   | Submit Abstract         |                                                                                    |
|   | Enter Keywords          | Full Title                                                                         |
|   | Select Classifications  | Chapter 7: Almost Finished                                                         |
|   | Additional Information  | Next                                                                               |
|   | Enter Comments          |                                                                                    |
|   | Attach Files            |                                                                                    |
|   |                         |                                                                                    |
|   |                         |                                                                                    |

Editorial Manager ProduXion Manager Commerce Manager"

*Sample* Enter Title *page for an Author starting to submit an invited submission – the title has been predefined and unlocked* 

| Submission              | Please Enter The Full Title of Your Submission                                     |
|-------------------------|------------------------------------------------------------------------------------|
| Enter Title             | Entering a Full Title is Required for Submission.                                  |
| Add/Edit/Remove Authors | Enter the title of your submission. You cannot enter a submission without a title. |
| Submit Abstract         |                                                                                    |
| Enter Keywords          | Full Title                                                                         |
| Select Classifications  | Chapter 10: The Golden Ratio                                                       |
| Additional Information  | This predefined Article Title has been unlocked by the Editor                      |
| Enter Comments          | before sending the invitation.                                                     |
| Attach Files            |                                                                                    |
|                         |                                                                                    |
|                         |                                                                                    |
|                         |                                                                                    |
|                         |                                                                                    |
|                         |                                                                                    |
|                         |                                                                                    |
|                         | Next                                                                               |

Predefining and locking Titles can be configured by parent submission Article Type. After enabling the option to predefine the submission title for an Invited Article Type the following values can be entered on the 'Select Author – Confirm Selection and Customize Letters' page (depending on the Invited Article Type's 'Parameters' preferences):

- Full Title
- Secondary Full Title
- Short Title
- Secondary Short Title

NOTE: When no Article Type is specified for the invited submissions, only Full Title is available.

Once an Article Type has been configured to use predefined Article Titles and the System Administrator can select whether the predefined titles are initially "unlocked" (editable) or "locked" (read-only) for Authors submitting an invited submission with that Article Type. This setting will be used each time and Editor invites Authors to submit content.

An Editor with the new 'Lock/Unlock predefined Article Title' permission in *RoleManager* may change the "locked" or "unlocked" setting for each invitation on the 'Select Author – Confirm Selections and Customize Letters' page.

Sample Select Authors – Confirm Selection and Customize Letters – Article Type has been configured to lock predefined Article Titles and Editor has 'Lock/Unlock predefined Article Type' permission.

| ou hav        | e selected the following people as potential Authors. (mo | re)                             |                                           |                                  |                     |
|---------------|-----------------------------------------------------------|---------------------------------|-------------------------------------------|----------------------------------|---------------------|
|               | Target Publication Information: Date: Mar 10 20           | 020 12:00:00:000AM Volume       | : 1 <i>Issue:</i> Unspe                   | cified                           |                     |
| Author        | rs to Invite                                              |                                 |                                           |                                  |                     |
|               |                                                           |                                 | Open S                                    | pecial Characte                  | r Palette           |
| Name          | Letter / Invitation Notes To Author                       | Article Title                   | Invited<br>Author<br>Response<br>Due Date | Author<br>Submission<br>Due Date | Do<br>Not<br>Invite |
|               | Author Invitation for Proposal Customize                  | Full Title:                     |                                           |                                  |                     |
| Pop<br>Art    |                                                           | Chapter 10: The<br>Golden Ratio | 05/17/2016<br>(mm/dd/yyyy)                | 12/23/2019<br>(mm/dd/yyyy)       |                     |
|               | h.                                                        | Lock title(s) for Author        | 1                                         |                                  |                     |
|               |                                                           | Full Title:                     |                                           |                                  |                     |
| Holly<br>Bang | Author Invitation for Proposal Customize                  | Chap I                          | 05/17/2016                                | 12/23/2019                       |                     |
|               | h.                                                        | Lock title(s) for Author        | (1111) dd/ y y y y y                      | (1111) 00, 99999                 |                     |
|               |                                                           |                                 |                                           |                                  |                     |
| Others        | Notified of Author Invitation                             |                                 |                                           |                                  |                     |
| Name          |                                                           | Letter                          |                                           | Do Not Send                      |                     |
|               | Mary Shelby Roman (MANAGING EDITOR)                       | Ad Hoc 3 Test                   | Customize                                 |                                  |                     |
|               | Mary Shelby Roman (MANAGING EDITOR)                       | Ad Hoc 3 Test                   | Customize                                 |                                  |                     |

Sample Select Authors – Confirm Selection and Customize Letters – Article Type has been configured to lock predefined submission titles and Editor does not have 'Lock/Unlock predefined Article Title' permission.

|                | have selected the following people as potential Authors. | (more)                                 |                                           |                                  |                     |
|----------------|----------------------------------------------------------|----------------------------------------|-------------------------------------------|----------------------------------|---------------------|
|                | Target Publication Information: Date: Mar                | 10 2020 12:00:00:000AM Volume: 1 I     | ssue: Unspecified                         |                                  |                     |
| Author         | s to Invite                                              |                                        |                                           |                                  |                     |
|                |                                                          |                                        | Open Sj                                   | pecial Character                 | Palett              |
| Name           | Letter / Invitation Notes To Author                      | Article Title                          | Invited<br>Author<br>Response<br>Due Date | Author<br>Submission<br>Due Date | Do<br>Not<br>Invite |
| Kristin<br>7.0 | Author Questionnaire Author Invitation HTML Customize    | Full Title:<br>Chapter 20: Conclusions | 05/19/2016<br>(mm/dd/yyyy)                | 12/23/2019<br>(mm/dd/yyyy)       |                     |
| Ot             | hers Notified of Author Invitation                       |                                        |                                           |                                  |                     |
|                | me                                                       | Ad Hoc 3 Test                          | Do<br>Ustomize                            | Not Send                         |                     |

#### TO CONFIGURE:

To configure an Article Type to allow the entry of predefined submission Titles by Editors prior to sending Author Invitations, go to 'Edit Article Types' in the Submission Policies section of *PolicyManager*. From the 'Edit Article Types' page, add or edit an existing Article Type. In the 'Author Invitation Parameters' section, select the checkbox next to the option "Allow Editor to predefine submission title values".

Editorial Manager ProduXion Manager Commerce Manager"

# *Sample (partial)* Edit Article Type *page displaying new 'predefine submission title' option*

| Author Invitation Parameters:                                                                                                    |                                | Invited Submissions | These settings affect any invitations generated from a<br>submission with this article type; i.e from a Proposal or<br>Solicited Commentary.                                                                                                    |
|----------------------------------------------------------------------------------------------------|--------------------------------|---------------------|----------------------------------------------------------------------------------------------------|
| Target Publication Date:                                                                                                    |                                | Optional 💌          | Select "Required" if you wish to enforce the entry of a Target<br>Publication Date for Invited Commentaries or Proposals.                                                                                                    |
| Number of Days Author has to Respond to Invitation:                                                                                                 |                                | 1                   | A value of zero indicates the Response due date is not<br>calculated by the system, but may be entered manually by<br>Editors with proper permissions.                                                                                                    |
| Author Submission Due:<br>(Select a Due Date Calculation Method):                                                                                   |                                | 30                  | A value of zero indicates the Submission due date is not<br>calculated by the system, but may be entered manually by<br>Editors with proper permissions.                                                                                                    |
| Number of days prior to Submission Target Publication Date:                                                                                         |                                |                     |                                                                                                    |
| Number of days after Author has accepted invitation:                                                                                                |                                |                     |                                                                                                    |
|                                                                                                    |                                |                     |                                                                                                    |
| Automatically Un-Invite Authors:                                                                                                    |                                |                     | If this box is selected, invited Authors will automatically be<br>un-invited by the system if they do not respond to the<br>invitation within the specified number of days.                                                                                                    |
| Automatically Promote Alternate Authors:                                                                                                    | V                              |                     | If this box is selected, Alternate invited Authors will<br>automatically be promoted to invited Authors by the system<br>when the primary invited Authors(s) are un-invited or<br>decline the invitation                                                                                                    |
| Allow Editor to predefine submission title values:                                                                                                  | 13                             |                     | Select this box to allow Editors to predefine values for any<br>enabled title field when sending Author invitations.                                                                                                    |
| <ul> <li>Provided titles are initially unlocked (Author can change)</li> <li>Provided titles are initially locked (Author cannot change)</li> </ul> |                                |                     | Select 'Provided titles are initially unlocked (Author can<br>change)' to initially allow Authors to customize titles<br>suggested by an Editor when inviting an Author or 'Provided<br>titles are initially locked (Author cannot change)' to initially<br>prevent Author customization of titles suggested by an |
|                                                                                                    |                                |                     | Editor when inviting an Author.                                                                                                    |
| Editor Parameters                                                                                                    | New and Revised<br>Submissions |                     |                                                                                                    |
| Editor Assignment Chain Templator                                                                                                    | None                           | -                   | Select an Assignment Chain Template to allow the entire                                                                                                    |

After enabling the 'Allow Editor to predefine submission title values' option, one of the sub-options must be selected:

- 'Provided titles are initially unlocked (Author can change)' OR
- 'Provided titles are initially locked (Author cannot change)'

The Article Type's configuration of providing locked or unlocked values for the submission titles can be overridden on the Select Authors – Confirm Selection and Customize Letters' page by an Editor with the new *RoleManager* permission: 'Lock/Unlock predefined Article Title'.

# *Sample Editor* RoleManager *page with new* Lock/Unlock predefined Article Title *permission shown*

| Edit Ro                               | le Definition                                                                                        |
|---------------------------------------|----------------------------------------------------------------------------------------------------|
| Role Name:*                           | Managing Editor                                                                                      |
|                                       | Maximum Role name is 40 characters.                                                                  |
|                                       | itted to perform. Note: in boxes with multiple rows<br>ltiple terms by holding down the CTRL (PC) or |
| Expand A                              | II Collapse All                                                                                      |
| New Submissions                       |                                                                                                    |
| 🗄 Editor Assignment                   |                                                                                                    |
| Reviewer Invitations                  |                                                                                                    |
| Editor Decisions                      |                                                                                                    |
| Proposals/Commentaries                |                                                                                                    |
| Use Proposals Details Layout Def      | ault Books for M.E.                                                                                  |
| Search All Proposals                  |                                                                                                    |
| Initiate Proposals                    |                                                                                                    |
| Invite Authors/Solicit Comment        | aries                                                                                                |
| Select Alternate Authors              |                                                                                                    |
| 🗵 Promote Alternate Author            | rs                                                                                                   |
| Remove Alternate Author               | s                                                                                                    |
| Lock/Unlock predefined Article        | Title                                                                                                |
| Override Author Invited Submis        | sion Due Dates                                                                                       |
| View All Proposals and Submiss        | sions with Commentaries                                                                              |
| Set Final Disposition on Propos       | als                                                                                                  |
| General Searching and Viewing         |                                                                                                    |
| Edit Submission                       |                                                                                                    |
| Discussion Forums                     |                                                                                                    |
| Transmittal Form                      |                                                                                                    |
| ∃ Sending E-mail                      |                                                                                                    |
|                                       |                                                                                                    |
|                                       |                                                                                                    |
| Proxy Activities                      |                                                                                                    |
| Administrative and Reporting Function | 15                                                                                                   |
| Cross-Publication Login               |                                                                                                    |
| ProduXion Manager                     |                                                                                                    |

Editorial Manager ProduXion Manager Commerce Manager

# **REPORTING ENHANCEMENTS**

# **Automated Reminders for Invited Authors**

In EM version 12.2, publications can manually send reminders to Authors invited to submit to a proposal or commentary by using the 'Author Invited – No Response' or 'Author Invitation Status Report' links on the 'Reports' or 'Send Reminder Letters' pages.

New in EM version 13.0, Editors can configure reminders to be automatically sent to invited Authors with the 'Automated Author Invitation Reminder Report.' This functionality is already available for some Editorial reports (Author Revision Reminders, Author Transfers, Reviewer Reminders). A new permission is added to Editor *RoleManager* that allows the users with the role to configure automated reminders to invited Authors: 'Create Automated Author Invitation Reminders.'

NOTE: Permission to create automated reports cannot be removed from the Role once a user with that Role has created an active Automated Author Invitation Reminder report. The automated report must be removed before permission can be disabled.

Once permission has been enabled, the Automated Author Invitation Reminder Report will be available as a link in the 'Reports' section of the Proposal menu, 'Reports' interface accessed from the Editor main page, and accessible from the 'Send Reminder Letters' page.

🔤 Editorial Manager 🔤 ProduXion Manager 🗐 Commerce Manager"

Sample Reports page accessed by clicking the 'Reports' link on the Editor Main Menu

|      | Reports                                     |
|------|---------------------------------------------|
| Rep  | ort Tools                                   |
|      | Enterprise Analytics Reporting              |
|      | Parts of page omitted                       |
|      | Editor's To-Do List Report                  |
|      | Current Role Designations Report            |
| Aut  | hor Reminder Reports                        |
|      | Co-Author Reminder Report                   |
|      | Author Revision Status Report               |
|      | Author Revision Reminder Report             |
|      | Automated Author Revision Reminder Report   |
|      | Automated Author Transfer Reminder Report   |
| Invi | ted Author Reports                          |
|      | Proposal Pipeline Report                    |
|      | Authors Invited - No Response               |
|      | Author Invitation Status Report             |
|      | Automated Author Invitation Reminder Report |
| Edit | or Reports                                  |
|      | Assignment Status Report                    |
|      | New Assignments Report                      |
|      | Required Reviews Complete Report            |

Commerce Manager
 Commerce Manager

# *Sample* Send Reminder Letters *page accessed by clicking the 'Send Reminder Letters' link in the Reports section of the Editor Main Menu*

| Send Reminder Letters                                                                      |
|--------------------------------------------------------------------------------------------|
| Click a link below to access the reminder report, from which reminder letters can be sent. |
| Author Reminder Reports                                                                    |
| Co-Author Reminder Report                                                                  |
| Author Revision Status Report                                                              |
| Author Revision Reminder Report                                                            |
| Automated Author Revision Reminder Report                                                  |
| Automated Author Transfer Reminder Report                                                  |
| Invited Author Reminder Reports                                                            |
| Authors Invited - No Response                                                              |
| Author Invitation Status Report                                                            |
| Automated Author Invitation Reminder Report                                                |
| Editor Reminder Reports                                                                    |
| Assignment Status Report                                                                   |
| New Assignments Report                                                                     |
| Required Reviews Complete Report                                                           |
| Reviewer Reminder Reports                                                                  |
| Reviewer Invited - No Response Report                                                      |
| Reviewer Reminder Report                                                                   |
| ProduXion Manager Reports                                                                  |
| Submission Tasks Reminder Report                                                           |
| Schedule Group Tasks Reminder Report                                                       |
| Automated Submission Tasks Reminder Report                                                 |
| Automated Schedule Group Tasks Reminder Report                                             |
| Main Menu                                                                                  |

### Sample Reports section of the Proposal Menu

| Editorial Proposal Menu H        | Production Tasks                                                                                                  |
|----------------------------------|----------------------------------------------------------------------------------------------------|
| Managing Editor<br>Proposal Menu | Search Search Proposals   Search Submissions   Search People                                                      |
|                                  | New Proposals Initiate Proposal                                                                                   |
|                                  | Part of page omitted<br>View All Completed Proposals (0)<br>View All Submissions With No Pending Commentaries (1) |
|                                  | Reports<br>Proposal Pipeline Report<br>Authors Invited - No Response                                              |
|                                  | Author Invitation Status Report<br>Automated Author Invitation Reminder Report                                    |

Clicking the 'Automated Author Invitation Reminders link from any of the access points brings the user to the new Automated Author Invitation Reminders Report interface.

Editorial Manager ProduXion Manager Commerce Manager

Similar to other automated reports in the EM system, criteria for a report can be defined and saved.

#### Sample Automated Author Invitation Reminders Report interface

| ecipient.                                                                                                    | inder by selecting criteria below and clicking the 'Save as Automated Reminder' button. Once saved, the Automated Author Invitation reminder e-mails will be sent once every 24 hours to e                                                                                                    |
|----------------------------------------------------------------------------------------------------|----------------------------------------------------------------------------------------------------|
|                                                                                                    | Outstanding Invitations: Send an automated reminder e-mail to Authors who were invited to submit for a Proposal or for a Commentary on another submission exactly 10 days ago. If Authors have already agreed to or declined the invitation, they will not receive a reminder.                                                                                                    |
|                                                                                                    | Reminder Before Invitation Response Due Date: Send an automated reminder e-mail for invitations that are exactly 7 days before their Invitation Response Due Date                                                                                                    |
|                                                                                                    | Reminders will be sent to Authors who have not agreed to or declined the invitation yet.                                                                                                    |
|                                                                                                    | Reminder Past Invitation Response Due Date: Send an automated reminder e-mail for invitations that are exactly 7 days after their Invitation Response Due Date. To send reminders for invitation responses that are due on the day the reminder report is run, enter 0 days. Reminders will be sent to Authors who have not agreed to or declined their invitation yet.                                                                                                    |
| eminder Type:                                                                                                    | O Outstanding Submissions: Send an automated reminder e-mail to Authors who agreed to submit for a Proposal or for a Commentary on another submission exactly 10 d ago. If Authors have already submitted their manuscript, they will not receive a reminder.                                                                                                    |
|                                                                                                    | Reminder Before Submission Due Date: Send an automated reminder e-mail for invited submissions that are exactly 7 days before their submission due date. Reminde                                                                                                    |
|                                                                                                    | Keininger Derote Submission Die Date Stein an automate Feininger erhann om innere submission sint alle exactly // days before den submission die date. Keininger     will be sent 6 Autors wie have agreed to their invitation, but have no submitted their manuscript vet.                                                                                                    |
|                                                                                                    | Reminder Past Submission Due Date: Send an automated reminder e-mail for invited submissions that are exactly 7 days past their submission due date. To send                                                                                                    |
|                                                                                                    | reminders for invited submissions that are due on the day the reminder report is run, enter 0 days. Reminders will be sent to Authors who have agreed to their invitation, but have not submitted their manuscript yet.                                                                                                    |
| nvitation Type:                                                                                                    | Invitations to Respond to a Proposal                                                                                                    |
| landling Editor:                                                                                                   | (All Editors)                                                                                                    |
|                                                                                                    | Insert Special Character                                                                                                    |
| eminder Name:                                                                                                    |                                                                                                    |
| eminder Letter:                                                                                                    | Maximum 200 characters                                                                                                    |
|                                                                                                    |                                                                                                    |
| ou may further refine your re                                                                                      | Please Choose an Automated Reminder Letter                                                                                                    |
| ou may further refine your re<br>he desired items in the selecti                                                   | esult set by selecting all, or choosing one or more values below. On a PC, multiple values may be selected by holding down the 'Ctrl' key on your keyboard, while using the mouse to select<br>tion box. On a Mac, the 'Command' key is used while using the mouse to click the desired items.                                                                                                    |
| You may further refine your re<br>the desired items in the selection<br>Proposal Article Type:                     | esult set by selecting all, or choosing one or more values below. On a PC, multiple values may be selected by holding down the 'Ctrl' key on your keyboard, while using the mouse to select<br>tion box. On a Mac, the 'Command' key is used while using the mouse to click the desired items.<br>Select All<br>New One<br>Book                                                                                                    |
| ou may further refine your re<br>he desired items in the select<br>Proposal Article Type:                          | esult sex by selecting all, or choosing one or more values below. On a PC, multiple values may be selected by holding down the 'Ctrl' key on your keyboard, while using the mouse to select<br>tion box. On a Mac, the 'Command' key is used while using the mouse to click the desired items.<br>Select All<br>Select All<br>Ciginal Study<br>Editorials<br>Super Quick - Everything Hidden                                                                                                    |
| (ou may further refine your re                                                                                     | esult set by selecting all, or choosing one or more values below. On a PC, multiple values may be selected by holding down the 'Ctrl' key on your keyboard, while using the mount it on box. On a Mac, the 'Command' key is used while using the mouse to click the desired items.  Select All Clear All Criginal Study Editorals Super Cuck: Everything Hidden Review Clear All Clear All Clear A |
| ou may further refine your re<br>he desired items in the select<br>Proposal Article Type:                          | esult set by selecting all, or choosing one or more values below. On a PC, multiple values may be selected by holding down the 'Ctrl' key on your keyboard, while using the mouse to select<br>bion box. On a Mac, the 'Command' key is used while using the mouse to click the desired items.<br>Specific lique<br>New One<br>Book Select All<br>Editorials<br>Super Oukt - Everything Hidden<br>Review Clear All<br>Dispines Section<br>Clear All<br>Select All<br>Select All<br>Dispines Section<br>Clear All<br>Select All<br>Select All<br>Select All<br>Select All<br>Select All                                                                                                    |
| 'ou may further refine your re<br>he desired items in the selecti<br>Proposal Article Type:                        | result set by selecting all, or choosing one or more values below. On a PC, multiple values may be selected by holding down the 'Ctrl' key on your keyboard, while using the mouse to select to hox. On a Mac, the 'Command' key is used while using the mouse to click the desired items.           Special Issue         Select All           Dook         Clear All           Special Issue         Select All           Book         Clear All           Book         Clear All           Book         Clear All           Book         Clear All           Book         Clear All           Book         Clear All           Book         Clear All           Book         Clear All           Book         Clear All           Section (hidden)         Select All           Naptine Entron (hidden)         Clear All           Saved Automated Reminder         Saved Automated Reminder                                                                                                    |
| ou may further refine your re<br>he desired items in the select<br>Proposal Article Type:                          | esult set by selecting all, or choosing one or more values below. On a PC, multiple values may be selected by holding down the 'Ctrl' key on your keyboard, while using the mouse to select to hox. On a Mac, the 'Command' key is used while using the mouse to click the desired items.          Special Issue       Select All         Book       Clear All         Special Issue       Select All         Book       Clear All         Special Issue       Select All         Book       Clear All         Special Issue       Select All         Book       Clear All         Special Issue       Select All         Book       Clear All         Section Section (hidden)       Select All         Review       Clear All         Section (hidden)       Clear All         Section (hidden)       Clear All         Save as Automated Reminder       Save as Automated reminder e-mails associated with explore the clear and dropping the saved reminder record to the new location via the Drag & Drop         Click the 'Remove' tool if you want to permanently remove a saved reminder. Note: Reminder record to the new location via the Drag & Drop         Click them. Re-order saved reminders. Note: Reminder record to the new location via the Drag & Drop                                                                                                    |
| ou may further refine your re<br>e desired items in the select<br>roposal Article Type:<br>ubmission Article Type: | esult set by selecting all, or choosing one or more values below. On a PC, multiple values may be selected by holding down the 'Ctrl' key on your keyboard, while using the mouse to select<br>ion box. On a Mac, the 'Command' key is used while using the mouse to click the desired items.<br>Special Issue<br>New One<br>Book<br>Select All<br>Drignal Study<br>Editorial<br>Super Cuck Everything Hidden<br>Review<br>Clear All<br>Save as Automated Reminder<br>Save as Automated Reminder<br>Save as Automated Reminder<br>Click the 'Remove' tool if you want to permanently remove a saved reminder, and stop all automated reminder e-mails associated with<br>it, Click the 'Edit tool to odit the oritering saved for a saved reminder, and stop all automated reminder e-mails associated with<br>it, Click the 'Edit tool to odit the oritering saved for a saved reminder, and stop all automated reminder e-mails associated with<br>it, Click the 'Edit tool to odit the oritering saved for a saved reminder reminder record to the new location via the Drag & Drop                                                                                                    |
| ou may further refine your re<br>e desired items in the select<br>roposal Article Type:<br>ubmission Article Type: | esult set by selecting all, or choosing one or more values below. On a PC, multiple values may be selected by holding down the 'Ctrl' key on your keyboard, while using the mouse to select<br>ion box. On a Mac, the 'Command' key is used while using the mouse to click the desired items.<br>Special Issue<br>New One<br>Book<br>Select All<br>Drignal Study<br>Editorial<br>Super Cutch Everything Hidden<br>Review<br>Clear All<br>Save as Automated Reminder<br>Save as Automated Reminder<br>Save as Automated Reminder<br>Click the 'Remove' tool if you want to permanently remove a saved reminder, not stop all automated reminder e-mails associated with<br>it, Click the 'Edit tool if you want to permanently remove a saved reminder, Note: Reminder sond or eited by the user who<br>tool.<br>Number of                                                                                                    |

The Reminder Type section allows the Report creator to refine report results:

- **Outstanding Invitations** applies to open invitations (not agreed or declined) to a Proposal or Commentary that were sent [X] days ago and are still open. Eligible users with outstanding invitations will not receive a reminder every single day after [X] days have elapsed, but will receive a single reminder after [X] days have passed.
- **Reminder Before Invitation Response Due Date** applies to open invitations (not agreed or declined) to a Proposal or Commentary where a response has not been received [X] days before the Invitation Response Due Date.
- **Reminder Past Invitation Response Due Date** applies to open invitations (not agreed or declined) to a Proposal or Commentary where a response has not been received by [X] days after the Invitation Response Due Date.
- **Outstanding Submissions** applies to Authors who have agreed to submit to a Proposal or Commentary [X] days ago
- **Reminder Before Submission Due Date** sends automated reminders for invited submissions that are exactly [X] days before the submission due date
- **Reminder Past Submission Due Date** sends automated reminders for invited submissions that are exactly [X] days past the submission due date

Selecting an Invitation Type from the drop down menu ('Invitations to a Proposal' or 'Invitations to Submit a Commentary') allows the report creator to further target desired results. When 'Invitations to Respond to a Proposal' is selected, the report creator may filter the results by the Proposal Article Type. When 'Invitations to Submit a Commentary' is selected, the Proposal Article Type multi-selector criterion box is suppressed.

The Report results may be further restricted to filter by the Handling Editor, Submission Article Type, or Section/Category.

NOTE: Opting to not select any criteria in a multi-selector box ('Proposal Article Type,' 'Submission Article Type,' and 'Section/Category') or the Handling Editor drop-down list will run the Report against all eligible Editors, Article Types, and/or Section Categories.

Before saving the Automated Reminder report, the user must select a Reminder Letter and create a unique name for the Report.

Once saved, a user will have access to their Automated Reminder Report in the 'Saved Automated Reminders' section at the bottom of the page. Clicking the pencil icon refreshes the page so the user may update the criteria of the report. Clicking the trash can icon removes the report. The order of the reports in the 'Saved Reports' section may be changed by dragging and dropping the record to the desired location.

#### **TO CONFIGURE:**

In Editor *RoleManager*, enable the new 'Create Automated Author Invitation Reminders' permission.

| Role Name:*       Managing Editr         Justicity Construction       Justicity Construction         Les that status that is to le is permitted to perform. Note: in boxes with multiple persons that status that is to a despendit multiple terms by holding down the CFRE (PC) or solutions         Les that Assignment       Exclusive Constructions         Reviewer Invitations       Exclusive Constructions         Reviewer Invitations       Exclusive Constructions         Reviewer Invitations       Exclusive Constructions         Reviewer Invitations       Exclusive Constructions         Reviewer Invitations       Exclusive Constructions         Reviewer Invitations       Exclusive Constructions         Reviewer Invitations       Exclusive Constructions         Discussion Formus       Exclusive Constructions         Discussion Formus       Exclusive Constructions         Particity Constructions       Exclusive Constructions         Discussion Formus       Exclusive Constructions         Discussion Formus       Exclusive Construction Foundations         Discussion Formus       Exclusive Construction Foundations         Discussion Formus       Exclusive Construction Exclusive Constructions         Discussion Formus       Exclusive Construction Foundations         Discussion Formus       Exclusinter Active Revininders      <                                                                                                    | Maximum Role name is 40 characters.<br>Maximum Role name is 40 characters.<br>Check the functions that this role is permitted to perform. Note: in boxes with multiple is<br>displayed, you may select or deselect multiple terms by holding down the CTRL (PC) or<br>CMD/Apple key (Hac) when clicking.<br>Expand All Collapse All<br>Meximum Role name (PC)<br>Reviewer Invitations<br>Editor Assignment<br>Reviewer Invitations<br>Editor Decisions<br>Editor Decisions<br>Editor Decisions<br>Editor Source (PC)<br>Edit Submission<br>Discussion Forums<br>Ensmittal Form<br>Sending E-mail<br>Viewing and Editing People Data<br>Edit Submistrative and Reporting Functions<br>Maximum Role name (PC)<br>System Administration Functions<br>Unrestricted Access                                                                                                    |
|----------------------------------------------------------------------------------------------------|----------------------------------------------------------------------------------------------------|
| Schedule devices         Expand I         Colapse data         Colapse data                                                                                                    | Check the functions that this role is permitted to perform. Note: in boxes with multiple of CMD/Apple key (Mac) when clicking.<br>Expand All Collapse All  Collapse All  Col                                                                                                    |
| dignadie you may select or deselect multiple terms by holding down the CTRL (PC) or CMD/Apple key (May) when clicking:<br>Expand All Collapse All Expand All Collapse All Collapse All Collap                                                                                                    | displayed, you may select or deselect multiple terms by holding down the CTRL (PC) or<br>CMD/Apple key (Mac) when clicking.<br>Expand All Collapse All<br>New Submissions<br>Editor Assignment<br>Reviewer Invitations<br>Editor Decisions<br>Editor Decisions<br>Editor Decisions<br>Editor Decisions<br>Editor Decisions<br>Editor Decisions<br>Edit Submission<br>Edit Submission |
| Image: Section of the section of the sectio                                                                                                    | <ul> <li>New Submissions</li> <li>Editor Assignment</li> <li>Reviewer Invitations</li> <li>Editor Decisions</li> <li>Editor Decisions</li> <li>Proposals/Commentaries</li> <li>General Searching and Viewing</li> <li>Edit Submission</li> <li>Discussion Forums</li> <li>Discussion Forums</li> <li>Stransmittal Form</li> <li>Sending E-mail</li> <li>Viewing and Editing People Data</li> <li>Flag Icons</li> <li>Proxy Activities</li> <li>Administrative and Reporting Functions</li> <li>Instruction Functions</li> <li>Instruction Access</li> </ul>                                                                                                    |
| <ul> <li>Editor Assignment</li> <li>Reviewer Invitations</li> <li>Editor Decisions</li> <li>Editor Decisions</li> <li>Proposal y Commentaries</li> <li>General Searching and Viewing</li> <li>Edit Submission</li> <li>Discussion Forums</li> <li>Stransmittal Form</li> <li>Sending E-mail</li> <li>Viewing and Editing People Data</li> <li>Flag Icons</li> <li>ProyActivities</li> <li>Administrative and Reporting Functions</li> <li>Virestricted Access</li> <li>Restricted Access</li> <li>Restricted Access</li> <li>Restricted Access</li> <li>Restricted Access</li> <li>Schedule Reports</li> <li>Run Cross-Publication Custom Reports</li> <li>Run Cross-Publication Groups:</li> <li>Create Automated Reviewer Reminders</li> <li>Send Reviewer Reminders</li> <li>Create Automated Author Invitation Reminders</li> <li>Create Automated Author Invitation Reminders</li> <li>Send Author Reminders</li> <li>Send Author Reminders</li> <li>Send Fertier Reminder Reports to Assigned Submissions</li> <li>Sentrict Reports</li> <li>Set Final Disposition</li> </ul>                                                                                                    | <ul> <li>Editor Assignment</li> <li>Reviewer Invitations</li> <li>Editor Decisions</li> <li>Editor Decisions</li> <li>Proposals/Commentaries</li> <li>General Searching and Viewing</li> <li>Edit Submission</li> <li>Discussion Forums</li> <li>Discussion Forums</li> <li>Transmittal Form</li> <li>Sending E-mail</li> <li>Viewing and Editing People Data</li> <li>Flag Icons</li> <li>Proxy Activities</li> <li>Administrative and Reporting Functions</li> <li>System Administration Functions</li> <li>Imrestricted Access</li> </ul>                                                                                                    |
| <form><ul> <li>Reviewer Tuvitations</li> <li>Editor Decisions</li> <li>Editor Decisions</li> <li>Proposals/ Commentaries</li> <li>General Searching and Viewing</li> <li>Bitsussion Forums</li> <li>Discussion Forums</li> <li>Discussion Forums</li> <li>Transmittal Form</li> <li>Sending E-mail</li> <li>Viewing and Editing People Data</li> <li>Fig I coms</li> <li>System Administration Functions</li> <li>System Administration Functions</li> <li>Ourrestricted Access</li> <li>Produce Reports</li> <li>Schedule Reports</li> <li>Retricted Access</li> <li>Schedule Reports</li> <li>Run Cross-Publication Custom Reports</li> <li>Retrict Selected Publication Groups</li> <li>Send Retricte Access</li> <li>Send Retricte Access</li> <li>Send Retricte Selected Publication Groups</li> <li>Create Automated Reviewer Reminders</li> <li>Send Retricted Access</li> <li>Send Retricter Reminders</li> <li>Send Retricter Reminders</li> <li>Send Retricter Reminders</li> <li>Send Author Reminders</li> <li>Send Autho</li></ul></form>                                                                                                    | <ul> <li>Reviewer Invitations</li> <li>Editor Decisions</li> <li>Editor Decisions</li> <li>Proposals/Commentaries</li> <li>General Searching and Viewing</li> <li>Edit Submission</li> <li>Discussion Forums</li> <li>Discussion Forums</li> <li>Stransmittal Form</li> <li>Sending E-mail</li> <li>Viewing and Editing People Data</li> <li>Flag Icons</li> <li>Proxy Activities</li> <li>Administrative and Reporting Functions</li> <li> System Administration Functions Interstricted Access</li></ul>                                                                                                    |
| <ul> <li>E Editor Decisions</li> <li>Proposals/Commentaries</li> <li>General Searching and Viewing</li> <li>Edit Submission</li> <li>Discussion Forums</li> <li>Transmittal Form</li> <li>Sending E-mail</li> <li>Viewing and Editing People Data</li> <li>Flag Loons</li> <li>Proxy Activities</li> <li>Administrative and Reporting Functions</li> <li>© System Administration Functions</li> <li>© Unrestricted Access</li> <li>© Produce Reports</li> <li>© Schedule Reports</li> <li>© Reur Cross-Publication Enterprise Analytics Reports for All Publications</li> <li>© Create Automated Reviewer Reminders</li> <li>© Send Editor Reminders</li> <li>© Send Editor Reminders</li> <li>© Create Automated Autor Transfer Reminders</li> <li>© Send Autor Reports to Assigned Submissions</li> <li>© Send Autor Reports to Assigned Submissions</li> <li>© Send Autor Reports to Assigned Submissions</li> <li>© Send Autor Reports to Assigned Submissions</li> <li>© Send Proving Reminders</li> <li>© Send Autor Reminders</li> <li>© Send Autor Reminders</li> <li>© Send Autor Reports to Assigned Submissions</li> <li>© Sench/Manage Conference Submissions</li> <li>© Sentrict Reminder Reports to Assigned Submissions</li> <li>© Sentrict Reports to Assigned Submissions</li> <li>© Sentrict Reports to Assigned Submissions</li> <li>© Sentrict Reports to Assigned Submissions</li> <li>© Sentrict Reports to Assigned Submissions</li> <li>© Sentrict Reports to Assigned Submissions</li> <li>© Sentrict Reports to Assigned Submissions</li> <li>© Sentrict Reports to Assigned Submissions</li> <li>© Sentrict Reports to Assigned Submissions</li> <li>© Sentrict Reports to Assigned Submissions</li> <li>© Sentrict Reports to Assigned Submissions</li> <li>© Sentrict Reports to Assigned Submissions</li> <li>© Sentrict Reports to Assigned Submissions</li> <li>© Sentrict Reports to Assigned Submissions</li> <li>© Sentrict Reports</li> <li>© Sentrict Reports to Assigned Submissions</li> <li>© Sentrict Reports</li> <li>© Sentrict Reports</li> <li>© Sentrict Reports</li> </ul>                                                                                                    | <ul> <li>Editor Decisions</li> <li>Proposals/Commentaries</li> <li>General Searching and Viewing</li> <li>Edit Submission</li> <li>Discussion Forums</li> <li>Transmittal Form</li> <li>Sending E-mail</li> <li>Viewing and Editing People Data</li> <li>Flag Icons</li> <li>Proxy Activities</li> <li>Administrative and Reporting Functions</li> <li>System Administration Functions</li> <li>Unrestricted Access</li> </ul>                                                                                                    |
| <ul> <li>Proposals/Commentaries</li> <li>General Searching and Viewing</li> <li>Edit Submission</li> <li>Discussion Forums</li> <li>Sending E-mail</li> <li>Viewing and Editing People Data</li> <li>Flag Icons</li> <li>Proxy Activities</li> <li>Administrative and Reporting Functions <ul> <li>Unrestricted Access</li> <li>Restricted Access</li> <li>Restricted Access</li> <li>Schedule Reports</li> <li>Schedule Reports</li> <li>Run Cross-Publication Custom Reports</li> <li>Run Cross-Publication Enterprise Analytics Reports for All Publications</li> <li>Send Author Reminders</li> <li>Send Editor Reminders</li> <li>Send Editor Reminders</li> <li>Send Author Reminders</li> <li>Send Author Reminders</li> <li>Send Author Reminders</li> <li>Send Author Reminders</li> <li>Send Author Reminders</li> <li>Send Author Reminders</li> <li>Send Author Reminders</li> <li>Send Author Reminders</li> <li>Send Author Reminders</li> <li>Send Author Reminders</li> <li>Send Author Reminders</li> <li>Send Author Reminders</li> <li>Send Author Reminders</li> <li>Send Author Reminders</li> <li>Sendrict Reminders</li> <li>Sendrict Reminders</li> <li>Sendrict Reminders</li> <li>Sendrict Reminders</li> <li>Send Author Reminders</li> <li>Sendrict Reminders</li> <li>Sendrict Re</li></ul></li></ul>                                                                                                    | <ul> <li>Proposals/Commentaries</li> <li>General Searching and Viewing</li> <li>Edit Submission</li> <li>Discussion Forums</li> <li>Transmittal Form</li> <li>Sending E-mail</li> <li>Viewing and Editing People Data</li> <li>Flag Icons</li> <li>Proxy Activities</li> <li>Administrative and Reporting Functions</li> <li>System Administration Functions</li> <li>Unrestricted Access</li> </ul>                                                                                                    |
| <ul> <li>General Searching and Viewing</li> <li>Edit Submission</li> <li>Discussion Forums</li> <li>Stransmittal Form</li> <li>Sending E-mail</li> <li>Viewing and Editing People Data</li> <li>Flag Lons</li> <li>doministrative and Reporting Functions</li> <li>Ø System Administration Functions</li> <li>Ø Unrestricted Access</li> <li>Ø Restricted Access</li> <li>Ø Restricted Access</li> <li>Ø Schedule Reports</li> <li>Ø Schedule Reports</li> <li>Ø Run Cross-Publication Custom Reports</li> <li>Run Cross-Publication Enterprise Analytics Reports for All Publications</li> <li>Ø Create Automated Reviewer Reminders</li> <li>Ø Send Editor Reminders</li> <li>Ø Create Automated Author Transfer Reminders</li> <li>Ø Create Automated Author Invitation Reminders</li> <li>Ø Send Author Reminders</li> <li>Ø Send Author Reminders</li> <li>Ø Sendrift Reports to Assigned Submissions</li> <li>Ø Sendrift Reports to Assigned Submissions</li> <li>Ø Sendrift Reports to Assigned Submissions</li> <li>Ø Sendrift Reports to Assigned Submissions</li> <li>Ø Sendrift Reports to Assigned Submissions</li> <li>Ø Sendrift Reports to Assigned Submissions</li> <li>Ø Sendrift Reports to Assigned Submissions</li> <li>Ø Sendrift Reports to As</li></ul>                                                                                                    | <ul> <li>General Searching and Viewing</li> <li>Edit Submission</li> <li>Discussion Forums</li> <li>Transmittal Form</li> <li>Sending E-mail</li> <li>Viewing and Editing People Data</li> <li>Flag Icons</li> <li>Proxy Activities</li> <li>Administrative and Reporting Functions</li> <li>Ø System Administration Functions</li> <li>Ø Unrestricted Access</li> </ul>                                                                                                    |
| <ul> <li>E dit Submission</li> <li>Discussion Forums</li> <li>Transmittal Form</li> <li>Sending E-mail</li> <li>Viewing and Editing People Data</li> <li>Flag Icons</li> <li>doministrative and Reporting Functions</li> <li>Ø System Administration Functions</li> <li>Ø Unrestricted Access</li> <li>Ø Restricted Access</li> <li>Ø Produce Reports</li> <li>Ø Schedule Reports</li> <li>Ø Schedule Reports</li> <li>Ø Schedule Reports</li> <li>Ø Run Cross-Publication Custom Reports</li> <li>Restrict to Selected Publication Groups:</li> <li>Ø Create Automated Reviewer Reminders</li> <li>Send Reviewer Reminders</li> <li>Ø Sched Autor Transfer Reminders</li> <li>Ø Create Automated Author Invitation Reminders</li> <li>Ø Send Author Reminders</li> <li>Ø Send Author R</li></ul>                                                                                                    | <ul> <li>Edit Submission</li> <li>Discussion Forums</li> <li>Transmittal Form</li> <li>Sending E-mail</li> <li>Viewing and Editing People Data</li> <li>Flag Icons</li> <li>Proxy Activities</li> <li>Administrative and Reporting Functions</li> <li>Ø System Administration Functions</li> <li>Immediate Interview Access</li> </ul>                                                                                                    |
| <ul> <li>Biscussion Forums</li> <li>Transmittal Form</li> <li>Sedding E-mail</li> <li>Viewing and Editing People Data</li> <li>Flag Lons</li> <li>Proxy Activities</li> <li>Administrative and Reporting Functions <ul> <li>System Administration Functions</li> <li>Unrestricted Access</li> <li>Restricted Access</li> <li>Produce Reports</li> <li>Schedule Reports</li> <li>Schedule Reports</li> <li>Run Cross-Publication Enterprise Analytics Reports for All Publications</li> <li>Restrict to Selected Publication Groups:</li> <li>Caroline and Janet 12.2 Sites</li> <li>Joon Reports</li> <li>Create Automated Reviewer Reminders</li> <li>Send Reviewer Reminders</li> <li>Send Editor Reminders</li> <li>Create Automated Author Transfer Reminders</li> <li>Create Automated Author Invitation Reminders</li> <li>Send Author Reminders</li> <li>Send Author Reports to Assigned Submissions</li> <li>Search/Manage Conference Submissions</li> <li>Search/Manage Conference Submissions</li> <li>Set Final Disposition</li> </ul> </li> <li>Corsos-Publication Login</li> </ul>                                                                                                    | <ul> <li>Discussion Forums</li> <li>Transmittal Form</li> <li>Sending E-mail</li> <li>Viewing and Editing People Data</li> <li>Flag Icons</li> <li>Proxy Activities</li> <li>Administrative and Reporting Functions</li> <li>System Administration Functions</li> <li>Inrestricted Access</li> </ul>                                                                                                    |
| <ul> <li>B Transmittal Form</li> <li>Sending E-mail</li> <li>Viewing and Editing People Data</li> <li>Flag Icons</li> <li>Proxy Activities</li> <li>Administrative and Reporting Functions</li> <li>System Administration Functions</li> <li>Unrestricted Access</li> <li>Restricted Access</li> <li>Produce Reports</li> <li>Schedule Reports</li> <li>Schedule Reports</li> <li>Run Cross-Publication Enterprise Analytics Reports for All Publications</li> <li>Restrict to Selected Publication Groups:</li> <li>Caroline and Janet 12.2 Sites</li> <li>Send Reviewer Reminders</li> <li>Send Reviewer Reminders</li> <li>Send Editor Reminders</li> <li>Create Automated Author Transfer Reminders</li> <li>Create Automated Author Invitation Reminders</li> <li>Send Author Reminders</li> <li>Send Author Reminders</li> <li>S</li></ul>                                                                                                    | <ul> <li>Transmittal Form</li> <li>Sending E-mail</li> <li>Viewing and Editing People Data</li> <li>Flag Icons</li> <li>Proxy Activities</li> <li>Administrative and Reporting Functions</li> <li>System Administration Functions</li> <li>Unrestricted Access</li> </ul>                                                                                                    |
| <ul> <li>Sending E-mail</li> <li>Viewing and Editing People Data</li> <li>Filag Icons</li> <li>Proxy Activities</li> <li>Administrative and Reporting Functions</li> <li>System Administration Functions</li> <li>Unrestricted Access</li> <li>Restricted Access</li> <li>Restricted Access</li> <li>Produce Reports</li> <li>Schedule Reports</li> <li>Run Cross-Publication Custom Reports</li> <li>Run Cross-Publication Enterprise Analytics Reports for All Publications</li> <li>Restrict to Selected Publication Groups:</li> <li>Carcine and Janet 12.2 Stres</li> <li>Send Reviewer Reminders</li> <li>Send Reviewer Reminders</li> <li>Send Editor Reminders</li> <li>Create Automated Author Invitation Reminders</li> <li>Send Author Reminders</li> <li>Send Author Reminders</li> <li>Ser</li></ul>                                                                                                    | <ul> <li>Bending E-mail</li> <li>Viewing and Editing People Data</li> <li>Flag Icons</li> <li>Proxy Activities</li> <li>Administrative and Reporting Functions</li> <li>✓ System Administration Functions</li> <li>● Unrestricted Access</li> </ul>                                                                                                    |
| <ul> <li>B Flag Loons</li> <li>Proxy Activities</li> <li>Administrative and Reporting Functions</li> <li>System Administration Functions</li> <li>Unrestricted Access</li> <li>Restricted Access</li> <li>Produce Reports</li> <li>Schedule Reports</li> <li>Run Cross-Publication Custom Reports</li> <li>Run Cross-Publication Enterprise Analytics Reports for All Publications</li> <li>Restrict to Selected Publication Groups:</li> <li>Caroline and Janet 12.2 Stes<br/>TEST29190<br/>4 Journals for 13.0-44</li> <li>Send Reviewer Reminders</li> <li>Send Reviewer Reminders</li> <li>Send Editor Reminders</li> <li>Create Automated Author Transfer Reminders</li> <li>Create Automated Author Invitation Reminders</li> <li>Create Automated Author Invitation Reminders</li> <li>Send Author Reminders</li> <li>Send Author Reports to Assigned Submissions</li> <li>Search/Manage Conference Submissions</li> <li>Initiate Rebuttal</li> <li>Set Final Disposition</li> </ul>                                                                                                    | <ul> <li>B Flag Icons</li> <li>Proxy Activities</li> <li>Administrative and Reporting Functions</li> <li>✓ System Administration Functions</li> <li>● Unrestricted Access</li> </ul>                                                                                                    |
| <ul> <li>Proxy Activities</li> <li>Administration and Reporting Functions <ul> <li>System Administration Functions</li> <li>Unrestricted Access</li> <li>Restricted Access</li> <li>Restricted Access</li> </ul> </li> <li>Produce Reports <ul> <li>Schedule Reports</li> <li>Run Cross-Publication Custom Reports</li> <li>Run Cross-Publication Enterprise Analytics Reports for All Publications</li> <li>Restrict to Selected Publication Groups:</li> <li>Caroline and Janet 12.2 Sites</li> <li>TEST29190</li> <li>Joon Search Value Reports</li> </ul> </li> <li>Create Automated Reviewer Reminders</li> <li>Send Retior Reminders</li> <li>Send Editor Reminders</li> <li>Create Automated Author Transfer Reminders</li> <li>Create Automated Author Invitation Reminders</li> <li>Send Author Reminders</li> <li>Send Author Reminders</li> <li>Send Autho</li></ul>                                                                                                    | <ul> <li></li></ul>                                                                                                    |
| <ul> <li>Administrative and Reporting Functions</li> <li>System Administration Functions</li> <li>Unrestricted Access</li> <li>Restricted Access</li> <li>Produce Reports</li> <li>Schedule Reports</li> <li>Run Cross-Publication Custom Reports</li> <li>Run Cross-Publication Enterprise Analytics Reports for All Publications</li> <li>Restrict to Selected Publication Groups:</li> <li>Caroline and Janet 12.2 Stres</li> <li>TEST29190</li> <li>Journals for 13.0-44</li> <li>Send Reviewer Reminders</li> <li>Send Reviewer Reminders</li> <li>Send Editor Reminders</li> <li>Create Automated Reviewer Reminders</li> <li>Send Editor Reminders</li> <li>Create Automated Author Transfer Reminders</li> <li>Create Automated Author Invitation Reminders</li> <li>Send Author Reminders</li> <li>Send Author Reminders<td><ul> <li>□ Administrative and Reporting Functions</li> <li>✓ System Administration Functions</li> <li>● Unrestricted Access</li> </ul></td></li></ul> | <ul> <li>□ Administrative and Reporting Functions</li> <li>✓ System Administration Functions</li> <li>● Unrestricted Access</li> </ul>                                                                                                    |
| <ul> <li>System Administration Functions <ul> <li>Unrestricted Access</li> <li>Restricted Access</li> </ul> </li> <li>Produce Reports <ul> <li>Schedule Reports</li> <li>Run Cross-Publication Custom Reports</li> <li>Run Cross-Publication Enterprise Analytics Reports for All Publications</li> <li>Restrict to Selected Publication Groups:</li> <li>Caroline and Janet 12.2 Sites <ul> <li>Restrict to Selected Publication Groups:</li> </ul> </li> <li>Croate Automated Reviewer Reminders <ul> <li>Send Reviewer Reminders</li> <li>Send Reviewer Reminders</li> <li>Create Automated Author Transfer Reminders</li> <li>Create Automated Author Invitation Reminders</li> <li>Send Author Reminders</li> <li>Send Author Reminders</li> <li>Set Final Disposition</li> </ul> </li> </ul></li></ul>                                                                                                    | <ul> <li>System Administration Functions</li> <li>Unrestricted Access</li> </ul>                                                                                                    |
| <ul> <li>Unrestricted Access</li> <li>Restricted Access</li> <li>Produce Reports</li> <li>Schedule Reports</li> <li>Run Cross-Publication Custom Reports</li> <li>Run Cross-Publication Enterprise Analytics Reports for All Publications</li> <li>Restrict to Selected Publication Groups:</li> <li>Caroline and Janet 12.2 Sites</li> <li>Joursise for 13.0-44</li> <li>Joursise for 13.0-44</li> <li>Variants for 13.0-44</li> <li>Send Reviewer Reminders</li> <li>Send Reviewer Reminders</li> <li>Send Reviewer Reminders</li> <li>Create Automated Reviewer Reminders</li> <li>Create Automated Author Transfer Reminders</li> <li>Create Automated Author Invitation Reminders</li> <li>Send Author Reminders</li> <li>Send Author Reminders</li> <li>Send Autho</li></ul>                                                                                                    | Unrestricted Access                                                                                                    |
| <ul> <li>Restricted Access</li> <li>Produce Reports</li> <li>Schedule Reports</li> <li>Run Cross-Publication Custom Reports</li> <li>Run Cross-Publication Enterprise Analytics Reports for All Publications</li> <li>Restrict to Selected Publication Groups:</li> <li>Caroline and Janet 12.2 States</li> <li>Ross TEST21901</li> <li>Journals for 13.0.44</li> <li>Vatornals for 13.0.44</li> <li>Vatornals for 13.0.44</li> <li>Vatornals for 13.0.44</li> <li>Sched Editor Reminders</li> <li>Send Editor Reminders</li> <li>Send Editor Reminders</li> <li>Create Automated Author Transfer Reminders</li> <li>Create Automated Author Invitation Reminders</li> <li>Send Author Reminders</li> <li>Send Author Reminders</li> <li>Send Reminder Reports to Assigned Submissions</li> <li>Sentinal Disposition</li> </ul>                                                                                                    |                                                                                                    |
| <ul> <li>Produce Reports</li> <li>Schedule Reports</li> <li>Run Cross-Publication Custom Reports</li> <li>Run Cross-Publication Enterprise Analytics Reports for All Publications</li> <li>Restrict to Selected Publication Groups:</li> <li>Caroline and Janet 12.2 States</li> <li>13.0 States</li> <li>TEST29190</li> <li>Journals for 13.0-44</li> <li>Stand Reviewer Reminders</li> <li>Send Reviewer Reminders</li> <li>Send Editor Reminders</li> <li>Create Automated Author Transfer Reminders</li> <li>Create Automated Author Invitation Reminders</li> <li>Send Author Reminders</li> <li>Send Author Reminders</li> <li>Send Author Reminders</li> <li>Send Author Reports to Assigned Submissions</li> <li>Search/Manage Conference Submissions</li> <li>Initiate Rebuttal</li> <li>Set Final Disposition</li> </ul>                                                                                                    | Restricted Access                                                                                                    |
| <ul> <li>Schedule Reports</li> <li>Run Cross-Publication Custom Reports</li> <li>Run Cross-Publication Enterprise Analytics Reports for All Publications</li> <li>Restrict to Selected Publication Groups:</li> <li>Caroline and Janet 12.2 States</li> <li>13.0 States</li> <li>TEST29190</li> <li>Jaurals for 13.0-44</li> <li>State Automated Reviewer Reminders</li> <li>Send Reviewer Reminders</li> <li>Send Editor Reminders</li> <li>Create Automated Author Transfer Reminders</li> <li>Create Automated Author Invitation Reminders</li> <li>Send Author Reports to Assigned Submissions</li> <li>Search/Manage Conference Submissions</li> <li>Initiate Rebuttal</li> <li>Set Final Disposition</li> </ul>                                                                                                    |                                                                                                    |
| <ul> <li>Run Cross-Publication Custom Reports</li> <li>Run Cross-Publication Enterprise Analytics Reports for All Publications</li> <li>Restrict to Selected Publication Groups:</li> <li>To Stess</li> <li>To Traine and Janet 12.2 Sites</li> <li>Jub Stess</li> <li>To Traine Automated Reviewer Reminders</li> <li>Send Reviewer Reminders</li> <li>Send Editor Reminders</li> <li>Create Automated Author Transfer Reminders</li> <li>Send Author Reminders</li> <li>Send Author Reminders</li> <li>Send Author Reminders</li> <li>Send Author Reminders</li> <li>Send Author Reports to Assigned Submissions</li> <li>Search/Manage Conference Submissions</li> <li>Set Final Disposition</li> </ul>                                                                                                    | Produce Reports                                                                                                    |
| <ul> <li>Run Cross-Publication Custom Reports</li> <li>Run Cross-Publication Enterprise Analytics Reports for All Publications</li> <li>Restrict to Selected Publication Groups:         <ul> <li>Caroline and Janet 12.2 Sites</li> <li>13.0 Sites</li> <li>13.0 Sites</li> <li>4.Journals for 13.0-44</li> <li>Sand Reviewer Reminders</li> <li>Send Reviewer Reminders</li> <li>Send Reviewer Reminders</li> <li>Create Automated Reviewer Reminders</li> <li>Send Reviewer Reminders</li> <li>Create Automated Author Revision Reminders</li> <li>Create Automated Author Invitation Reminders</li> <li>Create Automated Author Invitation Reminders</li> <li>Send Author Reminders</li> <li>Send Author Reminders</li> <li>Sentint Reminder Reports to Assigned Submissions</li> <li>Sentint Rebuttal</li> <li>Set Final Disposition</li> </ul> </li> </ul>                                                                                                    | Schedule Reports                                                                                                    |
| <ul> <li>Run Cross-Publication Enterprise Analytics Reports for All Publications</li> <li>Restrict to Selected Publication Groups:</li> <li>Caroline and Janet 12.2 Sites</li> <li>13.0 Sites</li> <li>TEST29190</li> <li>4 Journals for 13.0-44</li> <li>ssss</li> <li>Create Automated Reviewer Reminders</li> <li>Send Reviewer Reminders</li> <li>Send Editor Reminders</li> <li>Create Automated Author Revision Reminders</li> <li>Create Automated Author Transfer Reminders</li> <li>Create Automated Author Invitation Reminders</li> <li>Send Author Reminders</li> <li>Send Author Reminders</li> <li>Send Author Reminders</li> <li>Send Author Reminders</li> <li>Send Author Reports to Assigned Submissions</li> <li>Search/Manage Conference Submissions</li> <li>Initiate Rebuttal</li> <li>Set Final Disposition</li> </ul>                                                                                                    |                                                                                                    |
| <ul> <li>Restrict to Selected Publication Groups:</li> <li>Caroline and Janet 12.2 Sites</li> <li>13.0 Sites</li> <li>TEST29190</li> <li>4 Journals for 13.0-44</li> <li>ssss</li> <li>Create Automated Reviewer Reminders</li> <li>Send Reviewer Reminders</li> <li>Send Editor Reminders</li> <li>Create Automated Author Revision Reminders</li> <li>Create Automated Author Transfer Reminders</li> <li>Create Automated Author Invitation Reminders</li> <li>Send Author Reminders</li> <li>Send Author Reminders</li> <li>Send Author Reminders</li> <li>Send Author Reminders</li> <li>Send Author Reports to Assigned Submissions</li> <li>Search/Manage Conference Submissions</li> <li>Search/Manage Conference Submissions</li> <li>Set Final Disposition</li> </ul>                                                                                                    |                                                                                                    |
| Caroline and Janet 12.2 Sites<br>13.0 Sites<br>15.0 Sites<br>15.1 Sites<br>15.1 Sites<br>25.1 Send<br>Create Automated Reviewer Reminders<br>Send Reviewer Reminders<br>Send Editor Reminders<br>Create Automated Author Revision Reminders<br>Create Automated Author Transfer Reminders<br>Create Automated Author Invitation Reminders<br>Create Automated Author Invitation Reminders<br>Create Automated Author Invitation Reminders<br>Send Author Reminders<br>Send Author Reminders<br>Send Author Reminders<br>Search/Manage Conference Submissions<br>Search/Manage Conference Submissions<br>Initiate Rebuttal<br>Set Final Disposition<br>Creas-Publication Login                                                                                                    |                                                                                                    |
| <ul> <li>13.0.5kes<br/>15.0.5kes<br/>15.0.5kes<br/>14.Journals for 13.0-44</li> <li>Send Reviewer Reminders</li> <li>Send Reviewer Reminders</li> <li>Send Editor Reminders</li> <li>Send Editor Reminders</li> <li>Create Automated Author Transfer Reminders</li> <li>Create Automated Author Transfer Reminders</li> <li>Create Automated Author Invitation Reminders</li> <li>Create Automated Author Invitation Reminders</li> <li>Send Author Reminders</li> <li>Send Author Remove Submissions</li> <li>Search/Manage Conference Submissions</li> <li>Search/Manage Conference Submissions</li> <li>Set Final Disposition</li> </ul>                                                                                                    |                                                                                                    |
| <ul> <li>Send Reviewer Reminders</li> <li>Send Editor Reminders</li> <li>Create Automated Author Revision Reminders</li> <li>Create Automated Author Transfer Reminders</li> <li>Create Automated Author Invitation Reminders</li> <li>Send Author Reminders</li> <li>Send Author Reminders</li> <li>Restrict Reminder Reports to Assigned Submissions</li> <li>Search/Manage Conference Submissions</li> <li>Set Final Disposition</li> <li>Set Final Disposition</li> </ul>                                                                                                    | 13.0 Sites<br>TEST29190<br>4 Journals for 13.0-44                                                                                                    |
| <ul> <li>Send Editor Reminders</li> <li>Create Automated Author Revision Reminders</li> <li>Create Automated Author Transfer Reminders</li> <li>Create Automated Author Invitation Reminders</li> <li>Send Author Reminders</li> <li>Restrict Reminder Reports to Assigned Submissions</li> <li>Search/Manage Conference Submissions</li> <li>Set Final Disposition</li> <li>Cross-Publication Login</li> </ul>                                                                                                    | Create Automated Reviewer Reminders                                                                                                    |
| <ul> <li>Send Editor Reminders</li> <li>Create Automated Author Revision Reminders</li> <li>Create Automated Author Transfer Reminders</li> <li>Create Automated Author Invitation Reminders</li> <li>Send Author Reminders</li> <li>Restrict Reminder Reports to Assigned Submissions</li> <li>Search/Manage Conference Submissions</li> <li>Set Final Disposition</li> <li>Cross-Publication Login</li> </ul>                                                                                                    | Send Reviewer Reminders                                                                                                    |
| <ul> <li>Create Automated Author Revision Reminders</li> <li>Create Automated Author Transfer Reminders</li> <li>Create Automated Author Invitation Reminders</li> <li>Send Author Reminders</li> <li>Restrict Reminder Reports to Assigned Submissions</li> <li>Search/Manage Conference Submissions</li> <li>Set Final Disposition</li> <li>Set Final Disposition</li> <li>Cross-Publication Login</li> </ul>                                                                                                    |                                                                                                    |
| <ul> <li>Create Automated Author Transfer Reminders</li> <li>Create Automated Author Invitation Reminders</li> <li>Send Author Reminders</li> <li>Restrict Reminder Reports to Assigned Submissions</li> <li>Search/Manage Conference Submissions</li> <li>Initiate Rebuttal</li> <li>Set Final Disposition</li> <li>Cross-Publication Login</li> </ul>                                                                                                    |                                                                                                    |
| <ul> <li>Create Automated Author Invitation Reminders</li> <li>Send Author Reminders</li> <li>Restrict Reminder Reports to Assigned Submissions</li> <li>Search/Manage Conference Submissions</li> <li>Initiate Rebuttal</li> <li>Set Final Disposition</li> </ul>                                                                                                    |                                                                                                    |
| <ul> <li>Send Author Reminders</li> <li>Restrict Reminder Reports to Assigned Submissions</li> <li>Search/Manage Conference Submissions</li> <li>Initiate Rebuttal</li> <li>Set Final Disposition</li> <li>Cross-Publication Login</li> </ul>                                                                                                    |                                                                                                    |
| <ul> <li>Restrict Reminder Reports to Assigned Submissions</li> <li>Search/Manage Conference Submissions</li> <li>Initiate Rebuttal</li> <li>Set Final Disposition</li> <li>Cross-Publication Login</li> </ul>                                                                                                    |                                                                                                    |
| <ul> <li>Search/Manage Conference Submissions</li> <li>Initiate Rebuttal</li> <li>Set Final Disposition</li> <li>Cross-Publication Login</li> </ul>                                                                                                    |                                                                                                    |
| <ul> <li>✓ Initiate Rebuttal</li> <li>✓ Set Final Disposition</li> <li></li></ul>                                                                                                    | Restrict Reminder Reports to Assigned Submissions                                                                                                    |
|                                                                                                    | Search/Manage Conference Submissions                                                                                                    |
| Cross-Publication Login                                                                                                    | Initiate Rebuttal                                                                                                    |
|                                                                                                    | Set Final Disposition                                                                                                    |
|                                                                                                    |                                                                                                    |
|                                                                                                    |                                                                                                    |
|                                                                                                    |                                                                                                    |

Editorial Manager ProduXion Manager Commerce Manager"

# **MERGE FIELD ENHANCEMENTS**

## %ALL\_AUTHORS\_WITH\_SELECTED\_METADATA% Enhancement

In EM version 12.2, the %ALL\_AUTHORS\_WITH\_SELECTED\_METADATA% merge field pulls in the Author Metadata selected on the 'Set Other Authors Parameters' page in *PolicyManager*. To include a piece of metadata in this merge field, the 'Include in Merge Field?' checkbox must be selected.

In EM version 13.0, this merge field will also pull in Contributor Roles introduced by the CRediT Taxonomy integration if 'Contributor Roles' data collection has been enabled by the publication and the 'Include in Merge Field?' checkbox is selected on the 'Set Other Authors Parameters' page for the 'Contributor Roles' option.

Editorial Manager ProduXion Manager Commerce Manager"

#### Sample Set Other Authors Parameters page in PolicyManager

| You may request additional information about Other Authors entered on<br>manuscript submission step. Information gathered here is stored with th<br>'Hidden', 'Optional', or 'Required'. If your Publication chooses to require<br>for any Article Type, you may want to select E-mail or other address fie<br>that you will have a means of contacting Other Authors. | he submission. Fields can<br>Other Author verification  | be set as<br>1 or registration     |
|----------------------------------------------------------------------------------------------------|---------------------------------------------------------|------------------------------------|
| Deceased Status, Equal Contribution Status and Post-Publication Corres.<br>'Display'. If these fields are set to display, the Add/Edit/Remove Author<br>so that an Author(s) can be designated as deceased or an equal contrib<br>Corresponding Author designation does not impact the editorial workflow<br>indicated on the published article.                       | s submission step will dis<br>outor on the paper. The P | play a checkbox<br>ost-Publication |
| The %ALL_AUTHORS_WITH_SELECTED_METADATA% merge field pulls<br>all Authors (including the Corresponding Author) to use in letters. To sp<br>field, select the checkbox in the 'Include in Merge Field' column for all e                                                                                                    | ecify metadata for inclus                               | on in this merge                   |
| Cancel Submit                                                                                                    |                                                         |                                    |
| Other Author Parameters                                                                                                    |                                                         | clude in<br>erge Field?            |
| Set "Title" Text Entry Box Preference:                                                                                                    | Optional V                                              |                                    |
| Given/First Name                                                                                                    | Required                                                |                                    |
| Set "Secondary Given/First Name" Text Entry Box Preference:                                                                                                    | Hidden <b>v</b>                                         |                                    |
| Set "Middle Name" Text Entry Box Preference:                                                                                                    | Optional V                                              |                                    |
| Family/Last Name                                                                                                    | Required                                                |                                    |
| Set "Secondary Family/Last Name" Text Entry Box Preference:                                                                                                    | Hidden 🔻                                                |                                    |
| Complete list of Other Author Parar                                                                                                    | neters not sh                                           | own                                |
|                                                                                                    | Hidden V                                                |                                    |
| Set "Secondary State" Text Entry Box Preference:                                                                                                    | Hidden 🔻                                                |                                    |
|                                                                                                    | Optional V                                              |                                    |
| Set "Secondary State" Text Entry Box Preference:                                                                                                    |                                                         |                                    |
| Set "Secondary State" Text Entry Box Preference:<br>Set "Zip or Postal Code" Text Entry Box Preference:                                                                                                    | Display V                                               | 101                                |
| Set "Secondary State" Text Entry Box Preference:<br>Set "Zip or Postal Code" Text Entry Box Preference:<br>Set "Country" Preference:                                                                                                    |                                                         |                                    |
| Set "Secondary State" Text Entry Box Preference:<br>Set "Zip or Postal Code" Text Entry Box Preference:<br>Set "Country" Preference:<br>Set "Contributor Roles" Preference:                                                                                                    | Display V                                               |                                    |
| Set "Secondary State" Text Entry Box Preference:<br>Set "Zip or Postal Code" Text Entry Box Preference:<br>Set "Country" Preference:<br>Set "Contributor Roles" Preference:<br>Set "Deceased Status" Checkbox Preference:                                                                                                    | Display ▼<br>Display ▼<br>Display ▼                     |                                    |
| Set "Secondary State" Text Entry Box Preference:<br>Set "Zip or Postal Code" Text Entry Box Preference:<br>Set "Country" Preference:<br>Set "Contributor Roles" Preference:<br>Set "Deceased Status" Checkbox Preference:<br>Set "Equal Contribution Status" Checkbox Preference:                                                                                      | Display ▼<br>Display ▼<br>Display ▼                     |                                    |

Editorial Manager ProduXion Manager Commerce Manager

## **Author Contributor Roles Merge Field**

Version 13.0 of Editorial Manager offers the option of using CRediT Taxonomy to collect Contributor Roles for Authors of a submission. For publications using this new feature, a new merge field - **%AUTHOR\_CONTRIBUTOR\_ROLES%** - can be used to pull in an Author's Contributor Roles into the letter sent to a Co-Author when they are asked to verify or verify and register authorship for a submission.

The merge field pulls in the Contributor Roles for the recipient, listed in alphabetical order and concatenated into a single string, separated by semicolons. If the publication is also collecting 'Degrees of Contribution', the Degree of Contribution is displayed after the Contributor Role name. This merge field is only populated in the letter configured to be sent to an Author for the *ActionManager* event 'Notify Other Authors.'

🔤 Editorial Manager 🔤 ProduXion Manager 💿 Commerce Manager"

## All Authors and Contributor Roles Merge Field

Version 13.0 of Editorial Manager offers the option of using CRediT Taxonomy to collect Contributor Roles for Authors of a submission. For publications using this new feature, another new merge field - **%ALL AUTHORS\_AND\_CONTRIBUTOR\_ROLES%** - is available for use in all letters associated with a submission.

This merge field is similar to the existing **%ALL\_AUTHORS%** merge field, except that Contributor Roles are included for each Author in the list (if the publication has been configured to collect this information). When merged into a letter, each Author is listed on a new line with their set of Contributor Roles listed (enclosed in parentheses) after the Author's Degree. Each Contributor Role and respective Degree of Contribution is separated from the next by a semicolon.

NOTE: This merge field will not populate in the 'Notify Author' (Decision) letter for publications running a double-blind peer review process. When the letter is sent to the Author, they will be able to view the data pulled in by the **%ALL\_AUTHORS\_AND\_CONTRIBUTOR\_ROLES%** merge field. Reviewers accessing the Decision Letter from the 'Completed Assignments' folder will see this merge field displayed as asterisks only.

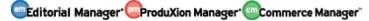

# **ORCID** Authentication Deep Link

In EM version 12.2, a user's ORCID iD may be collected in the following ways:

- An ORCID iD field can be configured to display as a Registration field.
- An ORCID iD field can be configured to display to an Editor during proxy registration.
- An ORCID iD field can be added to Other Author fields.
- ORCID iDs can be requested from Corresponding Authors during submission and from co-Authors during verification.

New in EM version 13.0, an ORCID Authentication Deep link is available for use in any letter to existing Editorial Manager users-

**%ORCID\_AUTHENTICATE\_DEEP\_LINK%** - that allows publications to follow-up with existing users to confirm whether or not they have an ORCID iD and prompt users to Authenticate their ORCID iD stored in Editorial Manager if they have not already done so.

NOTE: This merge field may not be used in Co-Author Verification letters, as they are likely not registered EM users at that point in the workflow.

When the **%ORCID\_AUTHENTICATE\_DEEP\_LINK%** is included in a letter to a registered Editorial Manager it can appear as one of the following ways:

- If the primary Recipient's EM People record has an Authenticated ORCID iD, text reading "Your ORCID iD: [ORCID iD Value] is already linked and Authenticated." is inserted into the e-mail text.
- Otherwise (the recipient's EM People Record does not have an Authenticated ORCID iD), a deep link is inserted into the resulting letter using standard EM Deep link functionality.

After clicking the deep link, the user is directed to the ORCID site to complete the authorization request. When a successful ORCID iD authorization has been processed, the user is returned to a new 'ORCID iD Retrieved' page in Editorial Manager. Entering a password and clicking the 'Link my ORCID iD' button associates the authorized ORCID iD with the Editorial Manager user record.

Editorial Manager ProduXion Manager Commerce Manager"

#### Sample ORCID iD Retrieved interface after returning from ORCID

|                       | Please supply your password for JXYZ                                                                                                    | Insert Special Character       |
|-----------------------|----------------------------------------------------------------------------------------------------|--------------------------------|
| ORCID iD<br>Retrieved | Your Full Name Dr John Q MacJohn<br>Password                                                                                                    | BSc<br>Link my ORCID iD        |
|                       | Thank you for allowing Editorial Manager to retrie<br>To add this to your user record in <i>The Journal of )</i><br>Editorial Manager password and click 'Link my OR | K, Y and Z, please supply your |
|                       | Cancel                                                                                                    |                                |

Editorial Manager ProduXion Manager Commerce Manager

## checkCIF Results Merge Field

A new **%CHECKCIF\_RESULTS\_PDF%** merge field is added in EM/PM version 13.0 for publications using checkCIF to test the integrity of .cif files submitted to their publication. This merge field is eligible for use in all submission-related letters.

If only one file associated with the current revision of the submission is configured to be sent to the checkCIF tool and has already generated a checkCIF results PDF, clicking the deep link generated by the **%CHECKCIF\_RESULTS\_PDF%** will initiate a download of the results PDF.

If there are multiple files associated with the current revision of the submission configured to be sent to the checkCIF tool, clicking the deep link generated by the **%CHECKCIF\_RESULTS\_PDF%** generates a pop-up window of the checkCIF results page (Author/Reviewer View). The user is not logged into Editorial Manager.

Editorial Manager ProduXion Manager Commerce Manager"

# **APPENDIX: BOOKS PROCESSING**

# **Book Processing**

EM/PM version 12.2 supports the creation of "Issues" (a set of articles) through the use of the Proposals interface as well as Schedule Groups (for publications using Production Tracking). Using these features, Editors are able to collect submissions for an Issue of a publication and copy all Target Publication details to the submissions within the issue. Currently, Proposals cannot be associated with a Schedule Group.

New in EM/PM version 13.0, the Proposal and Schedule Group features are enhanced to allow for the processing of books, for sites using ProduXion Manager. Books processing requires more levels in workflow hierarchy than an issue:

- Book: This is the "shell" of the collection of material within. Using the new EM Books Processing feature, this is handled by an enhanced version of the existing Schedule Groups functionality.
- Unit/Component: This is a collection of chapters or a collection of invited material. The Proposal functionality is enhanced to organize the units and/or components of a book.
- Chapter: This is the content of the unit/component. Using Editorial Manager Books Processing, the chapters are handled by using Invited Submissions (related to Proposals which are then associated with a Book Schedule Group).

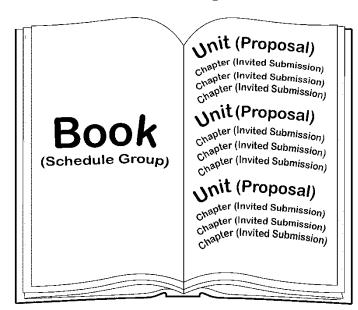

A "Book" made with Editorial Manager and ProduXion Manager

To accommodate a Book Processing workflow, a Proposal (or "Unit") may now be associated with a Schedule Group ("Book") at the same time the Proposal is initiated. When a Proposal is associated with a Schedule Group, the Schedule Group's values for 'Target Publication Date' and 'Target Publication Volume' are applied to the Proposal, which is shown as a header in the Schedule Group Table of Contents. Invited

eEditorial Manager OProduXion Manager OCommerce Manager

Submissions within the Proposal also inherit the Schedule Group's values for 'Target Publication Date' and 'Target Publication Volume.' Once submitted, these invited submissions display in a new 'Pre-selected Submissions grid associated with the Schedule Group. When production is initiated for these submissions, they will be moved into the Table of Contents for that Schedule Group. New book-related system fields are added to EM & PM ('ISBN,' 'Edition,' etc.) for data entry and display on a new "Books" Default Details page layout.

#### **General Workflow**

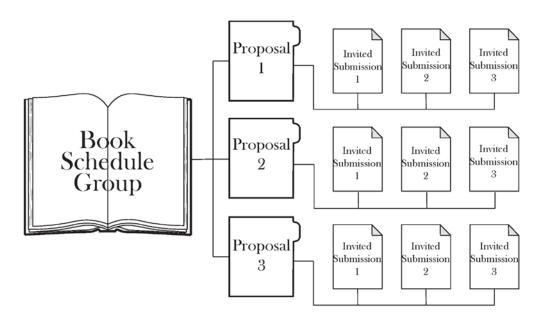

Once all of the *PolicyManager* configurations have been set, the publication may start a Book-related Proposal by going to the 'Proposals Menu' Tab and clicking 'Initiate Proposal.' From there, the user must select a Proposal Article Type that has been configured as 'Book-related' in 'Edit Article Types.'

|                                                          | Initiate Proposal                        |
|----------------------------------------------------------|------------------------------------------|
| Select an Article Type for the proposal, then enter a Pr | roposal Title and other information.     |
| * Article Type:                                          | None<br>Vone<br>Special Issue<br>New One |
|                                                          | Canc Book                                |

The Book-related Proposal Article Type can be configured to allow assignment to a Book Schedule Group. Publications that have this option set to 'Required' will not be able to proceed from the page without assigning the Proposal to a Schedule Group. This setting may also be configured as 'Optional' or 'Hidden.'

Sample Initiate Proposal page – Schedule Group Assignment is Required and there are existing Book-related Schedule Groups available

|                 | Initiate Proposal                                                                                                    |
|-----------------|----------------------------------------------------------------------------------------------------|
|                 | required. Once a Schedule Group has been selected, information from that Schedule Group will be<br>Proposal creation can continue. A Schedule Group can be added to the list by clicking the 'Add Schedule |
|                 |                                                                                                    |
| * Article Type: | Book                                                                                                    |

In the event that Book-related Schedule Groups have not yet been configured for the publication, the 'Add Schedule Group' link is available. Clicking 'Add Schedule Group' will take the user to an enhanced version of the existing Add Schedule Group page. Book-related metadata (highlighted in the screen shot below) may be entered.

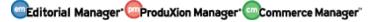

# related metadata highlighted in yellow Add Schedule Group Image: Schedule Group Description: Image: Schedule Group Description is 100 characters Title: Schedule Group Notes: Image: Schedule Group Notes: Image: Schedule Group Notes: Image: Schedule Group Notes:

### Sample Add Schedule Group *page, accessed from* Initiate Proposal *interface – Book*related metadata highlighted in yellow

| Schedule Group Target Publication Date:       Imm/dd/yyyy)         Schedule Group Target Publication Volume:       Imm/dd/yyyy)         Yar:       Imm/dd/yyyy)         Target Number of Submissions:       Imm/dd/yyyy)         Target Number of Submissions:       Imm/dd/yyyy)         Black and White Image Budget:       Imm/dd/yyyy)         Black and White Image Budget:       Imm/dd/yyyy)         Dopler Gold Budget:       Imm/dd/yyyy)         Dopler Gold Budget:       Imm/dd/yyy)         Dopler Gold Budget:       Imm/dd/yyyy)         Dopler Gold Budget:       Imm/dd/yyyy)         Dopler Gold Budget:       Imm/dd/yyyy)         Dopler Gold Budget:       Imm/dd/yyyy)         Estimated Figure pp:       Imm/dd/yyyy)         Char Count Toxt;       Imm/dd/yyyy)         Estimated Text pp:       Imm/dd/yyyyy)         Reference (j);       Imm/dd/yyyyy         Estimated Ference pp:       Imm/dd/yyyyyy         Table (f);       Imm/dd/yyyyy         Estimated Text pp:       Imm/dd/yyyyy         Estimated Text pp:       Imm/dd/yyyyy         Estimated Text pp:       Imm/dd/yyyy         Estimated Text pp:       Imm/dd/yyyy         Estimated Text pp:       Imm/dd/yyy         Est                                                                                                    |                                           |   |              |
|----------------------------------------------------------------------------------------------------|-------------------------------------------|---|--------------|
| ditors:       Image: Compare Compare C                                         |                                           |   |              |
| autors/ Volume Editors:       Imm/dd/vyyy)         Autors/ Volume Editors:       Imm/dd/vyyy)         Schedule Group Target Publication Date:       Imm/dd/vyyy)         Schedule Group Target Publication Date:       Imm/dd/vyy)         Schedule Group Target Publication Date:       Imm/dd/vpublication Date:                                                                                                    |                                           |   |              |
| Edition:       Image: State of State of Stat                                         |                                           |   |              |
| Authors/ Volume Editors:         Imm/dd/vyyy)           Schedule Group Target Online Publication Date:         Imm/dd/vyyy)           Schedule Group Target Publication Date:         Imm/dd/vyyy)           Schedule Group Target Publication Nolume:         Imm/dd/vyyy)           Schedule Group Target Publication Volume:         Imm/dd/vyyy)           Schedule Group Target Publication Volume:         Imm/dd/vyyy)           Schedule Group Target Publication Volume:         Imm/dd/vyyy)           Schedule Group Target Publication Volume:         Imm/dd/vyyy)           Schedule Group Target Publication Volume:         Imm/dd/vyyy)           Schedule Group Target Publication Volume:         Imm/dd/vyyy)           Schedule Group Target Publication Volume:         Imm/dd/vyyy)           Schedule Group Target Publication Volume:         Imm/dd/vyyy)           Schedule Group Target Publication Volume:         Imm/dd/vyyy)           Schedule Group Target Publication Volume:         Imm/dd/vyyy)           Schedule Group Target Publication Volume:         Imm/dd/vyyy)           Schedule Group Target Publication Volume:         Imm/dd/vyyy)           Schedule Schedule Group Target Publication Volume:         Imm/dd/vyyy)           Schedule Schedule Schedule Schedule Schedule Schedule Schedule Schedule Schedule Schedule Schedule Schedule Schedule Schedule Schedule Schedule Schedule Schedule Schedule Schedule Schedule Sch                                                                                                    |                                           |   |              |
| Schedule Group Target Publication Date:                                                                                                    |                                           |   |              |
| Schedule Group Target Publication Date:       Imm/dd/yyyy)         Schedule Group Target Publication Volume:       Imm/dd/yyyy)         Yar:       Imm/dd/yyyy)         Target Number of Submissions:       Imm/dd/yyyy)         Target Number of Submissions:       Imm/dd/yyyy)         Black and White Image Budget:       Imm/dd/yyyy)         Dopler Black and White Budget:       Imm/dd/yyyy)         Dopler Good Budget:       Imm/dd/yyyy)         Dopler Good Budget:       Imm/dd/yyyy)         Dopler Good Budget:       Imm/dd/yyyy)         Dopler Good Budget:       Imm/dd/yyyy)         Dopler Good Budget:       Imm/dd/yyyy)         Dopler Good Budget:       Imm/dd/yyyy)         Dopler Good Budget:       Imm/dd/yyyy)         Dopler Good Budget:       Imm/dd/yyyy)         Dopler Good Budget:       Imm/dd/yyyy)         Dopler Good Budget:       Imm/dd/yyyy)         Dopler Good Budget:       Imm/dd/yyyy)         Dopler Good Budget:       Imm/dd/yyyy)         Dopler Good Budget:       Imm/dd/yyyy)         Dopler Good Budget:       Imm/dd/yyyy)         Estimated Figure pp:       Imm/dd/yyyy         Estimated Text pp:       Imm/dd/yyyy         Estimated Fintued pp:       Imm/dd/yyyy                                                                                                    |                                           |   | mm/dd/vvvv)  |
| Schedule Group Target Publication Volume:Schedule Group Target Publication Volume:Yar:Image Submissions:Image Submissions:                                                                                                    |                                           | 1 |              |
| YariImage and the second second s                          | Schedule Group Target Publication Date:   |   | (mm/dd/yyyy) |
| Target Number of Submissions:Image ComparePage Budget:Image CompareBack and White Budget:Image CompareDoppler Black and White Budget:Image CompareColor Image Budget:Image CompareDoppler One Budget:Image CompareDoppler One Budget:Image CompareColor Image Budget:Image CompareColor Image Budget:Image CompareColor                                                                                                    | Schedule Group Target Publication Volume: |   |              |
| Page Badget:Image BadgetBack and White Budget:Image BadgetDoppler Back and White Budget:Image BadgetColor Image Budget:Image BadgetDoppler Color Budget:Image BadgetDoppler Color Budget:Image BadgetColor Tange Budget:Image BadgetColor Tange Budget:Image BadgetColor Tange Budget:Image BadgetColor Subget:Image BadgetColor Subget:Image Badget </th <th></th> <th></th> <th></th>                                                                                                    |                                           |   |              |
| Black and White Budget:IDoppler Black and White Budget:IColor Image Budget:IDoppler Color Budget:IFIGS: Total # of parts:IFIGS: Total # of parts:IColor Totage Budget:IStatust Figure pp:IColor Color Budget:IColor Color Budget:IStatust Figure pp:IColor Color Color Color Budget:IColor Color Color Budget:IStatust Figure pp:IStatust Figure pp:IStatust Reference pp:IStatust Total # of point:IStatust Total # of point:IStatust Total #                                                                                                    | Target Number of Submissions:             |   |              |
| Doppler Black and White Budget:IColor Image Budget:IDoppler Color Budget:IDoppler Color Budget:IEfficient State State Stat                                                                                                    | Page Budget:                              |   |              |
| Color Image Budget:Image Budget:Doppler Color Budget:Image Budget:FIGS: Total # of parts;Image Budget:FIGS: Total # of parts;Image Budget:Estimated Figure pp:Image Budget:Char Count Text:Image Budget:Estimated Text pp:Image Budget:Estimated Text pp:Image Budget:Reference (p):Image Budget:Estimated Text pp:Image Budget:Estimated Text pp:Image Budget:Estimated Text pp:Image Budget:Estimated Text pp:Image Budget:Estimated Text pp:Image Budget:Estimated Text pp:Image Budget:Estimated Printed pp:Image Budget:Previous edition pp:Image Budget:                                                                                                    | Black and White Image Budget:             |   |              |
| Doppler Color BudgetiImage: Color BudgetiESC: Total # of parts;Image: Color BudgetiEstimated Figure pp:Image: Color BudgetiChar Count Text:Image: Color BudgetiTotal manual strategetiImage: Color BudgetiEstimated Text pp:Image: Color BudgetiEstimated Text pp:Image: Color BudgetiEstimated Text pp:Image: Color BudgetiEstimated Text pp:Image: Color BudgetiEstimated Text pp:Image: Color BudgetiEstimated Text pp:Image: Color BudgetiEstimated Text pp:Image: Color BudgetiEstimated Text pp:Image: Color BudgetiPrevious edition pp:Image: Color Budgeti                                                                                                    | Doppler Black and White Budget:           |   |              |
| FIGS: Total # of parts:Image: Comparison of the comparison of the comparison                           | Color Image Budget:                       |   |              |
| Estimated Figure pp:IChar Count Text;IChar Count Text;IText (ms pp);IEstimated Text pp:IReferences (#);IEstimated Reference pp:ITable pp:IEstimated Table pp:IEstimated Printed pp:IPrevious edition pp:I                                                                                                    | Doppler Color Budget:                     |   |              |
| Char Count Text;IndeeText (ms pp);IndeeEstimated Text pp:IndeeReference (p);IndeeEstimated Reference pp:IndeeTables (#);IndeeEstimated Table pp:IndeeEstimated Printed pp:IndeePrevious edition pp:Indee                                                                                                    | FIGS: Total # of parts:                   |   |              |
| Text (ms pp):     Image: Comparison of the comparison of the comparison of t                           | Estimated Figure pp:                      |   |              |
| Estimated Text pp:     Image: Comparison of the comparison of the comparison                           | Char Count Text:                          |   |              |
| Reference (p):     Image: Comparison of the comparison of the comparison of                            | Text (ms pp):                             |   |              |
| Estimated Reference pp:     Image: Comparison of the comparison of the compa                           | Estimated Text pp:                        |   |              |
| Tables (#):     Image: Comparison of the comparison of the comparison of the                           | References (#):                           |   |              |
| Estimated Table pp:     Image: Comparison of the comparison of the compariso                           | Estimated Reference pp:                   |   |              |
| Estimated Printed pp: Oracle Constraints of Constraints of Constra | Tables (#):                               |   |              |
| Previous edition pp:                                                                                                    | Estimated Table pp:                       |   |              |
|                                                                                                    | Estimated Printed pp:                     |   |              |
| Table of Contents                                                                                                    | Previous edition pp:                      |   |              |
| Table of Contents                                                                                                    |                                           |   |              |
|                                                                                                    | Table of Contents                         |   |              |
|                                                                                                    | Table of contents                         |   |              |
|                                                                                                    |                                           |   |              |
| Submit, Cancel                                                                                                    |                                           |   |              |

After assigning the Proposal to a Schedule Group, the user is navigated back to the Initiate Proposal interface. This page has also been enhanced to collect Book-related metadata for the Proposal. Some Schedule Group information is pulled into this page:

- Schedule Group ISBN
- Schedule Group Edition
- Schedule Group Authors/Volume Editors
- Target Publication Date
- Target Publication Volume

As in existing functionality, the Editor initiating the Proposal may pre-select an Invited Article Type (or allow the invited Author to choose) for all submissions associated with the Proposal. A title for the Book-related Proposal must be entered. If the Editor

creating the proposal has 'Override Author Invited Submission Due Dates' permission (recommended), they will be able to edit the 'Author Response Due' and 'Author Submission Due.' Otherwise, the Proposal will use the settings configured in 'Edit Article Type' for the Proposal.

Sample Initiate Proposal page after being added to a Schedule Group and an Article Type for the Invited Submissions has been selected – Book Schedule Group information has been pulled in and new book-related metadata has been highlighted in yellow

| Pre-selecting an article type for invited submissions is optional. The 'Au<br>list of invited article types. | thor Will Select' option allows the invited Author to select fron                |
|----------------------------------------------------------------------------------------------------|----------------------------------------------------------------------------------|
| * Article Type:                                                                                              | Book                                                                             |
| * Schedule Group:                                                                                            | Proposed Book                                                                    |
| Schedule Group ISBN:                                                                                         | 978-1-4963-0068-3                                                                |
| Schedule Group Edition:                                                                                      | 4                                                                                |
| Schedule Group Authors/Volume Editors:                                                                       | Peter Parker                                                                     |
| Pre-select Article Type for Invited Submissions generated from this Proposal                                 | Special Issue Article                                                            |
| * Title:                                                                                                    |                                                                                  |
|                                                                                                    | Insert Special Charac                                                            |
| Target Publication Date:<br>Target Publication Volume:                                                       | Mar 10 2020 12:00:00:000AM                                                       |
| Page Budget:                                                                                                 |                                                                                  |
| Character Count text:                                                                                        |                                                                                  |
| Text (ms pp):                                                                                                |                                                                                  |
| Estimated Text pp:                                                                                           |                                                                                  |
| References (#):                                                                                              |                                                                                  |
| Estimated Reference pp:                                                                                      |                                                                                  |
| Tables (#):                                                                                                  |                                                                                  |
| Estimated Table pp:                                                                                          |                                                                                  |
|                                                                                                    |                                                                                  |
| Black and White Image Budget:                                                                                |                                                                                  |
| Doppler Black and White Budget:                                                                              |                                                                                  |
| Color Image Budget:                                                                                          |                                                                                  |
| Doppler Color Budget:                                                                                        |                                                                                  |
|                                                                                                    |                                                                                  |
| FIGS: Total # of parts:                                                                                      |                                                                                  |
| Estimated Figure pp:                                                                                         |                                                                                  |
| Estimated Figure pp:<br>Estimated Printed pp:                                                                |                                                                                  |
| Estimated Figure pp:                                                                                         |                                                                                  |
| Estimated Figure pp:<br>Estimated Printed pp:                                                                | 0<br>A value of zero indicates the Response due date feature is n<br>being used. |

NOTE: The following metadata are not inherited by the Book-related Proposal from the Schedule Group, but are available for data entry on this page, so that unit/component-specific data can be entered

- Character Count Text
- Text (ms pp)
- Estimated Text (pp)
- References (#)
- Estimated Reference pp
- Tables (#)
- Estimated Table pp
- Doppler Black and White Budget
- Doppler Color Budget
- FIGS: Total # of parts
- Estimated Figure pp
- Estimated Printed pp
- Previous edition pp

As in existing functionality, the Editor may proceed from the Initiate Proposal page four different ways:

- 'Cancel' allows the Editor to cancel out of the proposal creation
- 'Proceed and Build PDF' this button navigates the Editor to the Submit Manuscript interface, where the Editor can fill in additional information (as configured for the Article Type) and attach any files for invited Authors to review.
- 'Proceed with no PDF' this button will build a proposal and place the proposal in the 'New Proposals Requiring Assignments' folder
- 'Assign to Myself and Invite Authors' this button will build a proposal, place the proposal in the Editor's 'New Assignments Proposals' folder, and navigate the Editor to the 'Author Selection Summary' page to initiate Author invitations

After creating the proposal (and approving the PDF, if applicable), the proposal must be assigned to an Editor to handle the Author Invitation process (if the 'Assign to Myself and Invite Authors' option wasn't used).

NOTE: When an Editor edits an existing Book-related Proposal, they will only be able to change the Article Type to another 'Book-related' proposal article type. Regular (or "Issue") Proposal Article Types will not be available on the Article Type drop down menu.

The Author Invitation experience is generally unchanged for publications configured for Books Processing. The Assigned Editor can click the 'Invite Authors' action link from the 'New Assignments – Proposals' folder located on the Proposal Menu. The Editor may then search for Authors to invite by entering Author criteria or Personal Classifications,

or selecting them from an uploaded Author List File. Additionally, an Editor with 'Proxy Registration' permission may Register a new user and Invite them to the Proposal. After selecting the checkboxes next to one or more Authors to invite from the results set, the Editor can proceed to the 'Select Authors - Confirm Selection and Customize Letters' page. If the Article Type is configured to 'Allow Editor to predefine submission title values' or if the publication is configured to 'Display Invitation Notes to Author,' then the Editor may enter that information. Additional actions on this page include Invitation Letter customization and adjusting the Author Due Dates.

The Author-facing aspect of submitting an invited submission is the same as in existing functionality except in cases where the publication has pre-defined the Invited Submission Article Title. Once an invited Author submits the paper to the publication, the submission will show in the Book Schedule Group's 'Pre-selected Submissions' grid on the 'Edit Group Details' page for the Book Schedule Group.

*Sample* Pre-selected Submissions *grid displayed at the bottom of the* Edit Group Details *page – the grey header at the top of the grid indicates the Proposal associated with the submissions.* 

| Pre-selected Submissions                                    |                           |                      |                 |                                                    |                                   |                    |                                 |                         |                                        |            |        |                                  |                      |          |                    |           |                              |       |      |                                   |                     |                                        |
|-------------------------------------------------------------|---------------------------|----------------------|-----------------|----------------------------------------------------|-----------------------------------|--------------------|---------------------------------|-------------------------|----------------------------------------|------------|--------|----------------------------------|----------------------|----------|--------------------|-----------|------------------------------|-------|------|-----------------------------------|---------------------|----------------------------------------|
| Actions                                                     | Target<br>TOC<br>Positior | Manuscript<br>Number | Article<br>Type | Article<br>Title                                   | Editor<br>Originating<br>Proposal |                    | Target<br>Number<br>of<br>Pages | Editorial<br>Status DOI | Previous Pr<br>Edition Er<br>Chapter p | Intion Cou | nt (ms | Est.<br>Text Reference<br>pp (#) | Est.<br>s Ref.<br>pp | lables 1 | Est. W<br>Table In | thite and | r<br>Color<br>Image<br>Count | Color | a of | Est. Print<br>Fig. pp<br>pp (est) | rd Target<br>Online | n Submissi<br>Actual<br>Online<br>Date |
|                                                             | 1                         | Kristin 132          | Book            | Proposed<br>Book Unit                              | Mary Shelby<br>Roman              |                    | 0                               | Author<br>Invited       |                                        |            |        |                                  |                      |          |                    | Q         | 0                            | 0     |      |                                   |                     |                                        |
| Details V<br>Transmittal Form<br>View Reviews and Comments  |                           |                      | 10.             | Chapter 2:<br>Building on<br>the<br>Previous       |                                   | Jarvis<br>Cocker   | 0                               | Submitted<br>to Journal |                                        |            |        |                                  |                      |          | 0                  |           | 0                            |       |      |                                   |                     |                                        |
| Details 17<br>Transmittal Form<br>View Reviews and Comments |                           |                      |                 | Chapter 5:<br>Winning<br>Friends                   |                                   | Kristin<br>7.0     | 0                               | Submitted<br>to Journal |                                        |            |        |                                  |                      |          | 0                  |           | 0                            |       |      |                                   |                     |                                        |
| Details V<br>Transmittal Form<br>View Reviews and Comments  |                           |                      |                 | Chapter 6:<br>Feel Free<br>to Change<br>this Title |                                   | Baloo<br>Dear      | 0                               | Submitted<br>to Journal |                                        |            |        |                                  |                      |          | 0                  |           | 0                            |       |      |                                   |                     |                                        |
| Details 🗟<br>Transmittal Form<br>View Reviews and Comments  |                           |                      | Chapter         | Chapter 8:<br>In<br>Summation                      |                                   | Virginia<br>Ayotte | 0                               | Submitted<br>to Journal |                                        |            |        |                                  |                      |          | 0                  |           | 0                            |       |      |                                   |                     |                                        |

The submissions in the 'Pre-selected Submissions' grid are solicited submissions that have been submitted to the publication and are associated with a Proposal that was assigned to the Schedule Group but are not currently in production. Therefore, they are not "officially" part of the Schedule Group. Submission Production Tasks, Schedule Group Production Tasks, and Batch Production Tasks may not be assigned to any of these submissions. Additionally, these submissions may not be added to any other Schedule Groups since they are not in production yet.

Once production has been initiated on a pre-selected submission, it moves to the Table of Contents grid directly above. The Table of Contents grid automatically uses Proposals associated with the Schedule Group as "headers." When an invited submission within a Proposal enters production, the submission moves to a position in the Table of Contents underneath its Proposal Header and the Table of Contents automatically renumbers to accommodate the new addition.

NOTE: Publications may also add additional headers via the 'Insert Header' button at the bottom of the Table of Contents grid. This is existing functionality.

*Sample* Edit Group Details *(partial) layout – a submission in the* Proposed Book Unit 1 *proposal is in production and is listed in the Table of Contents underneath its Proposal header* 

|                                                                                                    |                                             |                                                   |                                           |                              |                       |                    |                  |                                          | Submit.          | Concel                         | Add 5u                       | missions  |                               |            |           |         |                             |                                                           |                                                   |                   |          |         |                        |                                          |
|----------------------------------------------------------------------------------------------------|---------------------------------------------|---------------------------------------------------|-------------------------------------------|------------------------------|-----------------------|--------------------|------------------|------------------------------------------|------------------|--------------------------------|------------------------------|-----------|-------------------------------|------------|-----------|---------|-----------------------------|-----------------------------------------------------------|---------------------------------------------------|-------------------|----------|---------|------------------------|------------------------------------------|
| chedule Group Description:                                                                                                    |                                             |                                                   |                                           |                              | pecial Cha<br>ed Book | racter             | Maximur          | n Schedule                               | Group De         | escription                     | is 100 che                   | acters    |                               |            |           |         |                             |                                                           |                                                   |                   |          |         |                        |                                          |
|                                                                                                    |                                             |                                                   |                                           | Manua                        | 1 of Cos              | mon Al             | ilments          |                                          |                  |                                |                              |           |                               |            |           |         |                             |                                                           | 1                                                 |                   |          |         |                        |                                          |
| itle:                                                                                                    |                                             |                                                   |                                           |                              |                       |                    |                  |                                          |                  |                                |                              |           |                               |            |           |         |                             |                                                           |                                                   |                   |          |         |                        |                                          |
| chedule Group Notes:                                                                                                    |                                             |                                                   |                                           | Maximu                       | m 2000 ch             | aracters           |                  |                                          |                  |                                |                              |           |                               |            |           |         |                             |                                                           |                                                   |                   |          |         |                        |                                          |
| o notes yet.                                                                                                    |                                             |                                                   |                                           |                              |                       |                    |                  |                                          |                  |                                |                              |           |                               |            | _         |         |                             |                                                           |                                                   |                   |          |         |                        |                                          |
|                                                                                                    |                                             |                                                   |                                           |                              | 1                     | Sch                |                  | ale (                                    |                  | -                              |                              |           |                               |            | oict      | ure     | d                           |                                                           |                                                   |                   |          |         |                        |                                          |
| able of Contents                                                                                                    |                                             |                                                   |                                           | _                            | _                     | _                  | Dominica         | the line of                              | COMPRESS         | L. V. Walt                     | SURA TRUE                    | or conten | as in writes                  | o Politika | _         | _       | _                           | _                                                         | _                                                 | _                 |          | _       |                        |                                          |
| ctions Position No                                                                                                    | anuscript Arta<br>umber Typ<br>stin132 Book | e Title                                           |                                           |                              |                       |                    | rget<br>art Page | Target El<br>Page                        | ad Prod<br>Stati | luction<br>us D                | Previa<br>Editio<br>OI Chapt | Editio    | ous Char<br>Coun<br>Text      | it (ms Te  | ext Refer | ences R | Est.<br>Ref. Tabl<br>op (#) | es Table                                                  | Black D<br>and B<br>White a<br>Image V<br>Count 0 | nd Co<br>/hite In | age Cold | or #o   | al Est. Pri<br>Fig. pp | nted Submis<br>Target<br>(Online<br>Date |
| eduction Details P 2<br>executible Form<br>move from Group<br>ked Submissions<br>tails P 3 Kn<br>move Header<br>oddle TOC   Insert Header | Chap<br>stin133 Book                        | ter Chapter<br>3:<br>Middle e<br>the Roa<br>Boom. | i .                                       | Jordan B<br>Catalano<br>Ph.D |                       |                    | 0                | 0                                        |                  |                                |                              |           |                               |            |           |         |                             |                                                           | 0                                                 | 0                 | 0        |         |                        |                                          |
| e-selected Submissions                                                                                                    |                                             |                                                   |                                           |                              |                       |                    |                  |                                          |                  |                                |                              |           |                               |            |           |         |                             |                                                           |                                                   |                   |          |         |                        |                                          |
| ctions                                                                                                    | TOC Position                                | tumber                                            |                                           | Or                           | y Shelby              | Author<br>Name     | Pages<br>0       | Editorial<br>Status<br>Author<br>Invited |                  | Previous<br>Edition<br>Chapter | Previous<br>Edition<br>pp    | Count     | Text Est<br>(ms Tex<br>pp) pp | t Refere   |           | Tables  | Est. V<br>Table 1           | ilack Do<br>nd Bla<br>white an<br>mage Wi<br>ount Co<br>D | d Ca<br>hite Im                                   | age Color         | a of     | Fig. pp | nted Targe             | t Actur<br>e Onlin<br>Date               |
| tails V<br>Inomittal Form                                                                                                    |                                             |                                                   | 1<br>Chapter Chap<br>Build<br>the         | ter 2:<br>ng on              |                       | larvis<br>Cocker   |                  | Submitted<br>to Journal                  |                  |                                |                              |           |                               |            |           |         | 0                           |                                                           | 0                                                 |                   |          |         |                        |                                          |
| w Reviews and Comments                                                                                                    |                                             |                                                   | Preva                                     | sus                          |                       |                    |                  |                                          |                  |                                |                              |           |                               |            |           |         |                             |                                                           |                                                   |                   |          |         |                        |                                          |
| tails 단<br>nomittel Form                                                                                                    |                                             |                                                   | Chapter Chapl<br>Winni<br>Friend          | ing                          |                       | Kristin<br>7.0     |                  | Submitted<br>to Journal                  |                  |                                |                              |           |                               |            |           |         | 0                           |                                                           | 0                                                 |                   |          |         |                        |                                          |
| ne Reviews and Comments<br>tails P<br>ensmittal Form                                                                                      |                                             |                                                   | Chapter Chap<br>Feel f<br>to Ch<br>this T | Free                         |                       | Baloo<br>Bear      |                  | Submitted<br>to Journal                  |                  |                                |                              |           |                               |            |           |         | 0                           |                                                           | 0                                                 |                   |          |         |                        |                                          |
| w Reviews and Comments                                                                                                    |                                             |                                                   | Chapter Chapl                             |                              | 3                     | Virginia<br>Ayotte |                  | Submitted<br>to Journal                  |                  |                                |                              |           |                               |            |           |         | 0                           |                                                           | ٥                                                 |                   |          |         |                        |                                          |
| w Reviews and Comments<br>tails P<br>ensmittal Form<br>w Reviews and Comments                                                             |                                             |                                                   |                                           |                              |                       |                    |                  |                                          |                  |                                |                              |           |                               |            |           |         |                             |                                                           |                                                   |                   |          |         |                        |                                          |

NOTE: Production is initiated on an invited submission outside of the Pre-selected Submissions Grid using existing functionality. However, if the submission is in the Preselected Submissions grid for a Schedule Group and the user initiating production does not change the Schedule Group for that submission or does not have the permission to assign the submission to a Schedule Group, then the submission is automatically assigned to that Schedule Group when production is initiated. Once the invited submission is in production and part of the Book Schedule Group's Table of Contents, it is eligible for Submission Production Task, Schedule Group Tasks, and Batch Assignments. If the publication is configured to allow assignment of a single submission to multiple Schedule Groups, the invited submission may be added to other Book Schedule Groups, but as with current functionality, one of the Schedule Groups has to be designated the Controlling Group. Book-related invited submissions cannot be added to regular ("Issue") Schedule Groups.

NOTE: If 'Remove from Group' is clicked for a Proposal header in the Table of Contents grid, the proposal header will be removed from the TOC, but its associated submissions will not be automatically removed from the TOC or the Pre-selected Submissions grid

from the group. Since Book-related proposals can only be associated with a Schedule Group when the proposal is initiated, the removed proposal cannot be re-added or associated with any other Schedule Groups in the future, however, submissions associated with the Proposal can be assigned to this Schedule Group or another Schedule Group. If submissions related to the removed proposal are in Production and part of the Schedule Group Table of Contents, and the publication wants to remove them from the Schedule Group, they can be removed individually via the 'Remove from Group' link for the submission.

### Add Regular Submissions to a Book-related Schedule Group

Submissions that are not associated with a Proposal can be added to Book Schedule Groups in two ways; 'pulled' into the Schedule Group from the 'Edit Schedule Group Details' page, or 'pushed' into a Schedule Group from various folders on the Production Tasks menu and the Search Results page.

From the 'Manage Schedule Groups' folder, the 'Edit Group Details' link opens a page where the Schedule Group details can be edited and submissions can be added to the Schedule Group by clicking the 'Add Submissions' button. An Editor or Publisher may choose from unassigned submissions, or switch to a list of assigned submissions, allowing the user to move submissions into the current Schedule Group from others. Once new submissions have been added, the user returns to the 'Edit Group Details' page, where the order of submissions may be updated.

NOTE: When adding submissions to a Schedule Group via the 'Add Submissions' button, this switches submissions from the Current Schedule Group to the new Schedule Group (if applicable), even if the user is allowed to assign submissions to multiple Schedule Groups. If the 'Select from Submissions Assigned to Other Schedule Groups' option is selected, this will remove the submission from all other Schedule Groups to which it currently belongs and add it to the new group.

Alternately, and Editor or Publisher can use 'Assign to Schedule Group' or 'Change Schedule Group' links available in folders on the Production Tasks menu and on the Search Results page. These links allow a user to assign the specific submission to a Schedule Group, or to change the existing Schedule Group associated with the submission.

NOTE: Submissions may belong to more than one Schedule Group. Submissions currently can only be "pushed" into multiple Schedule Groups via 'Assign to Schedule Group' or 'Change Schedule Group' links in Production Task folders.

NOTE: Book-related metadata details fields are only available for a submission once it has been associated with a book-related Proposal or a Book Schedule Group.

NOTE: Invited Submissions that are associated with "regular" (non-Book) proposals cannot be added to a Book Schedule Group. Copy Book Schedule Group

Publications can copy existing Schedule Groups to create a new Schedule Group with the same Table of Contents entries and the same target information.

When an Editor or Publisher has 'Manage Schedule Groups' permission (but no subpermissions) and clicks the 'Copy Schedule Group' link, a new Schedule Group is created with metadata copied from the original Schedule Group. No submission or Header records are copied. The user is brought to a Schedule Group Copy page and they can then edit the metadata as desired.

If the 'Manage Schedule Groups' permission and 'Copy Contents when Copying a Group' sub-permission are both enabled, but the 'Assign to Multiple Schedule Groups' permission is not, they may copy metadata and/or Table of Contents Headers from the original group. After selecting information to copy, the Editor or Publisher is taken to the Schedule Group Copy page to edit data and Headers.

If a logged in user has 'Copy Contents when Copying a Group' sub-permission and 'Assign to Multiple Schedule Groups' permission, they then have the ability to either copy the metadata of the group (Target Publication dates, etc.), copy the submissions and Table of Contents Headers, or copy the metadata along with the submissions and Table of Contents Headers. After selecting information to copy, the user is brought to the Schedule Group Copy page where they can remove submissions and edit data.

NOTE: When a Book Schedule Group contents are copied, any submissions in the 'Preselected Submissions' grid are not carried over to the copy. Only submissions in production (part of the Table of Contents) will be carried over to the copied group.

Any proposal headers are copied as new proposals and associated with the new SG, and new author invitations may be generated from them. The old Proposals are not associated with the new Schedule Group, but submissions that were generated from those old Proposals may be part of the new Schedule Group's TOC.

# **Close Book Schedule Group**

If there are any submissions in the 'Pre-selected Submissions' grid for the Schedule Group, clicking the 'Close Group' link (and proceeding from the warning message) will remove the pre-selected submissions from the Schedule Group. Clicking the Close Group link warns the user that there are submissions in the Pre-selected Submissions grid that are not yet officially associated with the Schedule Group. The user can elect to proceed, which will remove the submissions from the Pre-selected Submissions grid, or can elect to leave the Schedule Group open.

# Reporting

Two new views are added to 'Custom Reports' and single-journal 'Enterprise Analytics Reporting' so that publications may report on Book-related submissions and Book Schedule Groups:

- Book Submission Production View
  - Combines existing submission-level metadata fields with new book-specific fields.
- Book Schedule Groups View
  - Combines existing Schedule Group-level metadata fields with new book-specific fields.
  - This view is limited to Book Schedule Groups only.

Two new views are added to 'Cross-Publication Enterprise Analytics Reporting':

- Cross-Publication Book Submission Production View
  - Combines existing submission-level metadata fields with new book-specific fields.
- Cross-Publication Book Schedule Group View
  - Combines existing Schedule Group-level metadata fields with new book-specific fields.
  - This view is limited to Book Schedule Groups only.

# Configuration

To configure a publication for Books processing, a new 'Configure Books Processing' page is added in *PolicyManager*. The link to this page is found under the 'ProduXion Manager' heading.

### Sample Configure Book Processing page

| Configure Book Processing                                                                                                    |
|----------------------------------------------------------------------------------------------------|
| Use this page to configure the publication to process books. Selecting the checkbox 'Enable<br>Book Processing' will enable book-related metadata to be entered and displayed throughout<br>the system. Selecting the checkbox 'New Schedule Groups are automatically created in the<br>Book Schedule Group Family' will cause the 'Add Schedule Group' interface to contain only<br>book-related metadata. Leave this setting unselected/unchecked to allow the user to choose<br>the Schedule Group family when the Schedule Group is added. |
| <br>Enable Book Processing New Schedule Groups are automatically created in the Book Schedule Group Family                                                                                                    |
| <br>Cancel Submit                                                                                                    |

Selecting the 'Enable Book Processing' checkbox will allow the new book-specific metadata to be entered and displayed in EM/PM. Selecting the sub-option 'New Schedule Groups are automatically created in the Book Schedule Group Family' will cause all newly created Schedule Groups to use the book-specific metadata.

# **Edit Article Type**

After Book Processing has been enabled, at least one Proposal Article Type must be configured as 'Book-related' if the journal wants to use Proposals to accumulate book chapters. Go to 'Edit Article Types' in *PolicyManager* and add a new article type in the 'Proposal' family.

Sample Add Article Type page – the Article Type is assigned to the Proposal Family and designated as Book-related. 'Assign to Schedule Group' must be set to 'Optional' or 'Required.' If the publication wants to associate the Proposal with a Schedule Group. Also, to use the new Article Type, the 'Hide' checkbox must be de-selected.

|                                  | Add Article Type                                                                                                    |
|----------------------------------|----------------------------------------------------------------------------------------------------|
|                                  | Cancel Submit                                                                                                    |
| Article Type:                    | Book Proposal                                                                                                    |
|                                  | Maximum Article Type name is 75 characters.<br>Warning: changing the Article Type name will apply the name change to all submissions of this type, including previously submitted<br>manuscripts/submissions. |
| Family:                          | Proposal     Invited:     Editor Use Only:     Book-related:       Assign the 'Proposal' Family to Editor-generated Article Types.                                                                            |
| Assign to Sch                    | edule Group: Hidden V                                                                                                    |
| <table-cell> Hide W</table-cell> | hen you Hide an Article Type, the Article Type will be deactivated (not available for new manuscripts).                                                                                                    |
| Allow file                       | uploads from arXiv.org server                                                                                                    |
| Duplicate Sul                    | omission Check: 🔲 Check for duplicate submissions to Editorial Manager                                                                                                    |

Select 'Proposal' from the 'Family' drop-down list and select the 'Book-related' checkbox option.

By default, the 'Assign to Schedule Group' is 'Hidden,' but this setting must be changed to 'Optional' or 'Required' to allow the proposal to be associated with a Schedule Group. As in existing functionality, all new Article Types default to hidden, so the 'Hide' checkbox must be de-selected.

Additionally, make sure there are Article Types in the 'Regular' Family that have the 'Invited' checkbox selected.

# **Details Page Layout**

A new 'Default Books' Details page layout is added that includes all new book-related metadata. In the 'General Policies' section of *PolicyManager*, click the 'Define Details Page Layouts' link.

### Sample Details Page Layouts page

| Details Page Lay                                                                                                    | outs        |       |                                             |
|----------------------------------------------------------------------------------------------------|-------------|-------|---------------------------------------------|
| You can create custom Layouts for the Details page, controlling the information each<br>to select the correct Details Page Layouts to be used by each Editor or Publisher role.<br>currently selected for use by any role. Use the <b>Copy</b> link to create a new Layout base | Note that a | Layou | t cannot be removed from this list if it is |
| Default Layouts                                                                                                    |             |       |                                             |
| Default Editorial                                                                                                    |             | Сору  |                                             |
| Default Proposals                                                                                                    |             | Сору  |                                             |
| Default Production                                                                                                    |             | Сору  | _                                           |
| Default Books                                                                                                    |             | Сору  | ]                                           |
| User-Defined Layouts                                                                                                    |             |       |                                             |
| asd                                                                                                    | Remove      | Edit  | Сору                                        |
| Blank Layout                                                                                                    | Remove      | Edit  | Сору                                        |
| Copy of Default Editorial                                                                                                    | Remove      | Edit  | Сору                                        |
| Copy of Default Proposals                                                                                                    | Remove      | Edit  | Сору                                        |
| Default Books for M.E.                                                                                                    | Remove      | Edit  | Сору                                        |
| Editorial Details for Managing Editor                                                                                                    | Remove      | Edit  | Сору                                        |
| Editorial Kitchen Sink                                                                                                    | Remove      | Edit  | Сору                                        |
| New Layout                                                                                                    | Remove      | Edit  | Сору                                        |
| New Layoutgs                                                                                                    | Remove      | Edit  | Сору                                        |
| Production Details for Managing Editor                                                                                                    | Remove      | Edit  | Сору                                        |
| Super of Default Proposals                                                                                                    | Remove      | Edit  | Сору                                        |
| TOC Editorial                                                                                                    | Remove      | Edit  | Сору                                        |
| Add New Layout                                                                                                    |             |       |                                             |
| Return to PolicyManag                                                                                                    | <u>er</u>   |       |                                             |

To add book-related metadata to a custom Details page layout, click the 'Add New Layout' button (to start from scratch) or the 'Edit' link for an existing layout. Click the 'Select Items to Display' link. New book metadata fields are added to the 'Publishing and Production Information' section and are available for inclusion on Custom Details page layouts for publications enabled for Books Processing.

### Sample Select Items to Display page - book metadata fields highlighted in yellow

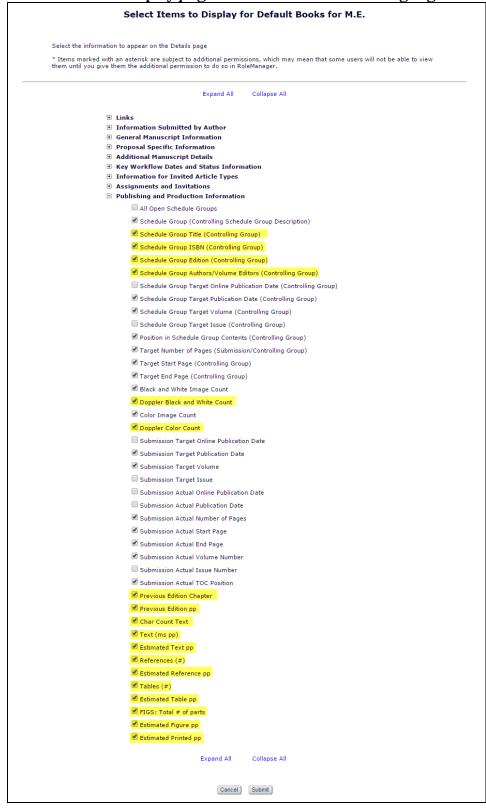

After selecting the metadata and submitting the page, the user is navigated back to the Custom Details Page layout page, where the order of the added metadata may be rearranged. The Default Books layout is available for selection in Editor & Publisher *RoleManager* in all 'Details' drop down lists. The books metadata is only available for a submission on the Details page if the submission is associated with a book proposal or book Schedule Group.

# RoleManager

Editors need to have the following *RoleManager* permissions turned on in order to create and manage a Proposal:

- 'Initiate Proposals'
- 'Invite Authors/Solicit Commentaries'
- 'Override Author Invited Submission Due Dates'

Also useful are:

- 'Search All Proposals'
- 'View All Proposals and Submissions with Commentaries'
- 'Send Author Reminders'
- 'Set Final Disposition on Proposals'
- 'Receive Assignments in 'New Assignments' Folder' (for 'Assign Proposal to Myself' option)

Both Editors and Publishers may manage Book Schedule Groups. To allow this, select the 'Manage Schedule Groups' permission in Editor or Publisher *RoleManager*.